KfK 5206 Juli 1993

# Entwicklung einer Wissenserwerbskomponente für die Bewertungsfunktion im Expertensystem XUMA

B. Reithafer

Institut für Angewandte Informatik Projekt Schadstoff- und Abfallarme Verfahren

Kernforschungszentrum Karlsruhe

# Kernforschungszentrum Karlsruhe

Institut für Angewandte Informatik Projekt Schadstoff~ und Abfallarme Verfahren

KfK 5206

Entwicklung einer Wissenserwerbskomponente für die Bewertungsfunktion im Expertensystem XUMA

Birgit Reithofer

Kernforschungszentrum Karlsruhe GmbH, Karlsruhe

Als Manuskript gedruckt Für diesen Bericht behalten wir uns alle Rechte vor

Kernforschungszentrum Karlsruhe GmbH Postfach 3640, 76021 Karlsruhe

ISSN 0303-4003

## Zusammenfassung

*Entwicklung einer Wissenserwerbskomponente für die Bewertungsfunktion tm Expertensystem XUMA.* 

Es wird eine Einführung in das Anwendungsgebiet Altlasten, insbesonders die Altlastenbewertung gegeben, sowie das grundlegende Organisationsprinzip und die Architektur von Expertensystemen erläutert. Ausgehend von den grundlegenden Begriffen des Wissenserwerbs bei Expertensystemen, werden unterschiedliche Methoden des Wissenserwerbs aus Sicht des Experten und hinsichtlich des Automatisierungsgrades herausgestellt. Es werden die fünf Entwicklungsstufen und die Grundtechniken - Semantische Netze, Objekt-Attribut-Wert-Tripel, Frames und Regeln - für die Wissensrepräsentation beim Wissenserwerb beschrieben. Außerdem wird auf die Einteilung der Expertensystemwerkzeuge nach der Zeitersparnis bei der Entwicklung und der Beschränkung des Einsatzgebietes sowie auf das Expertensystemwerkzeug ART eingegangen.

Im zweiten Teil der vorliegenden Arbeit wird eine Beschreibung von XUMA (Expertensystem Umweltgefährlichkeit von Altlasten) und eine Erläuterung der Notwendigkeit für die entwickelte Wissenserwerbskomponente dargelegt.

Es folgt die Beschreibung des Problems, die Auswahl einer geeigneten Wissenserwerbsmethode, die Erläuterung· der Grundlagen sowie die Beschreibung der Wü;senserwerbskomponente. Außerdem wird auf die Realisierung dieser Wissenserwerbskomponente, die in Common Lisp auf dem TI Explorer II implementiert wurde, eingegangen.

# Abstract

*Development of a Knowledge Acquisition Facility for the Evaluation Function in the XUMA Expert System* 

An introduction is given into the field of old waste sites and their evaluation. In addition, the basic organization principle and the architecture of expert systems are explained. Starting from the fundamentals of knowledge acquisition in expert systems, methods of knowledge acquisition are presented from the expert's point of view and in terms of the degree of automation. The five development steps and the basic techniques - semantic networks, object-attribute-value-triple, frames and rules - for knowledge representation during knowledge acquisition are described. Furthermore, classification of the expert system tools with respect to saving time during the development and limitations in the field of application is dealt with. The ART expert system tool is presented.

The second part of the present report includes a description of XUMA (German acronym for expert system for the environmental hazard potential of old waste sites) and an explanation of the necessity of the knowledge acquisition facility developed. Then, the problem is reported about, a suitable knowledge acquisition method is selected, the fundamental principles are explained and the knowledge acquisition facility is described. Furthermore, realization of this knowledge acquisition facility implemented in Common Lisp on the TI Explorer II is covered.

# Inhaltsverzeichnis

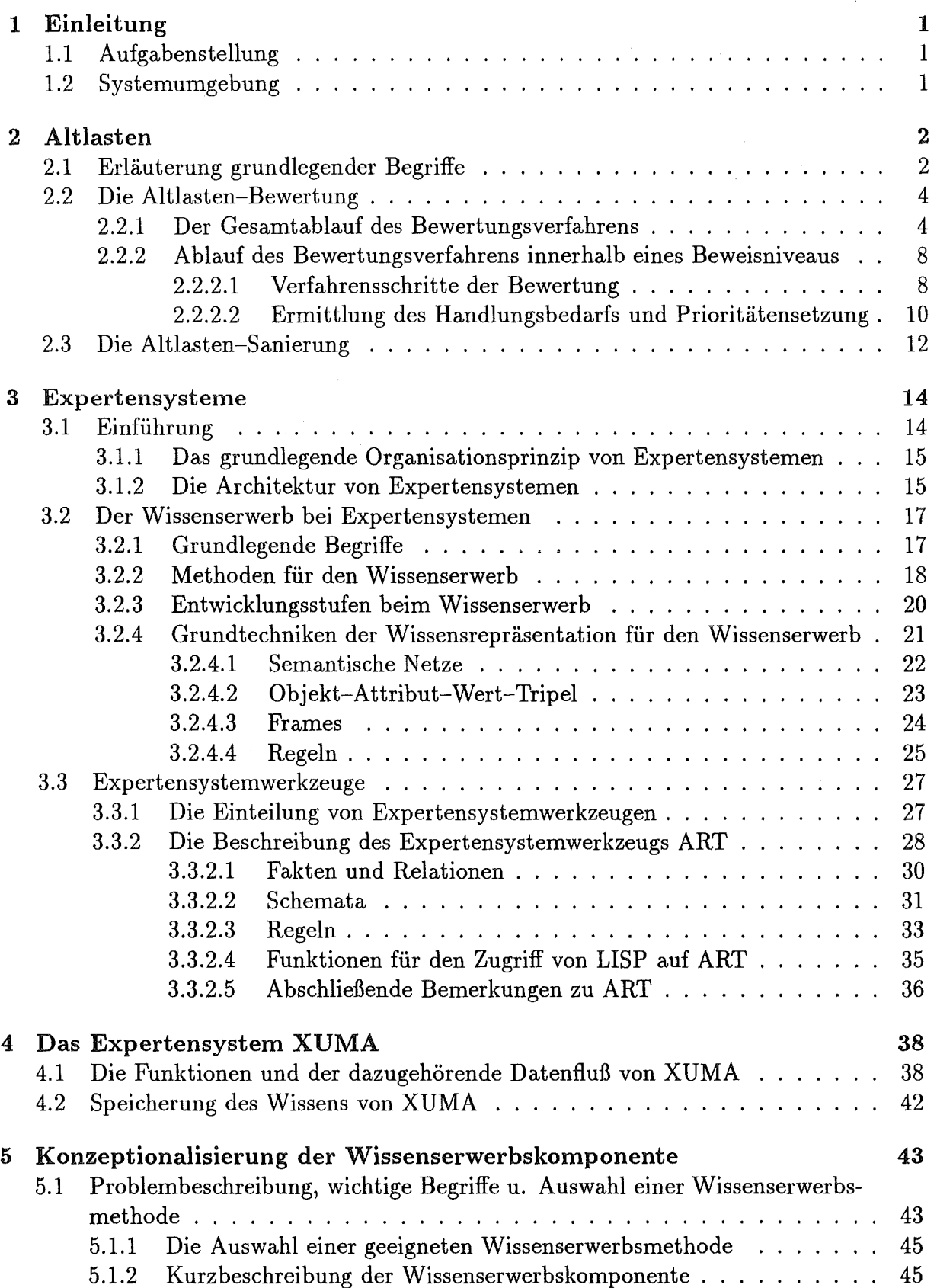

# II *INHALTSVERZEICHNIS*

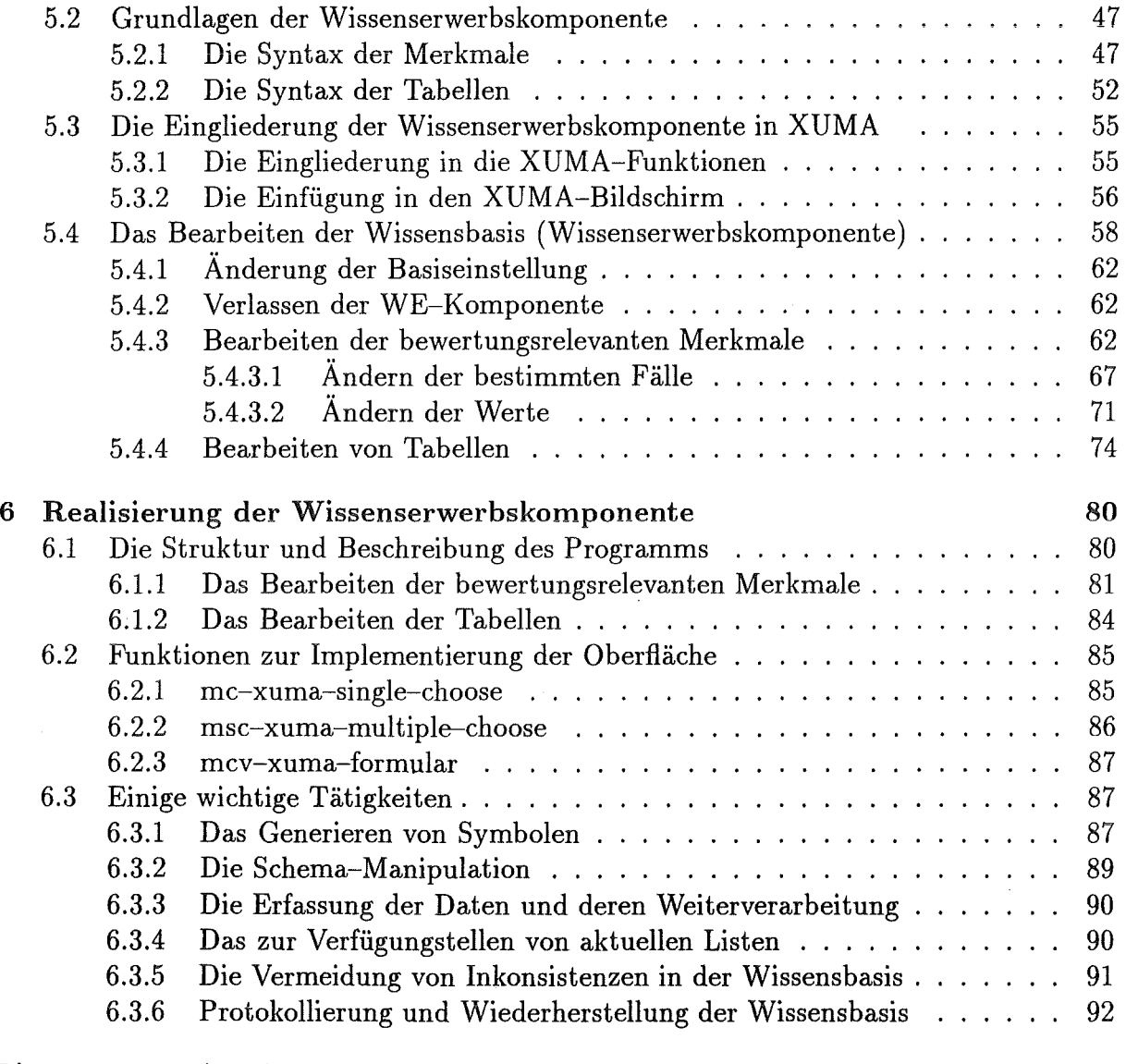

# Literaturverzeichnis

 $\mathcal{L}^{\mathcal{L}}$ 

94

 $\sim$ 

# Abbildungsverzeichnis

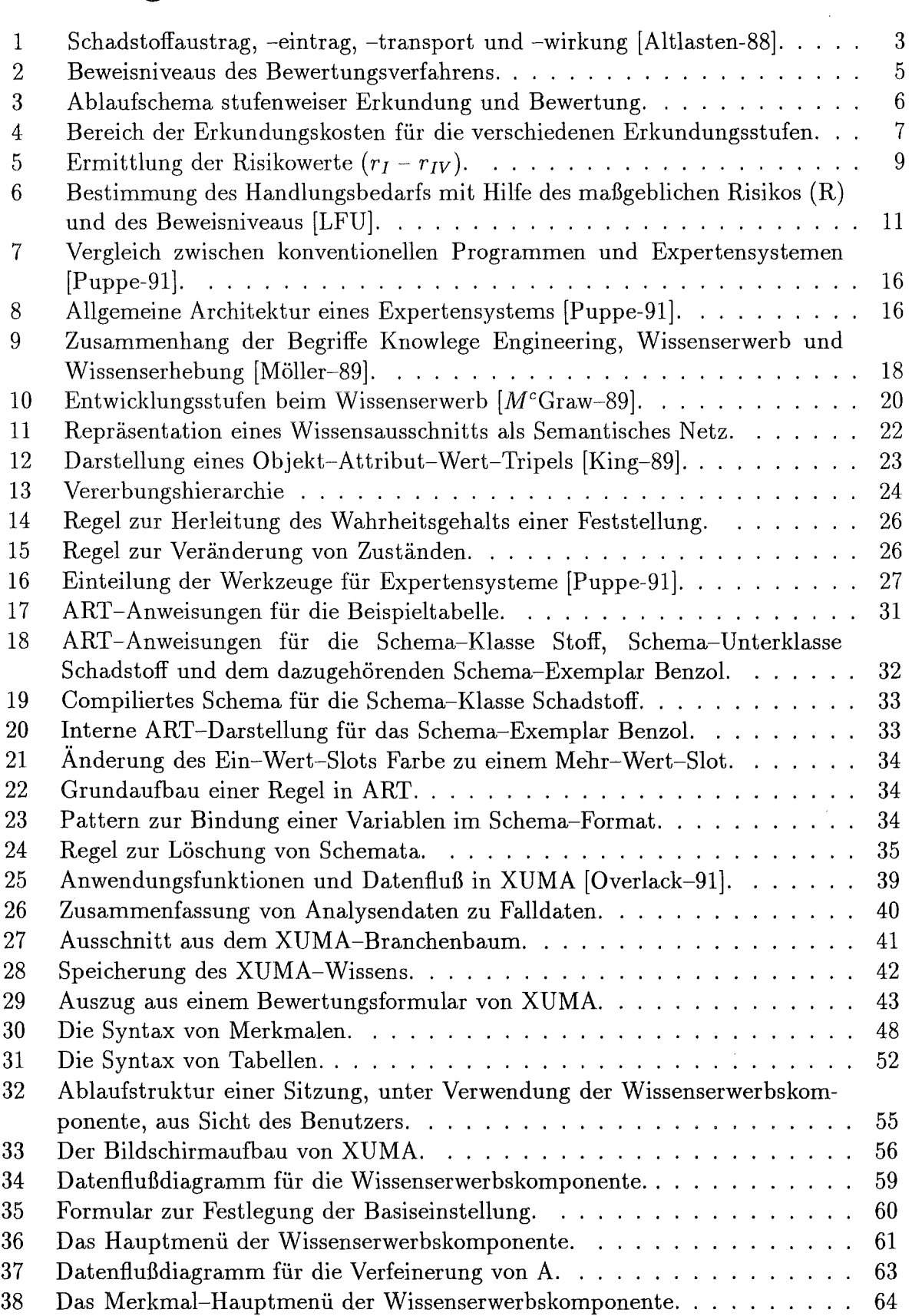

## *TABELLENVERZEICHNIS*

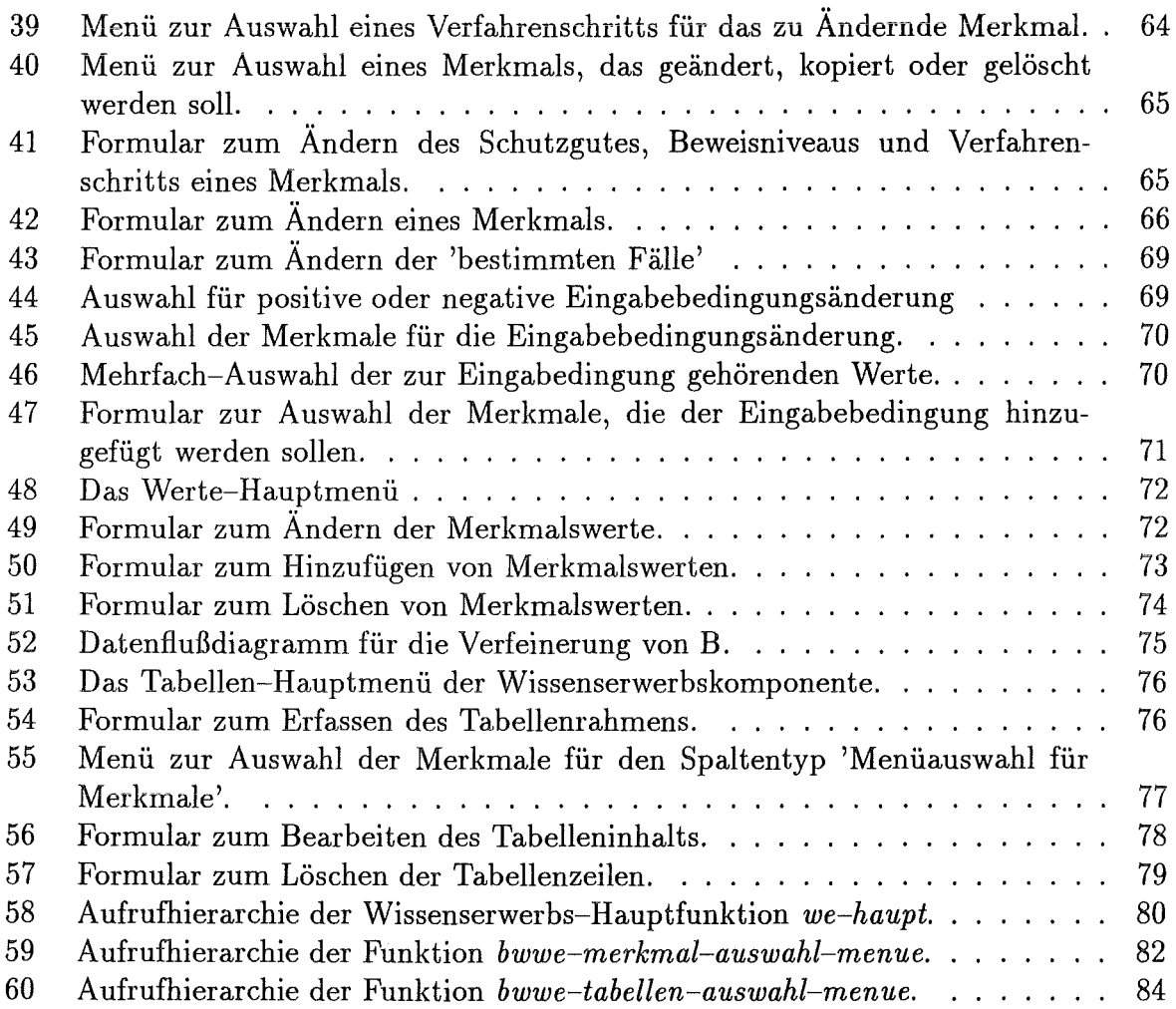

# Tabellenverzeichnis

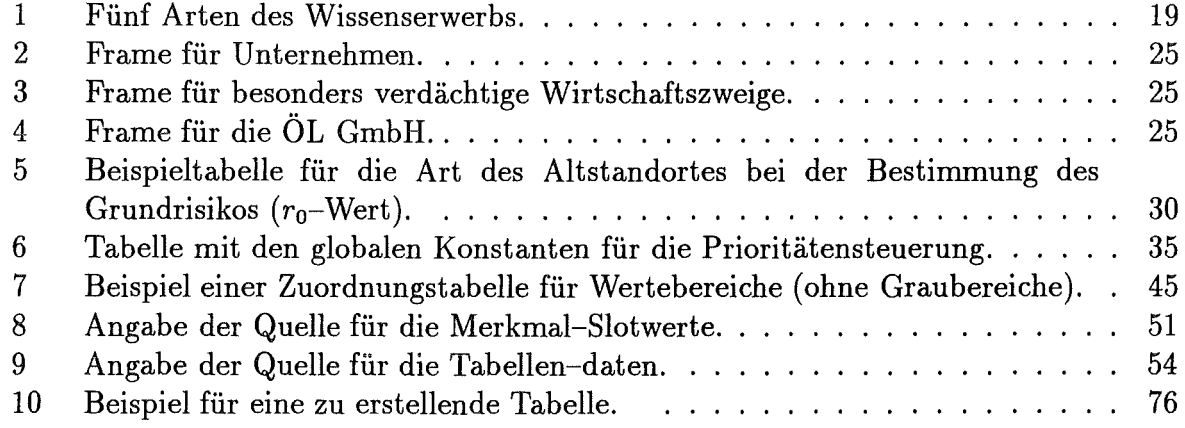

#### Einleitung 1

# 1.1 Aufgabenstellung

Das Projekt XUMA wird im Rahmen eines gemeinsamen Vorhabens<sup>1</sup> der Abteilung Umweltinformatik des Instituts für angewandte Informatik und des Instituts für Altlastensanierung der Landesanstalt für Umweltschutz (LfU) in Karlsruhe durchgeführt.

Das Expertensystem XUMA ist in ART und LISP implementiert. Es soll zum einen die Fachleute in der Landesanstalt für Umweltschutz und in den Wasserwirtschaftsämtern als 'intelligenter Assistent' unterstützen, sowie von Routinearbeiten entlasten [Geiger-89] und zum anderen zur landesweitlichen Vereinheitlichung des Vorgehens bei der Bewertung von Altlasten<sup>2</sup> beitragen. Dabei werden dem Benutzer folgende Funktionen<sup>3</sup> zur Verfügung gestellt:

- 1. Erstellung eines Analysenplans
- 2. Erfassung von Analysen
- 3. Beurteilung
- 4. Bewertung

Für die drei ersten XUMA-Funktionen existiert eine Wissenserwerbskomponente, die dem Fachexperten die Aktualisierung der Wissensbasis erlaubt und eine Erklärungskomponente, mit deren Hilfe der Benutzer die Entscheidungen des Systems nachvollziehen kann. Um den Experten auch das Bearbeiten des Bewertungswissen zu ermöglichen, ist das Ziel dieser Arbeit die

Entwicklung einer Wissenserwerbskomponente für die Bewertungsfunktion im Expertensystem XUMA.

## 1.2 Systemumgebung

Zur Durchführung dieser Arbeit stand folgende Systemumgebung zur Verfügung:

| Rechner:                | TI-Explorer II                                           |
|-------------------------|----------------------------------------------------------|
|                         | (Hardware mit Lisp Architektur des Herstellers           |
|                         | Texas Instruments)                                       |
| Drucker:                | Texas Instruments: OmniLaeser (Postscript)               |
| Expertensystemwerkzeug: | ART der Inference Cooperation                            |
| Datenbanksystem:        | RTMS (Relational Table Management System)                |
|                         | (Relationale Datenbank mit LISP-orientierter Erweiterung |
|                         | des Herstellers Texas Instruments)                       |

<sup>1</sup>Das Vorhaben wird unter der Nummer PD87053 durch das Projekt Wasser-Abfall-Boden des Landes Baden-Württemberg gefördert.

<sup>2</sup>Verunreinigte Flächen (z.B. durch industrielle Abfälle), von denen Gefahren für den Menschen und seine Umwelt ausgehen.<br><sup>3</sup>Eine detailliertere Beschreibung der Funktionen erfolgt in Kapitel 4.1

# 2 Altlasten

In der Vergangenheit wurden Abfälle meist ohne Bedenken an irgendwelchen, als geeignet erscheinenden, Stellen abgelagert. Dies führte dazu, daß heute viele ehemalige Mülldeponien und "wilde" Abfallhalden existieren, die gefährliche Stoffe beinhalten. Desweiteren sind auch Grundstücke vorhanden, auf denen Spreng- und Kampfstoffe sowie Kampfmittel hergestellt, gelagert, ab- und umgefüllt, erprobt oder vernichtet wurden.

Von diesen Flächen, sowie von ehemaligen Industrie- und Gewerbearealen - auf denen unsachgemäßer Umgang mit gefährlichen Soffen stattfand - kann eine Gefährdung für Wasser, Luft und Boden ausgehen. Sind die gefährlichen Stoffe z.B. schon bis zum Grundwasser vorgedrungen, so wird dies erst bei auftretenden Problemen der Trinkwasserversorgung entdeckt. Meist beginnt dann die Suche nach dem Verursacher.

Um solche Probleme zu vermeiden, befassen sich in Baden-Württemberg seit 1987 ca. 10 Mitarbeiter des Instituts für Altlastensanierung der Landesanstalt für Umweltschutz mit der Altlastenproblematik Hierfür werden zuerst alle verdächtigen Flächen ausfindig gemacht, beurteilt und bewertet, wobei zwei Entscheidungsgrundlagen geschaffen werden. Zum einen der Handlungsbedarf und zum anderen die Prioritätensetzung. Der Handlungsbedarf legt beispielsweise fest, ob von der untersuchten Fläche eine so große Gefährdung für die Menschen und Umwelt ausgeht, daß sie saniert werden muß. Durch die Prioritätensetzung wird eine Rangliste der zu sanierenden Flächen festgelegt, wobei die Fläche mit der größten Gefährdung an erster Stelle steht. Anhand dieser Rangliste werden die finanziellen Mittel (ca. 100 Millionen pro Jahr), die das Land Baden-Württemberg für die Sanierung solcher Flächen zur Verfügung stellt, verteilt.

Heute sind in der Bundesrepublik ca. 105.000 Verdachtflächen bekannt. Davon liegen mindestens 27.000 in den neuen Bundesländern [Anonym] und ca. 17000 in Baden-Württemberg. Von diesen in Baden-Württemberg liegenden Flächen, befinden sich ca. 1200 im Einzugsgebiet öffentlicher Trinkwassererfassungen.

Da die Altlastenproblematik Sache der Länder ist, existiert kein für die gesamte Bundesrepublik einheitliches Bewertungsverfahren. Zur einheitlichen und objektiven Bewertung in Baden-Württemberg hat die Landesanstalt für Umweltschutz Baden-Württemberg (LFU) Richtlinien ausgearbeitet. Diese stehen als Altlasten-Handbuch [Altlasten-88] des Ministeriums für Umwelt zur Verfügung.

## 2.1 Erläuterung grundlegender Begriffe

Als Altablagerungen werden Produktionsrückstände, verlassene und stillgelegte Ablagerungsplätze mit häuslichem, industriellen oder gewerblichen Abfällen sowie "wilde" Ablagerungen bezeichnet.

Altstandorte sind nicht mehr verwendete Leitungs- und Kanalsysteme oder stillgelegte Industrie- und Gewerbeflächen, auf denen gefährliche Stoffe gelagert oder verarbeitet wurden.

Als gefahrenverdächtige Flächen werden alle Altablagerungen und Altstandorte bezeichnet.

### *2.1 Erläuterung grundlegender Begriffe* 3

Altlasten sind Standorte, bei denen ein begründeter Verdacht vorliegt, daß von ihnen Gefahren für die menschliche Gesundheit (z.B Atemwegserkrankungen), Umwelt (z.B. Schädigung der Vegetation) oder öffentliche Sicherheit (z.B. Explosionen) ausgehen.

Als Schutzgüter werden *Grundwasser, Oberfiächengewässer, Boden* und *Luft* bezeichnet. Eine Belastung dieser Schutzgüter erfolgt durch Stoffe, die von der Altlast abgegeben werden.

Zu jedem Schutzgut kann es mehrere Schutzobjekte geben. Das Schutzgut Luft umfaßt z.B. die Schutzobjekte *Luftraum* (unmittelbar über der Altlast oder in der Umgebung der Altlast), *Bodenluft* (Luft im Porenraum des Bodens) und *Luft in umschlossenen Räumen*  (z.B. Keller, Schächte, Gruben usw. ).

Um die Gefahr für die Schutzgüter ermitteln zu können, muß man außer der Stoffgefährlichkeit noch drei weitere Größen berücksichtigen, die mit Hilfe der Abb. 1 veranschaulicht werden.

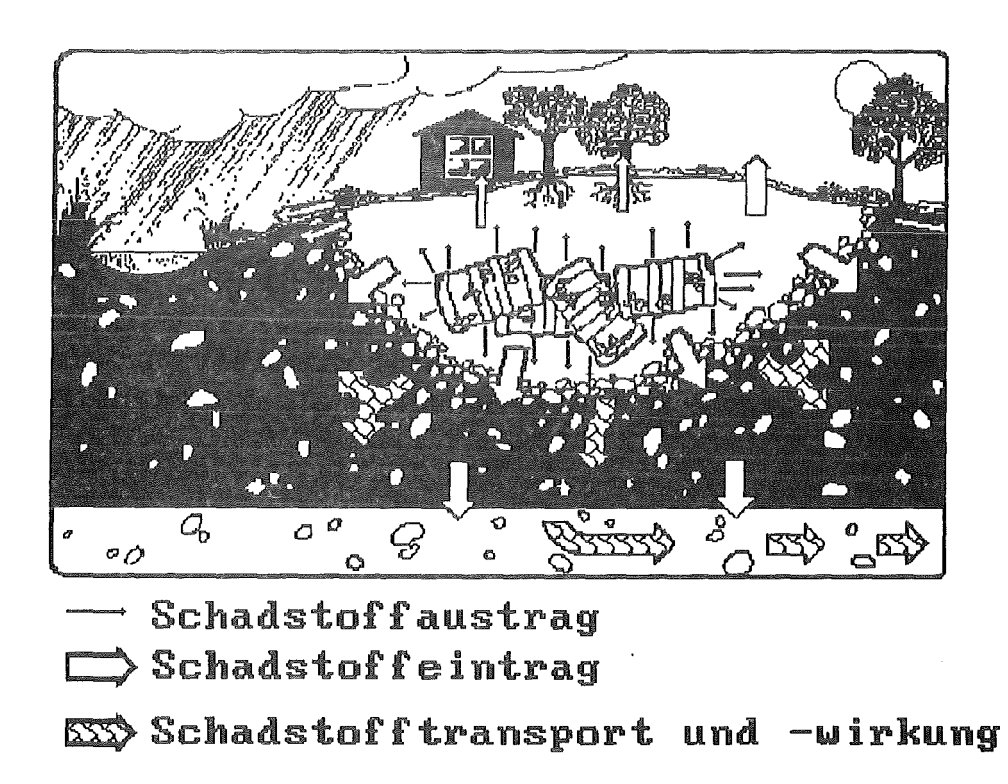

Abb. 1: Schadstoffaustrag, -eintrag, -transport und -wirkung [Altlasten-88].

Mit Stoffgefährlichkeit wird das unmittelbar toxische Gefährdungspotential der abgelagerten Stoffe berechnet.

Der Austrag ist die Menge des Schadstoffes, die die Altlast verläßt.

Der Eintrag ist die Menge des Schadstoffes, die in das Schutzgut eintritt. Der Eintrag muß nicht gleich dem Austrag sein, da auf dem Weg vom Gefahrenherd bis zum Schutzgut, je nach Beschaffenheit der vom Schadstoff zu durchwandernden Fläche, Abbau- und Sorptionsvorgänge stattfinden können.

Transport und Wirkung im Schutzgut hängen von den Eigenschaften und der Beschaffenheit des Schutzgutes ab. Ein Weitertransport sowie Abbau- und Sorptionsvorgänge sind möglich.

Bei der Altlasten-Bewertung 4 wird eine Erkennung, Erhebung und Beschreibung des gefahrenverdächtigen Standortes durchgeführt. Die Gefahr, die von diesem Standort ausgeht, wird abgeschätzt und anschließend eine Entscheidung über ein angemessenes Vorgehen (Handlungsbedarf) getroffen. Desweiteren wird ein Zahlenwert geliefert, der als Indikator für die Dringlichkeit der Sanierung dient und somit zur Prioritätensetzung verwendet wird.

# 2.2 Die Altlasten-Bewertung

Die Forderung nach einer systematischen und effizienten Vorgehensweise gilt in besonderem Maße für die Phase der Gefahreneinschätzung (Bewertungsverfahren) [Sonder-89]. Um dies zu erreichen, wird in dem folgenden Bewertungsverfahren des Landes Baden-Württembergs stufenweise vorgegangen.

### 2.2.1 Der Gesamtablauf des Bewertungsverfahrens

Bei dem Bewertungsverfahren wird die Erkundung der Altlast schrittweise durchgeführt, wobei es folgende Stufen gibt:

Bei der historischen Erkundung  $(E_{0-1})$  werden hauptsächlich historische Daten erfaßt. D.h. es werden unter anderem Akten eingesehen und ausgewertet, Zeugen befragt, vorhandene Gutachten (z.B. geohydrologische, geologische, bodenkundliehe und wasserwirtschaftliche) gesichtet und Luftbilder ausgewertet. Durch die historische Erkundung werden Informationen und Unterlagen des Standortes und seiner Umgebung zur Verfügung gestellt.

In der orientierten bzw. indikativen Erkundung  $(E_{1-2})$  werden beispielsweise die Flora und Fauna beobachtet, Bodenluftuntersuchungen durchgeführt und die Grundwasserfließgeschwindigkeit ermittelt. Sie liefert fundierte Kenntnisse über:

- e die Art der Schadstoffbelastung,
- den Umfang des Gefährdungspotentials und
- das räumliche Ausmaß der Kontamination5 in der Altlast und in den betroffenen Schutzgütern.

Die hauptsächlich angewendeten Methoden der näheren bzw. Gesamterkundung  $(E_{2-3})$  sind hydrologische Erkundungsmethoden, Bodenluftmessungen (ggf. in engerem Raster), chemisch-physikalische Untersuchungen und gegebenenfalls Modellrechnungen.

<sup>4</sup>Der Begriff der Altlasten-Bewertung steht auch für die Bewertung von gefahrenverdächtigen Flächen, die nach demselben Verfahren (Verfahren zur Altlastenbewertung) abläuft.

<sup>5</sup> Verunreinigung

### *2.2 Die Altlasten-Bewertung* 5

Die nähere Erkundung dient der Ermittlung umfassender Kenntnisse über:

- G Art und räumliches Ausmaß der Schadstoffbelastung am Standort und in den betroffenen Schutzgütern und
- e die expositions- und emissionsrelevanten Verhältnisse des Standorts.

Daran schließt sich die eingehende Erkundung für Sicherungs<sup>6</sup> bzw. Sanierungsvorschläge  $(E_{3-4})$  an, wobei zu Beginn eine Vorauswahl der verschiedenen Sicherungsund Sanierungsmaßnahmen getroffen wird. Anschließend werden ergänzende Detailuntersuchungen durchgeführt. Das Ziel dieser Erkundungsstufe ist die Beurteilung der vorausgewählten Sicherungs- und Sanierungsvorschläge (auf der Grundlage der Ergebnisse der Detailuntersuchungen) und eventuell die Festlegung der Sanierungsziele.

Nach jedem Erkundungsschritt wird ein Beweisniveau (in anderen Bundesländern auch Informationsniveau genannt) entsprechend Abb. 2 erreicht.

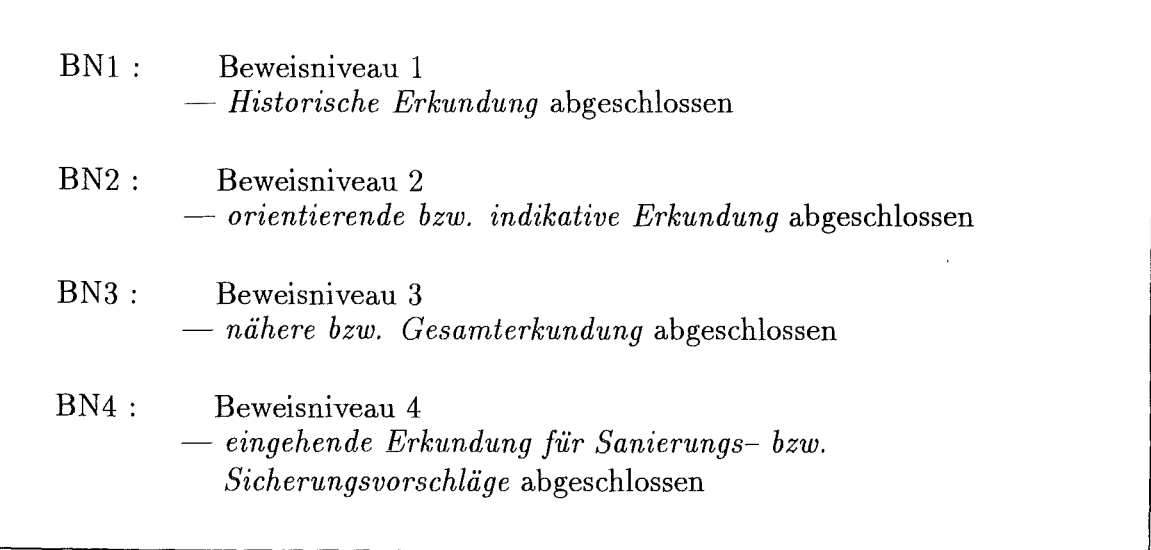

Abb. 2: Beweisniveaus des Bewertungsverfahrens.

Der Ablauf der stufenweisen Erkundung und Bewertung wird anhand Abb. 3 dargestellt7.

In Beweisniveau 1 ist die historische Erkundung abgeschlossen, die Informationen und Unterlagen zum Standort und seiner Umgebung sind ausgewertet.Es muß die Entscheidung getroffen werden, ob der Standort aus der Altlastendatei<sup>8</sup> ausscheidet (A), ob die weitere Bearbeitung der Fläche zurückgestellt werden kann (B) oder ob eine weitere Erkundung  $(E_{1-2})$  notwendig ist d.h. auf Beweisnivau 2 übergegangen werden muß.

 $6$ Sicherung = Unterbrechung der Schadstoffausbreitung

<sup>7</sup>Das Entstehen der Entscheidungen zwischen A, B, C, D und einer weiteren Erkundungsstufe (E) wird in Kapitel 2.2.2.2 erläutert.

<sup>8</sup>Die Altlastendatei enthält alle gefahrenverdächtigen Flächen und Altlasten

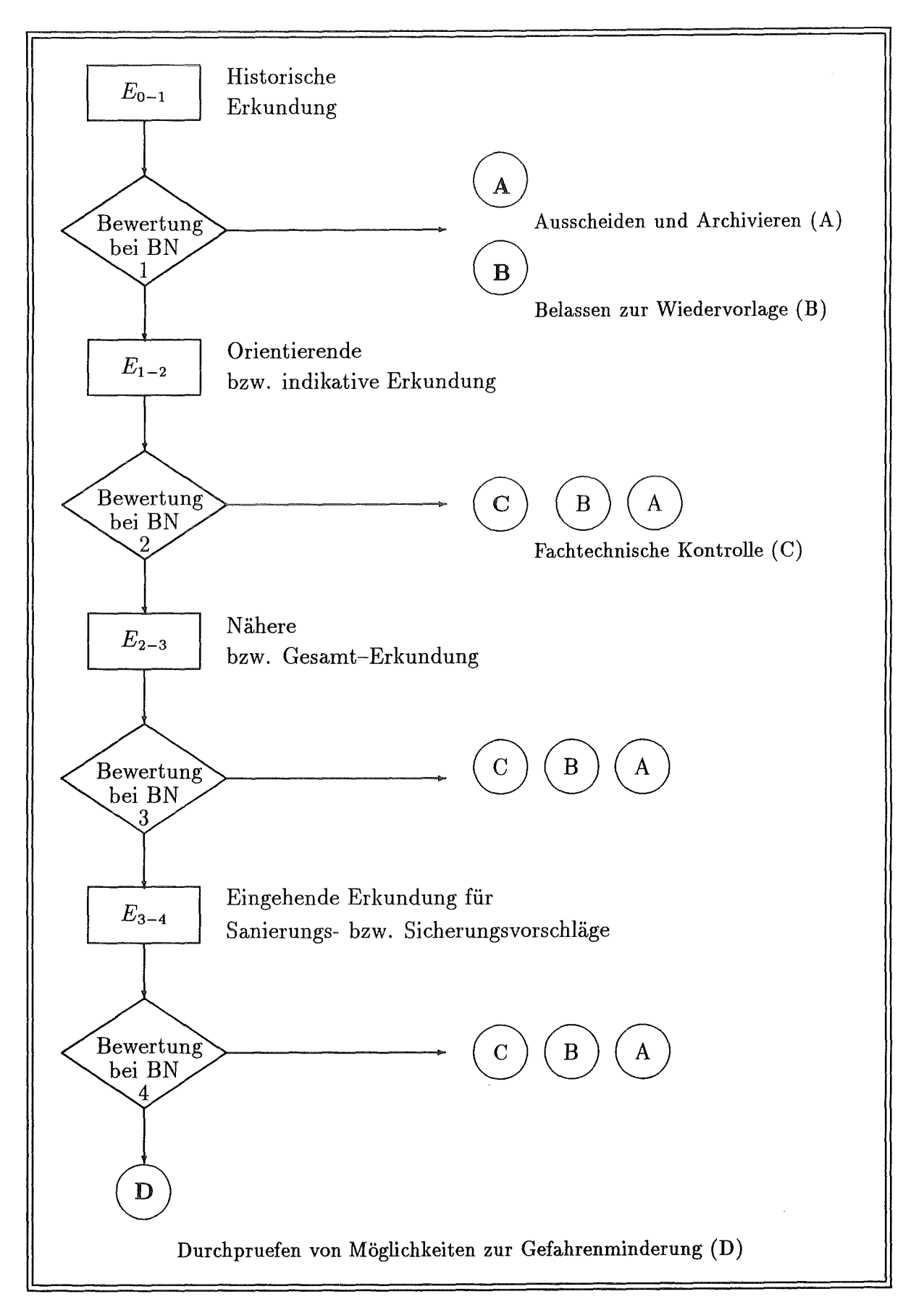

Abb. 3: Ablaufschema stufenweiser Erkundung und Bewertung.

In Beweisniveau 2 wurde die Altlast durch erste Stichproben und Messungen auf das vorhandensein von Kontaminationen untersucht. Es ist zu entscheiden ob die Altlast aus der Altlastendatei ausscheidet (A) bzw. darin belassen werden kann (B), eine fachtechnische Kontrolle (C) ausreicht oder ob eine weitere Erkundung  $(E_{2-3})$  durchgeführt werden muß und somit das Verfahren auf Beweisniveau 3 fortgesetzt wird.

In Beweisniveau 3 wird die Altlast, durch weitere Messungen, soweit erkundet, daß eine Aussage über die Art und das räumliche Ausmaß der Schadstoffbelastung gemacht werden kann. Als Handlungsbedarf stehen das Ausscheiden der Altlast aus der Altlastendatei (A), das Belassen der Altlast in der Altlastendatei zur Wiedervorlage (B), eine fachtechnische Kontrolle (C) sowie eine weitere Erkundung der  $(E_{3-4})$  zur Verfügung. Durch die eventuell notwendige weitere Erkundung kann auf Beweisniveau 4 übergegangen werden.

Nachdem weitere Untersuchungen durchgeführt und deren Ergebnisse bewertet wurden, können auf Beweisniveau 4 Sanierungs- und Sicherungsvorschläge erarbeitet werden. Als Entscheidungsmöglichkeiten bieten sich neben "A", "B" und der fachtechnischen Kontrolle des Standorts (C) die Durchprüfung der Möglichkeiten zur Gefahrenminderung (D) an, wonach Entscheidungen über Sicherungs- und Sanierungsmaßnahmen gefällt werden.

Die Kosten für die Erkundung steigen mit jedem Beweisniveau überproportional an. Wenn sich in einer frühen Erkundungsstufe eine gefahrenverdächtige Fläche als ungefährlich herausstellt, lassen sich laut [Altlasten-88] erhebliche Kosten einsparen. Wenn man die Erfahrungen der Niederlande, mit einem vergleichbaren stufenweisen Vorgehen bei der Bewertung von Altlasten, auf das Baden-Württembergische Verfahren überträgt, würden sich die in Abb. 4 dargestellten durchschnittlichen Kosten [Altlasten-88] ergeben.

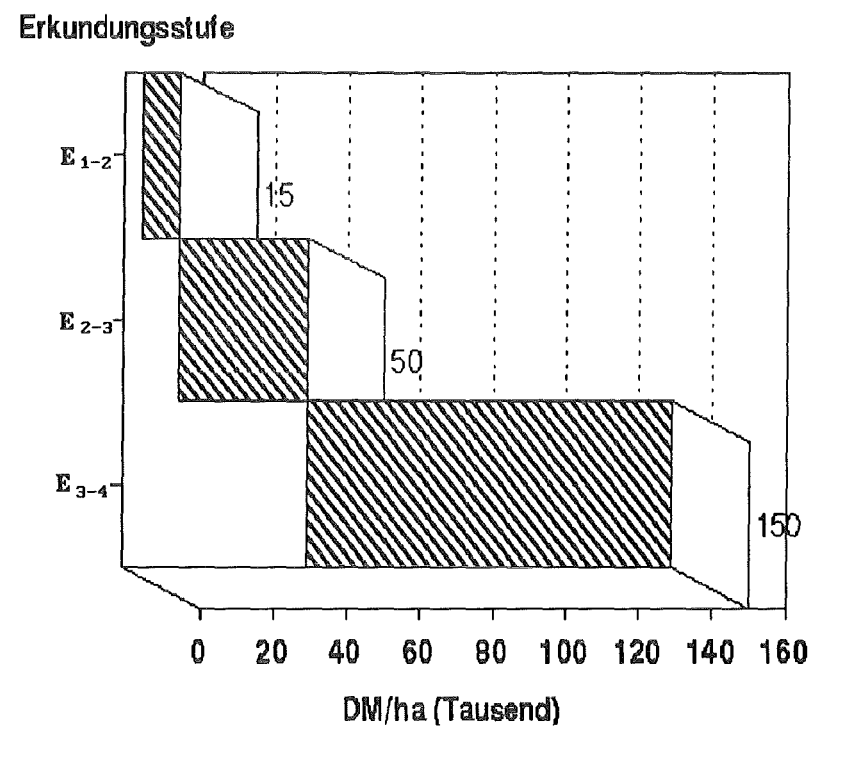

Abb. 4: Bereich der Erkundungskosten für die verschiedenen Erkundungsstufen.

In Beweisniveau 2 fallen durchschnittliche Kosten zwischen 5.000 und 15.000 DM/ha an, wogegen in Beweisniveau 4 die durchschnittlichen Kosten 50.000 bis 150.000 DM/ha betragen.

### 2.2.2 Ablauf des Bewertungsverfahrens innerhalb eines Beweisniveaus

### 2.2.2.1 Verfahrensschritte der Bewertung

Eine Altlast kann Stoffe enthalten, die die Schutzgüter (Grundwasser, Oberflächengewässer, Luft und Boden) gefährden. Nur wenn diese Stoffe das Schutzgut tatsächlich erreichen, können sie sich nachteilig auf das Schutzgut auswirken. Wenn man die momentane und zukünftige Gefahr für die Schutzgüter ermitteln will müssen deshalb die Stoffgefährlichkeit selbst, der Schadstoffaustrag aus der Altlast, der Schadstoffeintrag in das Schutzgut und der Transport und die Wirkung im Schutzgut beachtet werden.

Aus obengenanntem Grund erfolgt die Bewertung der Altlasten in den folgenden fünf Bewertungsschritten (Verfahrensschritten):

1. Stoffgefährlichkeit in Vergleichslage<sup>9</sup>

In diesem Verfahrensschritt wird hypothetisch angenommen, daß die Altlast in einer Vergleichslage liegt und das Grundrisiko (Risiko in Vergleichslage) ( $r_0$ – Wert) bestimmt. Dies erfolgt in 2 Schritten:

• Aus der Abfallart bzw. Branche des Abfallstandorts wird die allgemeine Stoffgefährlichkeit abgeleitet, d.h. es wird ein *Wertebereich* und ein *Vorschlagswert*  für den  $r_0$  – Wert bestimmt.

Beispiel:

Es liegt eine Altablagerung mit teilmineralisiertem Hausmüll ohne Gewerbe und Sonderabfälle vor. Der Wertebereich ist (2.0 2.5) und der Vorschlagswert beträgt 2.5

e Durch den Vergleich mit bereits bewerteten Fällen und entsprechender Einordnung des speziellen Falls wird der *spezielle r*0 - *Wert* im zuvor ermittelten Wertebereich festgelegt. Dieser Wert liegt zwischen 0 und 6.

Der  $r_0$ -Wert beträgt in dem Beispiel nach dem Vergleich weiterhin 2.5.

2. Schadstoffaustrag

In diesem Verfahrensschritt wird der *Schadstoffaustrag* bewertet und zu dem *(m1* - *Wert)* zusammengefasst.

Für die Bewertung des  $m_I$ -Werts werden in diesem Beispiel die Lage zum Grundwasser (Lage in ungesättigter Zone: 1.1), die Art der Wasserzutritte (Hangwasser: 0.1), das Volumen der Ablagerung (50000  $m^3$ : 0.0) und der langjährliche mittlere Niederschlag (850 mm/a: 0.0) zusammengefaßt. Der  $m_l$ -Wert beträt 1.2.

3. Schadstoffeintrag

In diesem Verfahrensschritt wird der *Schadstoffeintrag (mu* - *Wert)* berechnet.

<sup>9</sup>Vergleichslage liegt vor, wenn die Altlast in einer Hausmülldeponie nach dem Stand der Technik liegt.

#### *2.2 Die Altlasten-BeweTtung* 9

Hierbei wird beispielsweise die minimale Mächtigkeit der wasserungesättigten Zone (50m) mit 1.2 berücksichtig. Der  $m_{II}$ -Wert beträgt somit 1.2.

4. Schadstofftransport und -wirkung

In diesem Verfahrensschritt wird zuerst der *Schadstofftransport und die Schadstoffwirkung (mrn* - *Wert)* errechnet. Anschließend ist man in der Lage, das tatsächliche Risiko zu bestimmen.

Zur Berechnung des  $m_{III}$ -Werts wird die Grundwasser-Abstandsgeschwindigkeit (ca. 2-5m/d: 1.1) herangezogen. Der  $m_{III}$ -Wert beträgt demnach 1.1.

5. Bedeutung des Schutzgutes - gewichtetes Risiko

In diesem Verfahrensschritt wird die *Bedeutung des Schutzgutes (mrv* - *Wert)* ermittelt.

Da viele Altlasten vorhanden sind, müssen für deren Bearbeitung Prioritäten gesetzt werden. Dies geschieht, indem das tatsächliche Risiko entsprechend der jetzigen und zukünftigen Bedeutung des Schutzgutes bewertet wird. Als Ergebnis erhält man das gewichtete Risiko.

Um die Bedeutung des Schutzgutes in diesem Beispiel zu ermitteln, werden Faktoren wie z.B. Lage bei öffentlicher Nutzung (weitere Schutzzone: 1.2), Aufbereitung (nicht vorhanden 0.0), alternative Versorgungsmöglichkeiten (vorhanden 0.0), die Verdünnung (rissig. -0.3) und die Restfließzeit der Schadstoffe bis zur Entnahmestelle (4 Jahre: -0.1) berücksichtigt. Aus diesen Werten ergibt sich ein *mrv-* Wert von 0.8.

Beim Durchlaufen der Verfahrensschritte werden die verschiedenen Risikowerte, und zuletzt das gewichtete Risiko *(rrv),* mit Hilfe der Formeln in Abb. 5 berechnet, wobei der Wertebereich für alle Werte außer dem  $r_0$  zwischen 0 und  $\infty$  liegt.

> $m_I \cdot r_0$  $r_I$  $r_{II}$  $=$  $m_{II} \cdot r_I$ Tatsächliches Risiko:  $r_{III}$  $\frac{1}{2}$  $m_{III} \cdot r_{II}$ Gewichtetes Risiko:  $r_{IV}$  $\qquad \qquad =\qquad$  $m_{IV} \cdot r_{III}$

> > Abb. 5: Ermittlung der Risikowerte *(rr* - *rrv* ).

Mit den Werten des Vorangegengenen Beispiels würden sich folgende Risikowerte errechnen:

- $r_1 = 1.2 \cdot 2.5 = 3$
- $r_{II} = 1.2 \cdot 3 = 3.6$
- $r_{II} = 1.1 \cdot 3.6 = 4.0$
- $r_{III} = 0.8 \cdot 4.0 = 3.2$

Gefährliche Stoffe können sowohl auf die einzelnen Schutzgüter als auch auf deren unterschiedliche Schutzobjekte verschieden starke Auswirkungen haben. Deshalb findet in diesem Bewertungsverfahren eine getrennte Betrachtung der Schutzgüter sowie auch der Schutzobjekte statt. Dennoch ist das Vorgehen für alle Schutzgüter und Schutzobjekte einheitlich.

Die fünf Verfahrensschritte werden nacheinander für alle Schutzobjekte eines Schutzgutes durchgeführt, wobei bei jedem Schritt die jeweils fachlich relevanten Gesichtspunkte einbezogen werden. Danach werden diese Bewertungen zur Bewertung des Schutzgutes und anschließend zur Gesamtbewertung zusammengefaßt.

### 2.2.2.2 Ermittlung des Handlungsbedarfs und Prioritätensetzung

Entscheidend für den *Handlungsbedarfist* das maßgebliche Risiko (R), das normalerweise dem tatsächlichen Risiko entspricht, wobei die Bewertungskommission berechtigt ist, ein davon abweichendes maßgebliches Risiko zu bestimmen.

Am Ende einer jeden Erkundungsstufe steht eine Neubewertung der von der Altlast ausgehenden Gefahr. Das daraus abgeleitete maßgebliche Risiko (R) bestimmt zusammen mit dem Beweisniveau den Handlungsbedarf, der mit Hilfe der Matrix Abb. 6 ermittelt wird.

- e Die Altlast kann aus der Altlastendatei ausscheiden (A), wenn nach der Bewertung in BN1, BN2, BN3 oder BN4 ein maßgebliches Risiko zwischen 0 und 1 vorliegt.
- e Die Altlast wird in der Altlastendatei (B) belassen, wenn in BN1, BN2, BN3 oder BN4 ein maßgebliches Risiko zwischen 1 und 2 vorliegt. Die Altlast wird erst wieder bearbeitet, wenn beispielsweise eine Nutzungsänderung des Standortes (z.B. zuerst Tankstelle, dann Wohnungsbau) eintritt. Die Altlast wird dann unter diesen neuen Gesichtspunkten bewertet.
- Eine fachtechnische Kontrolle der Altlast (C) wird unter folgenden Bedingungen durchgeführt:
	- In BN2 liegt der Wert des maßgeblichen Risikos zwischen 2 und 3
	- In BN3 und BN4 liegt der Wert des maßgeblichen Risikos zwischen 2 und 4
- Die Möglichkeiten zur Gefahrenminderung (D) werden geprüft, wenn in BN4 ein maßgebliches Risiko über 4 vorliegt.

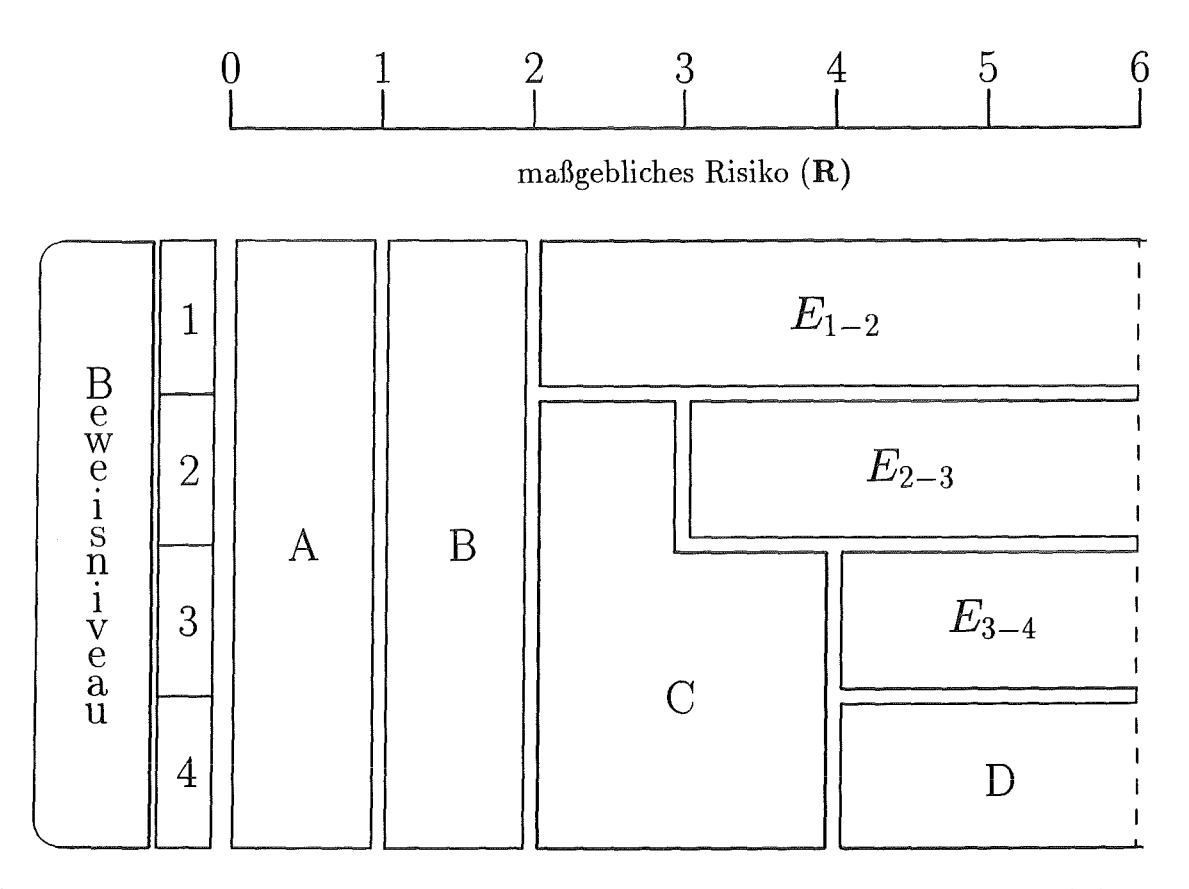

Abb. 6: Bestimmung des Handlungsbedarfs mit Hilfe des maßgeblichen Risikos (R) und des Beweisniveaus [LFU].

- Bei einem maßgeblichen Risiko über 2, bei BN1, wird eine weitere Erkundung  $(E_{1-2})$ durchgeführt.
- Wenn die Bewertung auf BN2 ein maßgebliches Risiko über 3 ergibt, wird eine weitere Erkundung  $(E_{2-3})$  durchgeführt.
- Liegt der Wert des maßgeblichen Risikos auf BN3 über 4, wird eine weitere Erkundungsstufe  $(E_{3-4})$  eingeleitet.

Entscheidend für die *Prioritätensetzung* ist im allgemeinen das gewichtete Risiko. Bei der Errechnung des gewichteten Risikos spielt auch die Bedeutung des Schutzgutes  $(m_{IV})$ eine Rolle. Die Auswirkung auf das tatsächliche Risiko wird anhand eines vereinfachten Beispiels gezeigt. Beträgt beispielsweise das tatsächliche Risiko *(rur)* für Grundwasser 3.0 würde bei einer Nutzung des Grundwassers als Trinkwasser ( $m_{IV} = 2$ ) ein gewichtetes Risiko von 6.0 vorliegen. Wenn keine Nutzung des Grundwassers stattfindet ( $m_{IV} = 0.5$ ) würde dagegen ein tatsächliches Risiko von 1.5 vorliegen. Altlasten, die ein Schutzgut mit hoher Bedeutung bedrohen, werden in der Rangliste der zu sanierenden Altlasten mit höherer Priorität eingegliedert als Altlasten, die ein Schutzgut mit geringer oder keiner Bedeutung bedrohen.

# 2.3 Die Altlasten~Sanierung

Durch die Sanierung einer Altlast soll sichergestellt werden, daß von ihr keine Gefährdung für den Mensch und seine Umwelt mehr ausgeht. Der Begriff der Altlastensanierung wird demnach folgendermaßen definiert:

Altlastensanierung ist die Durchführung von Maßnahmen, durch die sichergestellt wird, daß von der Altlast nach der Sanierung keine Gefahren für Leben und Gesundheit des Menschen, sowie keine Gefährdung für die belebte und unbelebte Umwelt im Zusammenhang mit der vorhandenen oder geplanten Nutzung des Standortes ausgehen [Sonder-89]. Es gibt zwei Arten von Altlastensanierung. Zum ersten die Dekontamination von Altlasten und zum zweiten die Sicherung von Altlasten.

Für die Dekontamination von Altlasten stehen folgende Maßnahmen zur Verfügung:

 $\bullet$  Umlagerung

Es erfolgt ein Aushub und Transport des verunreinigten Bodens an einen anderen Standort - meist eine gesicherte Deponie.

• Hydraulische Maßnahmen

Eine Entnahme von Grundwasser und anschließende Reinigung wird durchgeführt.

- Pneumatische Maßnahmen
	- Bodenluftabsaugung
	- Die Bodenluft wird abgesaugt und anschließend über Filtersysteme gereinigt.
	- Strippen

Es wird Luft in den Boden eingeblasen und über ein Filtersystem, durch pneumatische Absaugung, abgeleitet.

Diese Methode findet vor allem bei Grundwasserverunreinigungen durch flüchtige Schadstoffe Anwendung.

e Thermische Behandlung

Der Boden wird abtransportiert und anschließend verbrannt.

e Chemisch-physikalische Behandlung

Der ausgehobene Boden wird einer Bodenwäsche unterzogen.

e Biologische Verfahren

Es wird ein mikrobieller Abbau von organischen Schadstoffen durch Mikroorganismen durchgeführt.

Eine Umlagerung des unbehandelten Materials auf andere Deponien stellt eigentlich keine Sanierung sondern nur eine Problemverlagerung an einen anderen Ort und eine andere Zeit dar. Es gibt allerdings ganz besondere Fälle (z.B. wenn auf einer belasteten Fläche eine Wohnsiedlung entstehen soll), in denen die Umlagerung als Sanierung des Standortes trotzdem Anwendung findet.

### *2.3 Die Altlasten-Sanierung* 13

**Sicherungen** bezwecken eine Unterbrechung der Schadstoffausbreitung [Sonder-89), wobei folgende Sicherungs-Maßnahmen unterschieden werden:

- Einkapselung
	- Oberflächenahdeckung

Durch die Oberflächenahdeckung soll das Eintreten von Niederschlagswasser verhindert werden.

- Vertikale Dichtwände Durch die vertikalen Dichtwände soll der Weitertransport der Schadstoffe durch das Grundwasser verhindert werden.
- Pneumatische Maßnahmen

Hierbei kommt es beispielsweise zur geregelten Erfassung von Gasen wie Methan.

# 3 Expertensysteme

# 3.1 Einführung

Seit jeher beschäftigen sich Menschen mit der Frage, was Intelligenz ist. Einen Versuch, menschliche Intelligenz zu definieren hat W. Stern unternommen. Er meint, daß Intelligenz die allgemeine Fähigkeit sei, das Denken bewußt auf neue Forderungen einzustellen, es an neue Aufgaben und Bedingungen des Lebens anzupassen, aber auch die Fähigkeit, diese Bedingungen selber umzugestalten und produktive Leistungen vorzubringen [Klausnitzer-72].

Mit der Entwicklung der Computer wurde bei Psychologen und Wissenschaftlern gleichermaßen das Interesse geweckt, menschliche Intelligenzleistungen mit Hilfe des Computers zu simulieren.

Nachdem es den Wissenschaftlern gelungen war, Computer, die zunächst für die Verarbeitung von numerischen Prozessen mit Hilfe von numerischen Operatoren  $(z.B. +, -,$ <) erbaut worden waren, für die Manipulation von nicht-numerischen Symbolen einzusetzen, haben sie Mitte der fünfziger Jahre gemeinsam mit Psychologen die Künstliche Intelligenz (KI) ins Leben gerufen.

Hierbei handelt es sich um ein fachübergreifendes Gebiet der Informatik, das sich auf die computerspezifische Symbolverarbeitung sowie das menschliche Problemlösungsverhalten stützt.

Dieses Gebiet der Informatik wird in folgenden Bereichen eingesetzt:

- natürlichsprachlichen Systemen,
	- d.h. Analyse und Synthese von natürlichsprachlichen Sätzen,
- Bildverstehen und -verarbeiten,

d.h. Analyse von Bildern, die mit einer Kamera aufgenommen wurden,

• Deduktionssystemen,

d.h. automatisches Beweisen von mathematischen Sätzen,

• Robotik,

d.h. Geräte, die selbstätig komplexe Aufgaben verrichten können, und z.B. in gefährlichen Situationen, als fahrerlose Fahrzeuge und Industrieroboter eingesetzt werden, und

## • Expertensystemen.

Von den in der Künstlichen Intelligenz entwickelten Systemen erreichten die Expertensysteme die größte Aufmerksamkeit, weil es so schien, als würden sie einen schnellen kommerziellen Erfolg versprechen. Im weiteren Verlauf dieser Arbeit wird nur auf dieses Teilgebiet eingegangen.

### 3.1 Einführung 15

Expertensysteme können wie folgt definiert werden:

"Ein Expertensystem ist ein Computersystem, das auf einem speziellen Wissensgebiet die Kompetenz von menschlichen Experten besitzt und als Beratungs- und Problemlösungssystem eingesetzt wird" [Schneider-83].

Die Entwicklung der ersten Expertensysteme an Universitäten (z.B. 1965 Dentral- Expertensystem für Chemiker zur Identifizierung von Molekülen mittels Massenspektrogrammen) weckte sehr hohe Erwartungen:

"Bis zum Jahr 2000 werden Computer wahrscheinlich manche der ,menschlichen' intellektuellen Fähigkeiten erreichen, nachahmen oder übertreffen können. Sie werden vielleicht ästhetische und schöpferische Eigenschaften des Menschen nachahmen und zusätzliche Fähigkeiten besitzen, die der Mensch nicht hat" [Kahn-71].

Bis heute konnte die Künstliche Intelligenz diesen hohen Erwartungen nicht gerecht werden, wobei die Frage, ob es möglich ist, Systeme zu erstellen, die dem Menschen ebenbürtig sind oder ihn sogar noch übertreffen, umstritten ist.

Die momentan in der Praxis eingesetzten Expertensysteme dienen deshalb der Entlastung von Experten. Dies kann beispielsweise durch Sachbearbeiter geschehen, die dem Fachexperten mit Hilfe des Systems Routinearbeiten abnehmen können.

### 3.1.1 Das grundlegende Organisationsprinzip von Expertensystemen

Wie ein Experte braucht auch ein Expertensystem zum Lösen eines Problems Wissen über das Aufgabengebiet, in dem sich das Probiem befindet, und eine Strategie als eine Art Lösungsanleitung zur Verarbeitung dieses Wissens. Diese Informationen können von einem Experten geliefert werden. Beim Entwickeln eines Expertensystems muß das Wissen *formalisiert* und im Computer *repräsentiert* werden. Mit Hilfe einer Problemlösungskomponente sollte es dann *manipulierbar* sein [Puppe-91]. Meist verfügen Experten eines Fachgebietes nicht über Programmierkenntnisse, so daß in der Praxis häufig eine Aufteilung der Arbeiten durchgeführt wird. Der Experte stellt das Wissen zur Verfügung, wogegen sich ein Wissensingenieur mit dem Formalisieren des Wissens und der Realisierung einer Problemlösungskomponente befaßt. Diese Trennung zwischen Problemlösungsstrategie und Wissen ist das grundlegende Organisationsprinzip von Expertensystemen, das in Abb. 7 den konventionellen Programmen gegenübergestellt wird.

### 3.1.2 Die Architektur von Expertensystemen

Um Probleme lösen zu können muß ein Experte folgende Eigenschaften besitzen [Puppe-91]:

- das Problem verstehen
- das Problem lösen
- die Lösung erklären
- Randgebiete überblicken

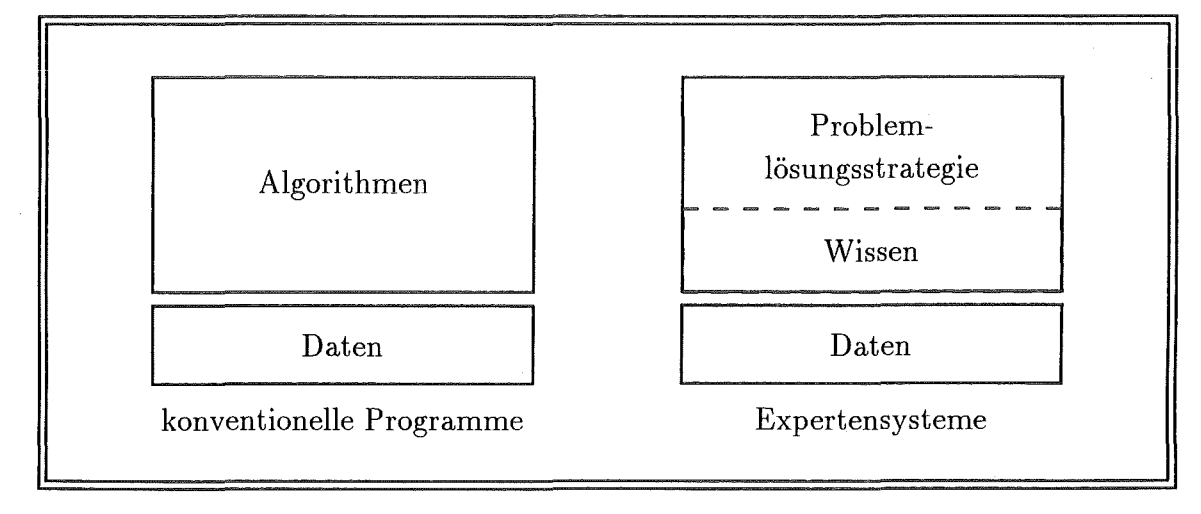

Abb. 7: Vergleich zwischen konventionellen Programmen und Expertensystemen [Puppe-91].

- e seine Kompetenz bei der Problemlösung einschätzen und
- neues Wissen erwerben und strukturieren

In der in Abb. 8 dargestellten Architektur von Expertensystemen findet man Komponenten (Problemlösungskomponente, Wissenserwerbskomponente,..), die einige dieser Expertenfunktionen simulieren.

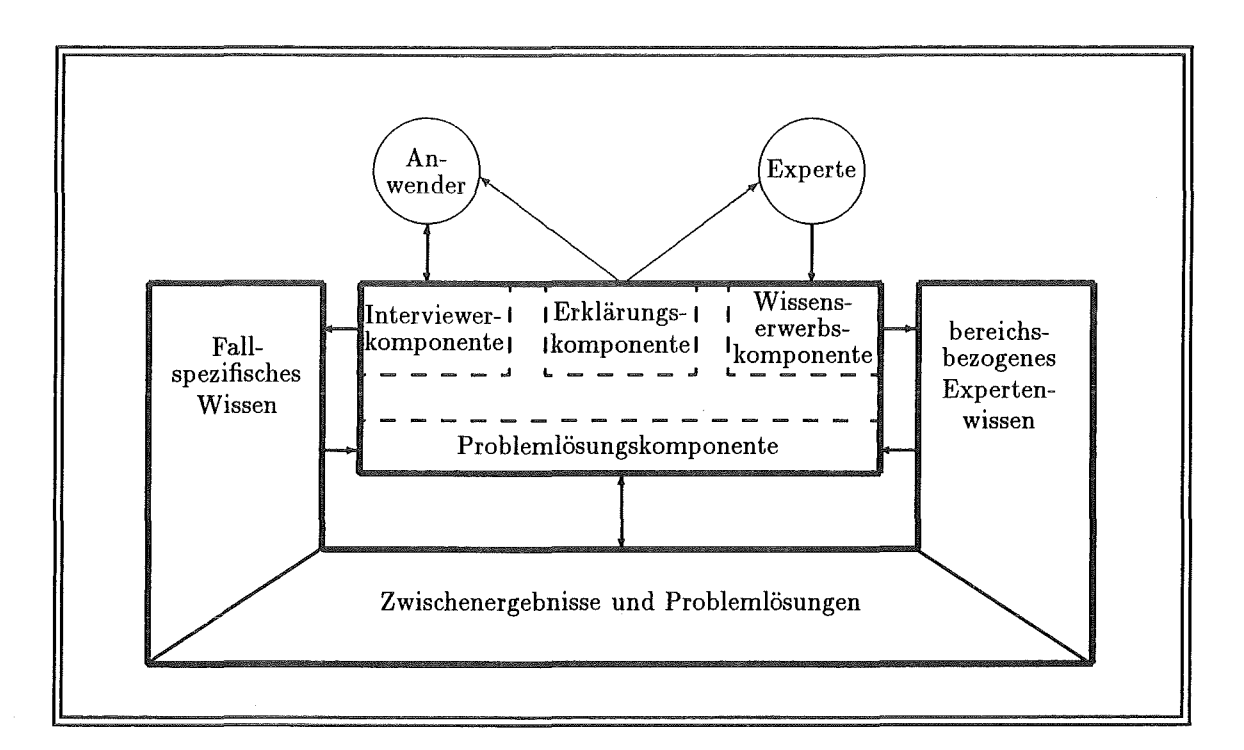

Abb. 8: Allgemeine Architektur eines Expertensystems [Puppe-91].

Die allg. Architektur eines Expertensystems wird in Abb.8 mit Hilfe von Modulen und ihren Beziehungen zueinander dargestellt. Durch die Trennung in die beiden Hauptmodule Steuersystem und Wissensbasis wird die Trennung von Wissen und Problemlösungskomponente deutlich sichtbar.

Die Wissensbasis besteht aus drei Teilen:

- Fallspezifisches Wissen: Wissen, das bei der Bearbeitung mit dem System durch den Benutzer eingegeben wird.
- e Zwischenergebnisse und Problemlösungen: Wissen, das zur Laufzeit von der Problemlösungskomponente erarbeitet wird.
- Bereichsbezogenes Expertenwissen: Wissen (Zusammenhänge und Beziehungen) über ein spezielles Fachgebiet, das nur Experten besitzen.

Das Steuerungsmodul besteht aus der Problemlösungskomponente und der Benutzerschnittstelle, die sich wiederum in die drei Module Interviewerkomponente, Erklärungskomponente und Wissenserwerbskomponente unterteilt.

In der Problemlösungskomponente werden die vom Benutzer gestellten Probleme mit Hilfe der Wissensbasis gelöst.

Die Interviewerkomponente stellt die Schnittstelle zwischen dem Anwender und dem System, bei der Erfassung und Auswertung der Falldaten, dar.

Die Erklärungskomponente soll die Vorgehensweise des Expertensystems durchschaubar machen. Dies kann z.B. für einen Anwender durch die Protokollierung einer Entscheidungsfindung geschehen.

Die Wissenserwerbskomponente ist ein sehr wichtiger Teil des Expertensystems. Sie transformiert das Expertenwissen in die Repräsentation innerhalb des Expertensystems. Durch sie ist eine interaktive Wartung der Wissensbasis möglich.

# 3.2 Der Wissenserwerb bei Expertensystemen

Der schwierigste Teil bei der Entwicklung eines Expertensystems ist der Wissenserwerb. Er ist sehr arbeits-und zeitintensiv, wobei diese Aufwendungen und Kosten später Auswirkungen auf den Erfolg des Projekts haben. Durch die Wissenserwerbskomponente sind die Experten selbst in der Lage, neues Wissen einzugeben bzw. vorhandenes Wissen zu modifizieren oder zu löschen, ohne Dritte damit beauftragen zu müssen.

### 3.2.1 Grundlegende Begriffe

Den gesamten Prozeß der Entwicklung eines Expertensystems nennt man Knowledge Engineering [Möller-89]. Sein Ziel ist die Gewinnung des bereichsbezogenen Wissens eines Experten, und die Integration dieses Wissens in ein System. Dieser Begriff schließt, wie Abb. 9 zeigt, die Begriffe Wissenserwerb und Wissenserhebung ein.

Der Wissenserwerb<sup>10</sup> ist die Transformation von Wissen und Problemlösungsstrategie eines menschlichen Experten oder Dokumenten zu einem Programm. Hierbei wird zwischen *traditionellem* und *systemorientiertem* Wissenserwerb unterschieden

 $10$ In der Literatur wird meist der Begriff Wissensakquisition als Synonym für Wissenserwerb verwendet.

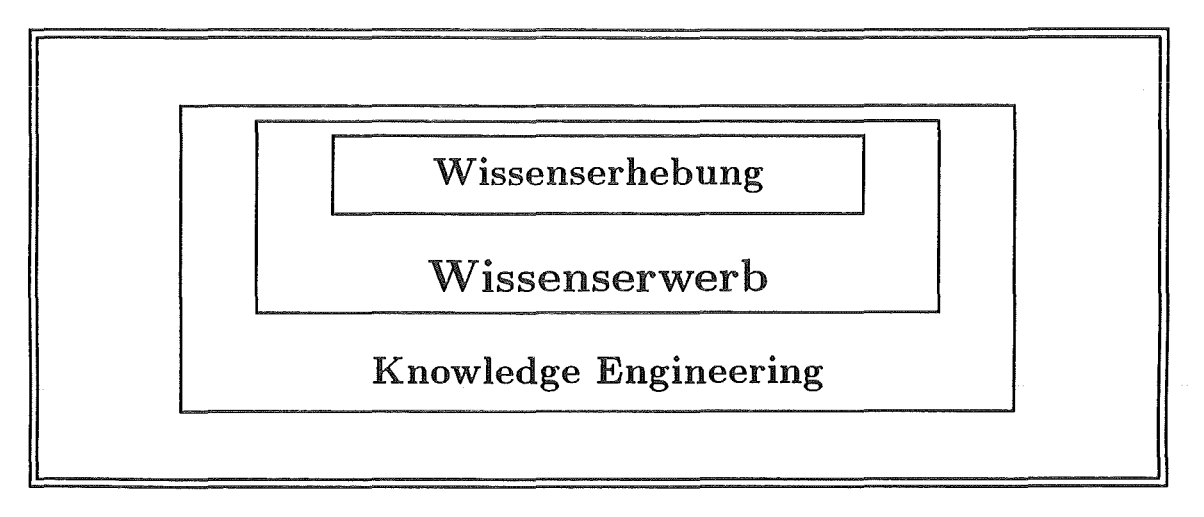

Abb. 9: Zusammenhang der Begriffe Knowlege Engineering, Wissenserwerb und Wisseuserhebung [Möller-89].

[McGraw-89]. Beim traditionellen Knowlege Engineering wird der Wissenserwerb eingesetzt, um möglichst viel Wissen, auch in unstrukturierter Form, zu erwerben. Hingegen hat beim systemorientierten Knowlege Engineering der Wissenserwerb das Ziel das Wissen in einer strukturierten Form zu erfassen, was einen großen Vorteil darstellt.

Unter dem Begriff der Wissenserhebung versteht man die Interaktion mit dem Experten.

Diese Wissenserhebung gehört unter anderem zu den Aufgaben eines Wissensingenieurs, auch Knowledge Engineer genannt. Der Wissensingenieur ist für die Strukturierung und den Entwurf eines Expertensystems verantwortlich.

### 3.2.2 Methoden für den Wissenserwerb

Betrachtet man den Wissenserwerb aus der Sicht des Experten, kann man drei Methoden unterscheiden (vergl.  $[M^cGraw-89]$ ):

- Interviewen durch den Wissensingenieur,
- Eingeben des Wissens durch den Experten und
- Eingeben von Beispielen durch den Experten.

Bei der ersten Methode - der Interview-Technik- treffen sich der Wissensingenieur und der Experte, wobei der Wissensingenieur das Bereichswissen des Experten aufnimmt und anschließend in die Wissensbasis einprogrammiert. Dies kann sehr zeitraubend sein und setzt unter anderem ein gutes Auffassungsvermögen seitens des Wissensingenieurs und gutes Erklärungsvermögen seitens des Experten voraus. Wird diese Methode vom Wissensingenieur beherrscht, zeichnet sie sich durch die Menge an gewonnenen Informationen, Flexibilität, Übertragbarkeit und den minimalen Hilfsmitteleinsatz (Papier und Bleistift) aus.

Der zweite Ansatz verlangt vom Expertensystem, daß es in der Lage ist, mit dem Experten einen Dialog zu führen, um die notwendigen Informationen zu erhalten und in die

Wissensbasis aufnehmen zu können. Bei dieser Methode ist der Experte selbst für die Ausdrucksweise und Darstellung seines Wissens verantwortlich, wogegen der Wissensingenieur die Programmgestaltung durchführt und dem Experten den Umgang mit dem Expertensystem erklärt.

Bei der letzten Methode formuliert der Experte Beispiele, die er löst, während ein lernendes Programm (Induction program) automatisch Regeln ableitet. Diese Methode hat den Vorteil, daß Experten, die beim Erklären ihres Wissens Schwierigkeiten haben, sich nicht die Darstellung des Wissens überlegen sondern nur Beispiele mitteilen und lösen müssen, worin sie in der Regel wahre Meister sind.

In der Praxis wird keine Methode allein eingesetzt. Häufig benutzt man jedoch in der Anfangsphase eine einzelne Methode (erste Methode), während in späteren Entwicklungsphasen weitere Methoden hinzukommen und kombiniert verwendet werden.

Betrachtet man die Wissenserwerbsmethoden hinsichtlich des Automatisierungsgrades, lassen sich 5 Methoden, die Tabelle 1 zeigt, herausbilden [McGraw-89].

|                | Arten des Wissenserwerbs            |                                       |  |
|----------------|-------------------------------------|---------------------------------------|--|
| Nr.            | Wissensquelle                       | Wissenserwerb durch                   |  |
|                | Medien                              | Wissensingenieur                      |  |
| $\overline{2}$ | Bereichs-Experte   Wissensingenieur |                                       |  |
| 3              | Bereichs-Experte                    | Intelligentes Editor Programm         |  |
| $\overline{4}$ |                                     | Bereichs-Experte   Induktionsprogramm |  |
| $\overline{5}$ | Texte                               | Text-verstehendes Programm            |  |

Tabelle 1: Fünf Arten des Wissenserwerbs.

Im einzelnen lassen sich diese Arten folgendermaßen beschreiben:

- 1. Die Quellinformation liegt als Daten in Form von Medien wie z.B. Büchern oder Videobändern vor, die vom Wissensingenieur studiert und als Regeln in der Wissensbasis abgelegt werden.
- 2. Der Wissensingenieur arbeitet persönlich mit dem Experten, um dessen Wissen zu extrahieren und in Regeln abzulegen.
- 3. Der Experte kann sein Bereichswissen anhand eines intelligenten Editors direkt in die Wissensbasis eingeben.
- 4. Ein *Induktionsprogramm* inspiziert die vom Experten eingegebenen Fallbeispiele um anschließend die von der Wissensbasis benötigten Regeln abzuleiten.
- 5. Bei dieser Methode handelt es sich um eine Methode der Zukunft, bei der ein textverstehendes Programm Texte und Diagramme einliest, um davon Regeln zu erstellen, die anschließend in die Wissensbasis eingefügt werden.

Die beiden ersten Arten stellen manuelle Wissenserwerbsmethoden dar, wogegen die letzten drei den automatischen zuzuordnen sind. Bevor die 4. und 5. Methode vollständig implementiert und eingesetzt werden können, bedarf es noch eines technologischen Fortschrittes, so daß heutzutage hauptsä.chlich die ersten drei Methoden verwendet werden.

### 3.2.3 Entwicklungsstufen beim Wissenserwerb

Die Vorgehensweise für den Wissenserwerb bei der Entwicklung eines Expertensystems wird von Buchanan u.a. in fünf Phasen (siehe Abb. 10) unterteilt  $[M<sup>c</sup>Graw-89]$ .

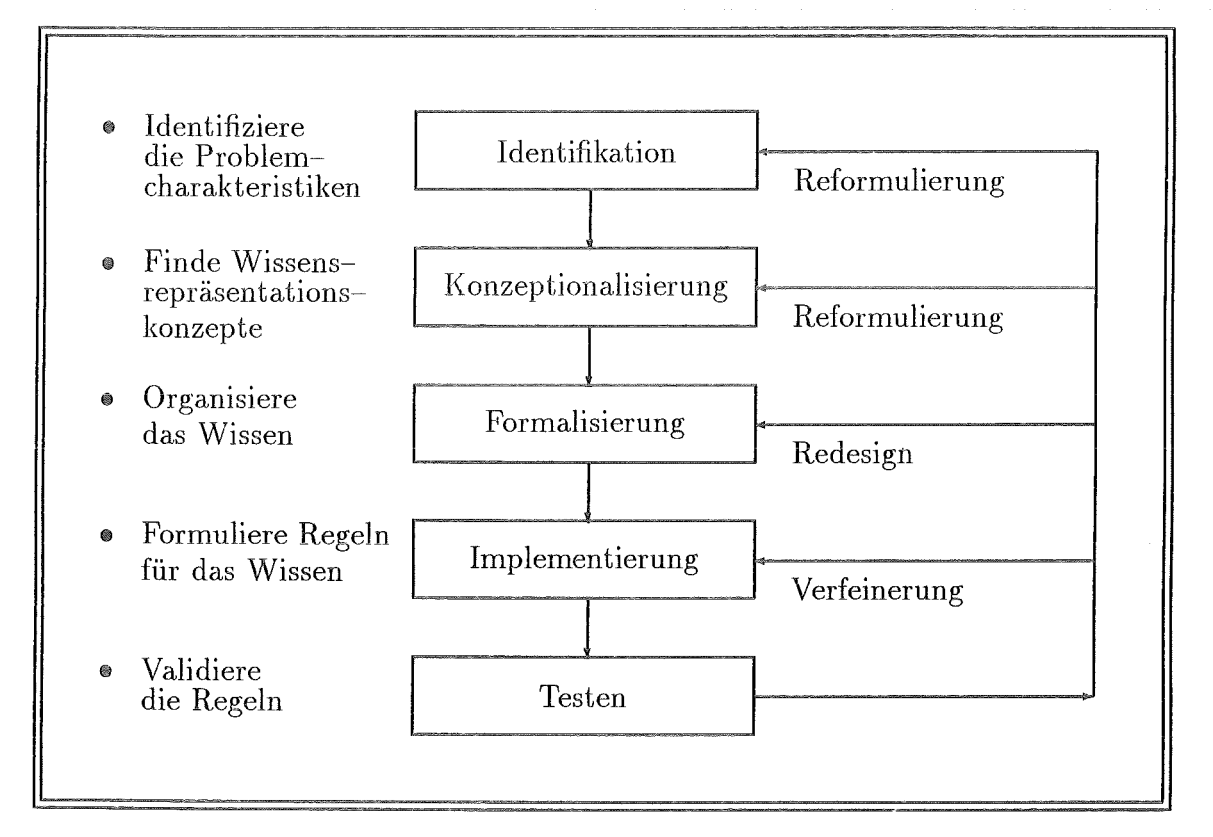

Abb. 10: Entwicklungsstufen beim Wissenserwerb  $[M<sup>c</sup>Graw-89]$ .

Die Phasen lassen sich im einzelnen folgendermaßen charakterisieren:

## 1. Phase: Die Identifikation

In dieser Phase werden wichtige Aspekte festgelegt, wie z.B. :

- Mitarbeiter und ihre Rolle bei der Entwicklung des Expertensystems,
- Leistungsanforderungen und
- benötigte Ressourcen (z.B. Hardware, Geld und Verfügbarkeit der Experten)

Des weiteren macht sich der Wissensingenieur mit dem Anwendungsbereich vertraut und setzt erste Entwicklungsziele.

### 2. Phase: Die Konzeptionalisierung

Wissensingenieur und Experte erfassen Konzepte und Relationen aus dem Wissensbereich und stellen diese dar. Diese Phase ist sehr komplex und zeitintensiv, da anhand dieser Anfangskonzepte und Relationen ein Prototyp für Teilprobleme erstellt werden kann.

### 3. Phase: Die Formalisierung

In dieser Phase ordnet der Wissensingenieur die in der zweiten Phase gewonnenen Informationen den Wissensrepräsentationsformen zu.

### 4. Phase: Die Implementierung

Um die Wissensbasis aufzubauen, wird das formalisierte Wissen in das Expertensystemwerkzeug<sup>11</sup> eingebracht. Das Haupziel dieser Entwicklungsphase ist die Entwicklung eines Prototyps.

### 5. Phase: Testen

In der Testphase wird mit Hilfe von Testfällen nach Fehlern gesucht. Diese können sich auf den Dialog mit dem Benutzer (z.B. undeutliche Fragen), auf die Wissensrepräsentation (z.B. Fehlen einer Regel), auf die Steuerstrategie (z.B. Expertensystem geht anders vor als es der Experte machen würde) usw. beziehen.

In dieser Phase ist es oft notwendig, zur Fehlerbeseitigung in frühere Phasen zurückzugehen. Je weiter in den Entwicklungsphasen zurückgegangen werden muß, desto schwerwiegender sind die Fehler.

### 3.2.4 Grundtechniken der Wissensrepräsentation **für den** Wissenserwerb

Vor dem Aufbau einer Wissensbasis muß der Wissensingenieur Fachwissen sammeln und analysieren. Dies kann durch Gespräche mit dem Experten geschehen, der eine Beschreibung verschiedener Fälle abgibt. Die Beschreibung des Experten, der z.B. den Verursacher eines Grundwasserproblems sucht, kann folgendermaßen aussehen<sup>12</sup>:

"Das Grundwasser der Entnahmestelle  $XY$  ist mit Benzol und Toluol belastet. In der weiteren Umgebung der Entnahmestelle XY befindet sich, als Unternehmen verdächtiger Wirtschaftszweige, eine Mineralölverarbeitung *ÖL GmbH* und ein Unternehmen *PHARMA AG,* das pharmazeutische Produkte herstellt. Benzol wird dabei als Beimischung zu Motorkraftstoffen bzw. Lösungsmittel verwendet. Toluol wird nur von der pharmazeutischen Industrie zur chemischen Synthese von Pharmazeutika verwendet. Der Verursacher des Grundwasserproblems ist wahrscheinlich das pharmazeutische Unternehmen."

Will der Wissensingenieur die Wissensbasis erstellen, muß er alle Elemente, Objekte und Beziehungen aufnehmen. Desweiteren müssen Zusammenhänge wie z.B. "Unternehmen, die sich in der Umgebung von Grundwasserstellen befinden, können der Verursacher der Grundwasserbelastung sein." berücksichtigt werden.

Der Wissensingenieur steht vor der Entscheidung, wie er das Wissen repräsentieren soll. Ihm stehen mehrere Wissensrepräsentationsarten zur Verfügung. Im folgenden wird anhand des Beispiels auf vier Methoden - Semantisches Netz, Objekt-Attribut-Wert-Tripel, Frames und Regeln $-$  eingegangen.

<sup>11</sup> Werkzeug zur Unterstützung der Expertensystem-Entwicklung.

<sup>12</sup>Es handelt sich hier um einen sehr stark vereinfachten Text.

### 3.2.4.1 Semantische Netze

Semantische Netze bestehen aus Knoten und Kanten. Knoten repräsentieren Objekte sowie Deskriptoren und Kanten repräsentieren Relationen, welche zwischen den Objekten und Deshiptoren bestehen. Anhand semantischer Netze können sämtliche Zusammenhänge, solange sie nicht zu komplex sind, gut dargestellt werden [Harmon-89/1]. In Abb. 11 wird das dem Vorangegengenen Text entnommene Expertenwissen als semantisches Netz dargestellt.

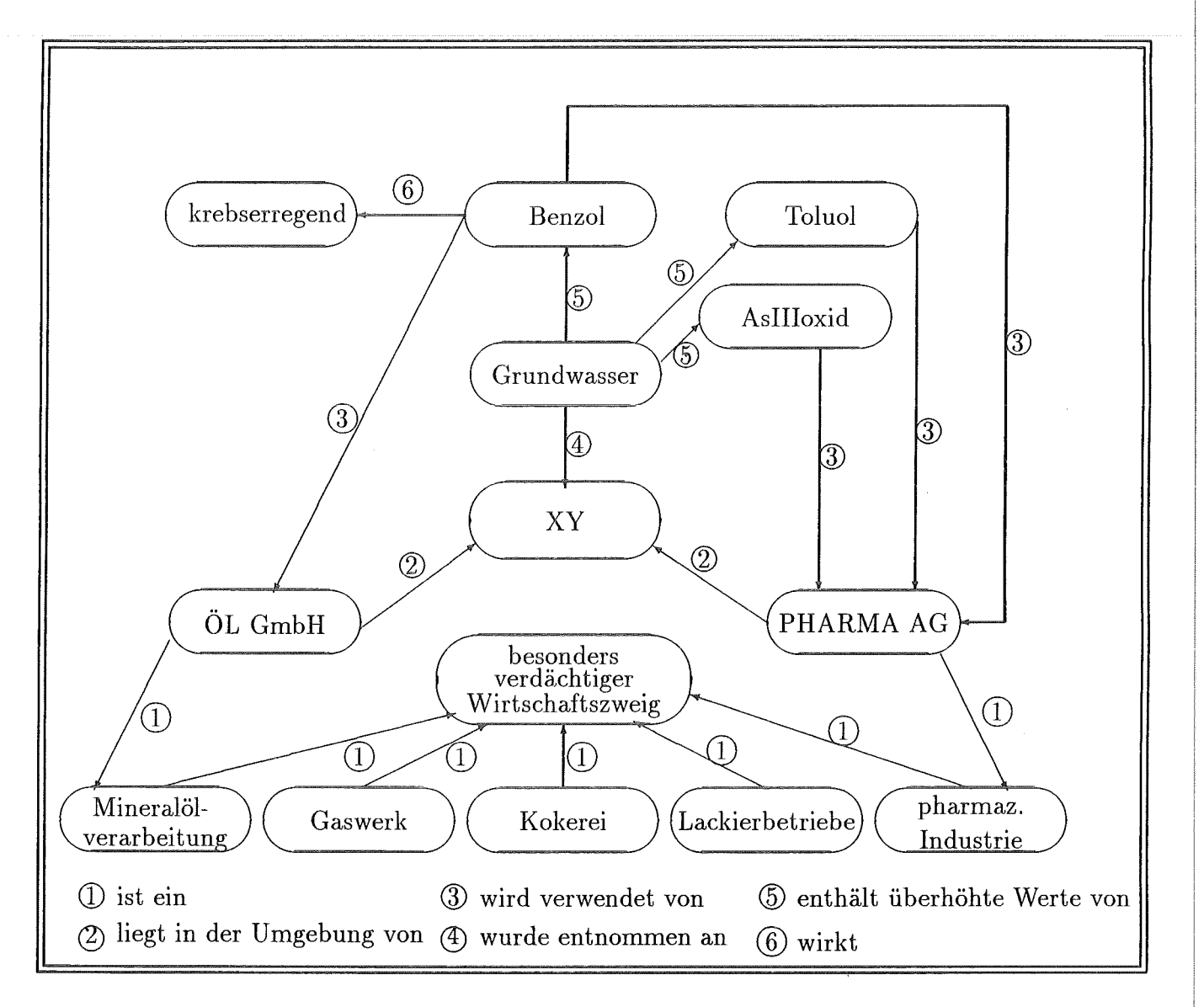

Abb. 11: Repräsentation eines Wissensausschnitts als Semantisches Netz.

Objekte können sein:

- e Physische Gegenstände wie z.B. 'Gaswerk', 'Grundwasser' und 'Benzol'.
- e Gedankliche Elemente wie Handlungen oder abstrakte Kategorien z.B. 'besonders verdächtiger Wirtschaftszweig'.

Deskriptoren liefern zusätzliche Informationen über Objekte wie z.B. 'krebserregend' über das Objekt 'Benzol'.

Um eine Relation zwischen zwei verschiedenen Klassen bzw. einer Klasse und einem Einzelexemplar zu repräsentieren, wird oft die ist-ein-Beziehung benutzt. Die *Pharma AG*  ist beispielsweise ein Exemplar der Klasse 'pharmazeutische Industrie', die wiederum eine Beziehung ( Unterklasse- Oberklasse) zu der Klasse 'besonders verdächtiger Wirtschaftszweig' aufweist.

### 3.2.4.2 Objekt-Attribut-Wert-Tripel

Bei Objekt-Attribut-Wert-Tripeln wird Wissen mit Hilfe von Objekten, Attributen und Werten repräsentiert.

Objekte können sein:

- Physische Entitäten z.B. 'Kokerei' und 'Grundwasser'.
- Begriffliche Einheiten z.B. 'besonders verdächtiger Wirtschaftszweig' und 'Geschäftsvorfall'.

Attribute sind Eigenschaften, die gedanklich mit Objekten verbunden werden. Beispiele dafür sind Auswirkung, Form und Farbe. Der Wert kennzeichnet die spezifische Beschaffenheit des Attributs. Das Attribut Auswirkung hat beispielsweise den Wert krebserregend [Harmon-89/1).

Objekt-Attribut-Wert-Tripeln werden wie in Abb. 12 graphisch dargestellt.

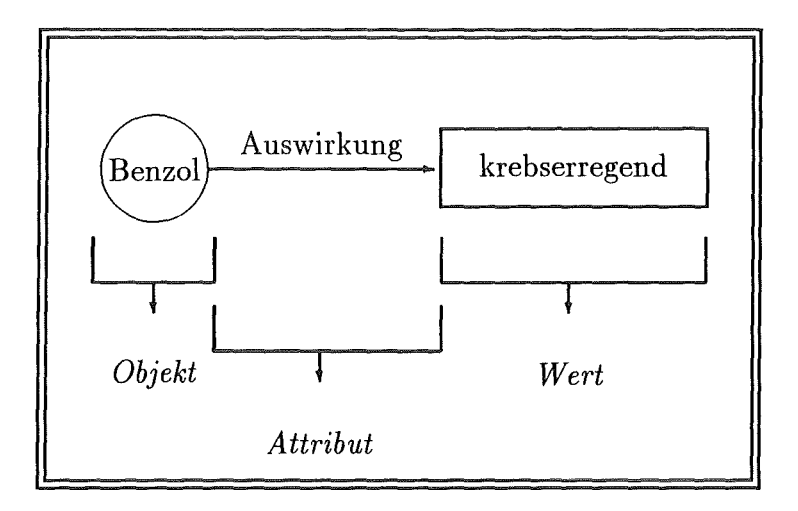

Abb. 12: Darstellung eines Objekt-Attribut-Wert-Tripels [King-89].

Eine Abbildung eines Objekt-Attribut-Wert-Tripels auf ein semantisches Netz kann folgendermaßen aussehen:

Objekte, Attribute und Werte werden den Knoten zugeordnet. Die Relationen *ist-ein*  und *hat-ein* treten besonders häufig auf, weil die Beziehung zwischen dem Objekt und dem Attribut eine hat-ein-Relation (z.B. Benzol hat eine Auswirkung) und die Beziehung zwischen dem Wert und dem Attribut eine ist-ein-Relation (z.B. krebserregend ist eine Auswirkung) ist.

### 3.2.4.3 Frames

Fakten und Relationen können mit Frames dargestellt werden. Ein Frame enthält Slots und Facetten.

Slots können Werte wie z.B. den Namen, Zeiger auf andere Frames, Defaultwerte, Gruppen von Regeln sowie Prozeduren, die Werte liefern, beinhalten. Facetten sind den Slots zugeordnet und zeigen an, was von den Slots aufgenommen werden kann. Beispiele dafür sind:

- fll der Wert des Slots
- $\bullet$  der zulässige Wertebereich
- ® ein Erwartungswert, falls kein Wert ermittelt werden kann
- e eine zugeordnete Prozedur, die ausgeführt wird, wenn eine bestimmte Bedingung erfüllt ist.

Bei Frames ist die Vererbungshierarchie - eine Kernidee der objektorientierten Wissensrepräsentation - durch die Vererbung von Slots eines übergeordneten Frames an ein untergeordnetes Frame verwirklicht [Puppe-91]. Abb. 13 zeigt an einem Beispiel eine Vererbungshierarchie und die dazugehörenden Frames (Tabellen 2, 3 und 4).

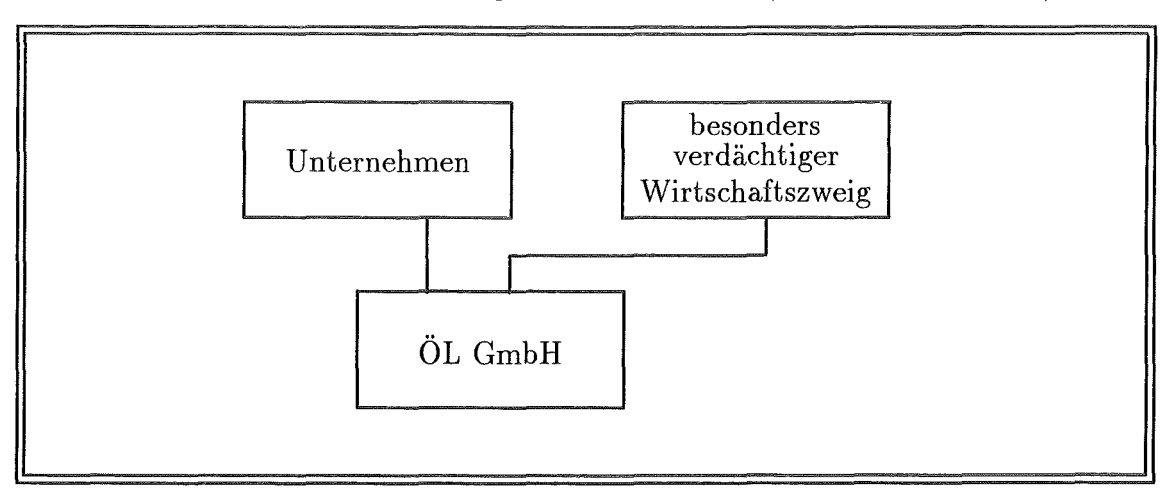

### Abb. 13: Vererbungshierarchie

Frames dienen der stärkeren Strukturierung von 0-A-W-Tripeln und bestehen aus einem deklarativen (zur Definition des Begriffes durch Namen und Slots) und prozeduralen (Bearbeitung der Slots) Teil.

| Unternehmen    |  |                       |  |
|----------------|--|-----------------------|--|
| <b>Slots</b>   |  | Facetten   Eintragung |  |
| Name           |  |                       |  |
| Adresse        |  |                       |  |
| <b>Branche</b> |  |                       |  |

Tabelle 2: Frame für Unternehmen.

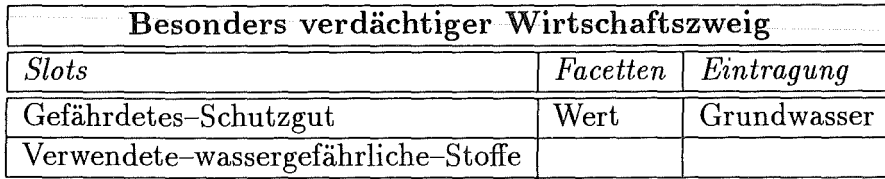

Tabelle 3: Frame für besonders verdächtige Wirtschaftszweige.

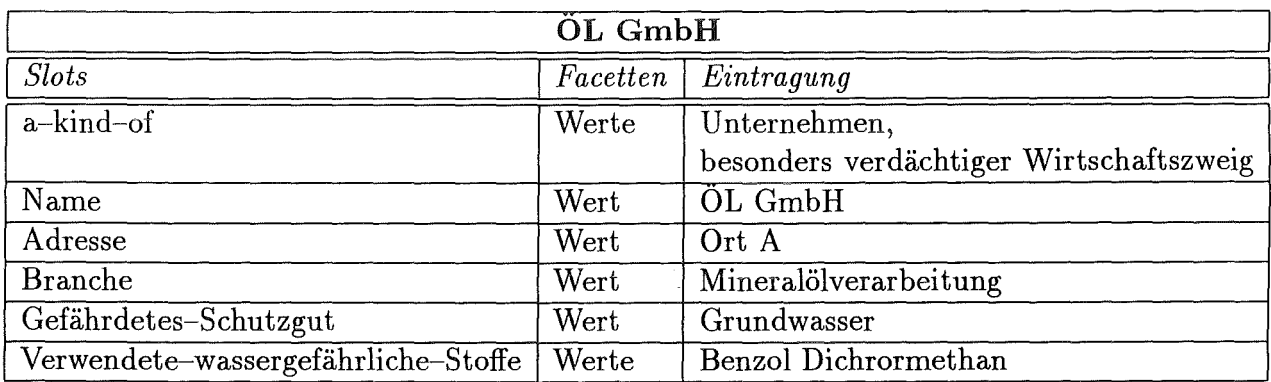

Tabelle 4: Frame für die ÖL GmbH.

#### 3.2.4.4 Regeln

Beziehungen werden durch Regeln repräsentiert, die aus zwei Teilen bestehen. Zum einen aus einer Vorbedingung, die auch Prämisse genannt wird, und zum anderen aus einer Aktion, auch Schluß genannt. In dem Aktionsteil können zwei Ziele verfolgt werden:

- Das Herleiten des Wahrheitsgehalts einer Feststellung wie in Abb. 14 und
- das Ausführen von Handlungen, mit denen ein Zustand verändert wird, wie in Abb. 15.

Zusammenfassend ist zu sagen, daß die Methoden Semantisches Netz, Objekt-Attribut-Wert-Tripel und Frames der Strukturierung von Faktenwissen dienen, wobei die Fakten untereinander in Beziehung gesetzt werden. Die allgemeinste Art davon sind die Semantischen Netze, anhand derer sämtliche Zusammenhänge dargestellt werden können. Sind die Zusammenhänge zu komplex, so treten aufgrund ihrer flachen Struktur Probleme auf. Objekt-Attribut-Wert-Tripel und Frames sind Sonderformen der semantischen Netze, bei denen die Objekte in eine Hierarchie eingeordnet werden können.

### *3 EXPERTENSYSTEME*

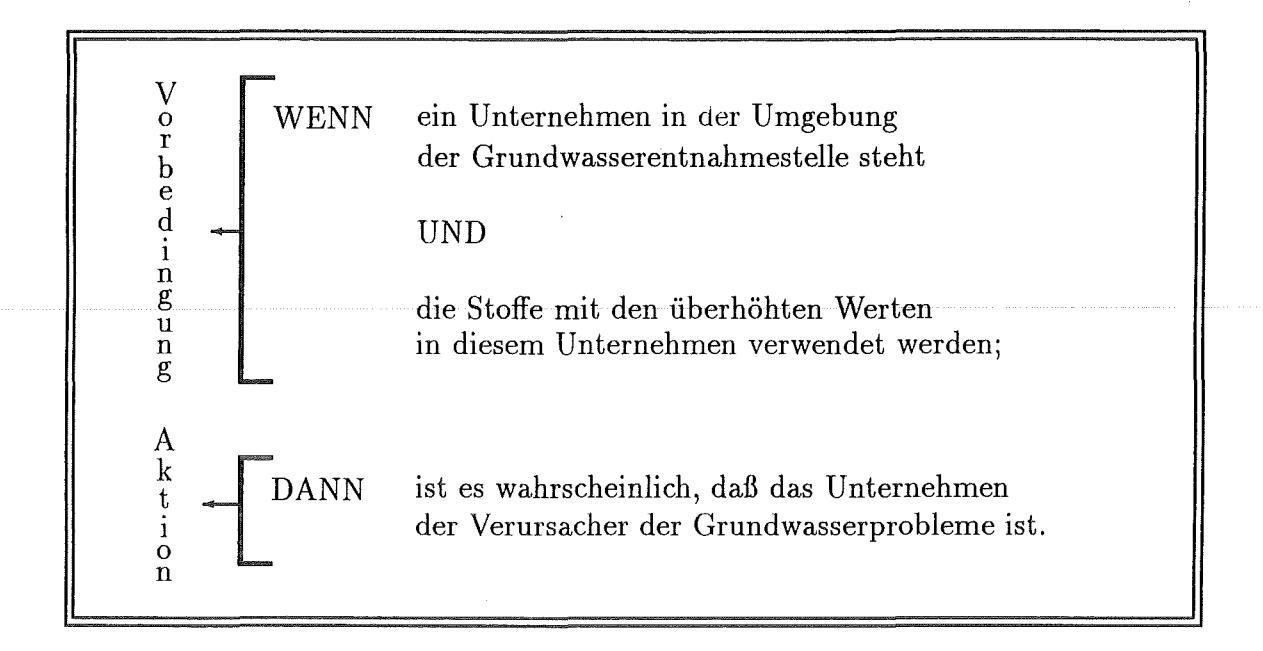

Abb. 14: Regel zur Herleitung des Wahrheitsgehalts einer Feststellung.

÷.

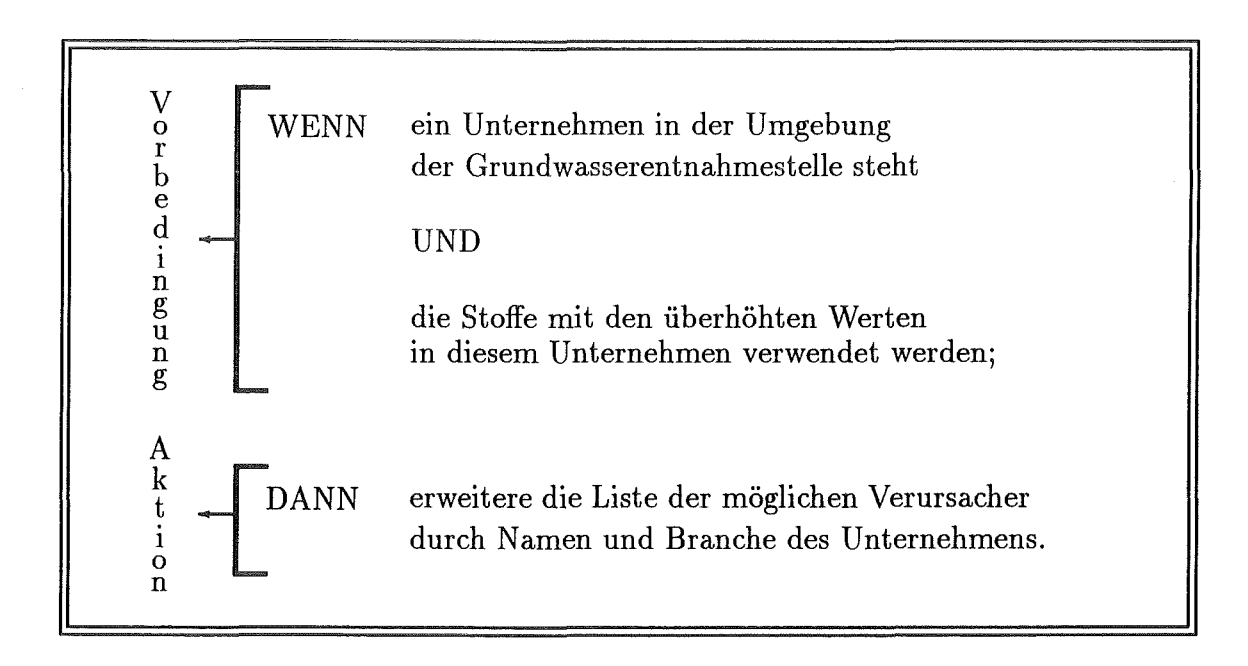

Abb. 15: Regel zur Veränderung von Zuständen.
Frames haben gegenüber Objekt-Attribut-Wert-Tripeln den Vorteil, daß sie prozedurales und deklaratives Wissen darstellen können, und gegenüber Regeln den Nachteil, daß sie keine lnferenzen 13 bilden können.

Seit der Einführung der Frames werden semantische Netze kaum weiterentwickelt. Um das Wissen des Beispiels von Seite 21 vollständig repräsentieren zu können, sollte am besten eine Kombination der Wissensrepräsentationsmethoden (z.B. Frames und Regeln) ausgewählt werden.

# 3.3 Expertensystemwerkzeuge

Bei Expertensystemwerkzeugen handelt es sich um Programmierumgebungen, die Entwicklungen von Expertensystemen unterstützen und somit den notwendigen Arbeitsaufwand zur Entwicklung eines Expertensystems verringern sollen.

### 3.3.1 Die Einteilung von Expertensystemwerkzeugen

Erstellt man eine Gesamtübersicht der Werkzeuge nach den Kriterien

- Zeitersparnis bei der Entwicklung und
- Beschränkung des Einsatzgebietes

so erhält man Abb. 16.

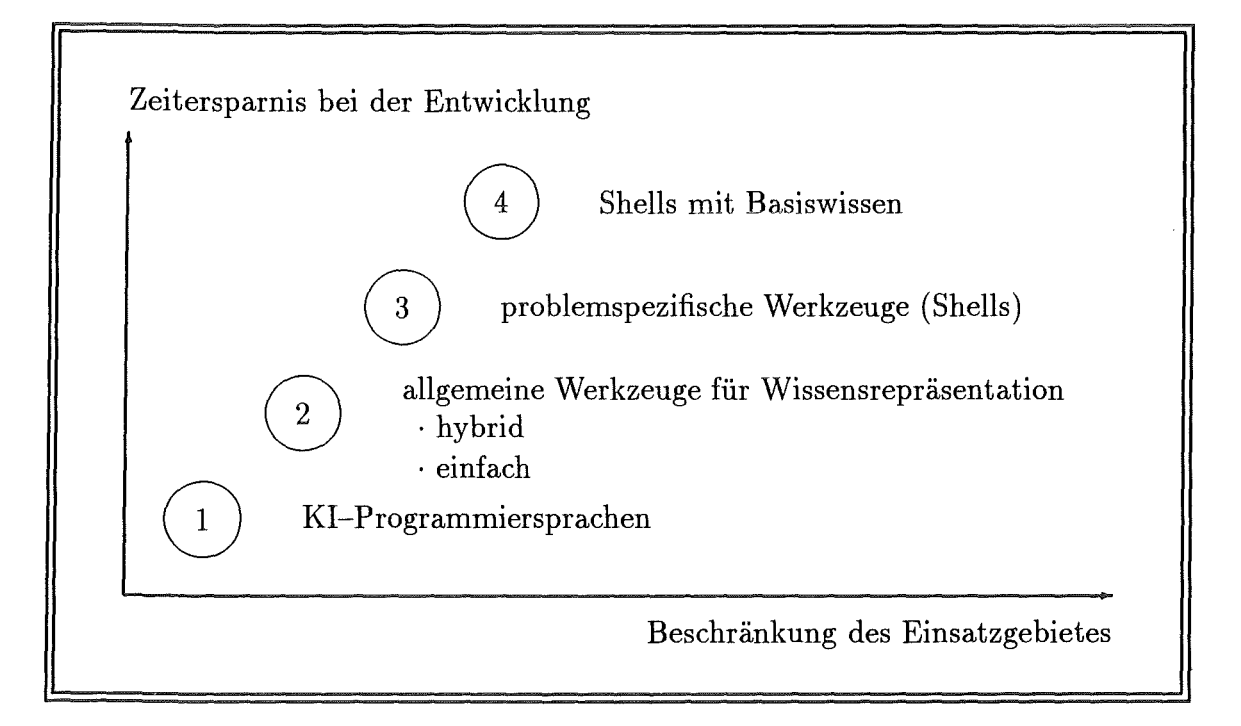

# .Abb. 16: Einteilung der Werkzeuge für Expertensysteme [Puppe-91].

<sup>&</sup>lt;sup>13</sup>Den Vorgang, neue Fakten aus alten Fakten abzuleiten, wird Inferenz genannt.

Es lassen sich vier Kategorien bilden:

- 1. In der Künstlichen Intelligenz eingesetzte Sprachen der 5. Generation wie z.B. LISP, PROLOG und SMALLTALK.
- 2. Allgemeine Werkzeuge die im Gegensatz zu Sprachen der 5. Generation auch Techniken zur Wissensrepräsentation und Wissensverarbeitung bieten. Wird nur eine Wissensrepräsentationsart (z.B. Regeln) unterstützt, spricht man von *einfachen Werkzeugen,* wogegen bei der Unterstützung mehrerer Wissensrepräsentationsarten von *hybriden Werkzeugen* gesprochen wird.

Bekannte Vertreter einfacher Werkzeuge sind OPS5 und EMYCIN. ART, KEE, NEXPERT OBJECT und KAPPA gehören den hybriden Werkzeugen an.

- 3. Bei problemspezifischen Werkzeugen, auch Shells genannt, werden zusätzlich zu den Grundtechniken für Wissensrepräsentation und -Verarbeitung typische Problemlösungsstrategien bereitgestellt. Mit Hilfe solcher Shells (z.B. MED2) können Expertensysteme ohne Programmierkenntisse erstellt werden.
- 4. Shells, die bereits Basiswissen aus dem Anwendungsgebiet besitzen (z.B. SYNTEL) brauchen nur noch durch Eingabe von Spezialwissen erweitert werden.

#### 3.3.2 Die Beschreibung des Expertensystemwerkzeugs ART

ART (Automated Reasoning Tool) der Inference Corporation wurde in LISP geschrieben und 1985 eingeführt. Es wurde im Grundansatz von dem Expertensystemwerkzeug OPSS abgeleitet, und läuft auf Lisp-Rechnern (Version 3.1, Weiterentwicklung eingestellt) und SUN-Workstations (Version 4.0).

Von ART werden zwei Arten von Wissen unterstützt: deklaratives und prozedurales Wissen. Unter deklarativem Wissen versteht man Aussagen, die wahr sind. Beispiele: "Grundwasser ist ein Schutzgut" und "Bodenluft ist ein Schutobjekt der Luft". Prozedurales Wissen dagegen sagt dem System, was zu tun ist. Dies geschieht durch Anweisungen, die bei Ausführung zu einem Ergebnis führen, das mit dem deklarativen Wissen übereinstimmt.

Für die Wissensrepräsentation bietet ART:

- Fakten,
- Relationen,
- Schemata (vergleichbar mit Frames),
- e Regeln und
- Viewpoints (Welten),

wobei das *deklarative Wissen* in Fakten, Schemata und Viewpoints abgespeichert wird und das *prozedurale Wissen* in Regeln [Harmon-89/2).

Da im Bewertungsverfahren von XUMA der Viewpointmechanismus nicht verwendet wird, wird im weiteren Verlauf dieser Arbeit nicht mehr näher darauf eingegangen.

Ein semantisches Netz mit Objekten und Beziehungen kann unter Verwendung von Schemata und Relationen, welche die Schemata miteinander verbinden, entworfen werden. Diese Relationen können beispielsweise die Anzahl der Werte (einer oder mehrere) innerhalb eines Schemata-Slots angeben. Aus Gründen der Effizienz werden Schemata zur Laufzeit intern (in der Wissensbasis) als Fakten dargestellt. Vererbung wird von ART dahingehend unterstützt, daß zum einen Vererbungsbeziehungen (z.B. instance-of) verwendet werden können und zum anderen Mehrfachvererbung (multiple inheritance), also das Vorhandensein mehrerer übergeordneter Schemata, möglich ist.

Die Steuerung von ART verläuft mittels einer *Blackboard-Architektur.* Bei dieser Expertensystemarchitektur, die auch HEARSAY -Architektur genannt wird, arbeiten mehrere voneinander unabhängige Wissenbasen auf einem gemeinsamen Arbeitsbereich, dem sogenannten "Blackboard"(Tafel). Das Steuersystem basiert auf einem Agendamechanismus, wobei eine Agenda eine Liste von geordneten, zu einem Zeitpunkt möglichen Aktionen ist. Die Aktionen werden in Reihenfolge ihrer Priorität abgearbeitet, wobei bei gleicher Priorität das FIFO-Prinzip Anwendung findet. Des weiteren bietet ART die Vorwärtsund Rückwärtsverkettung von Regeln an. Hierbei handelt es sich um Steuerstrategien für die Reihenfolge, in der die lnferenzen gebildet werden sollen.

Bei der *Vorwärtsverkettung* wird von vorhandenen Fakten ausgegangen. Es wird die erste Regel, deren Vorbedingung (IF-Teil) erfüllt ist, ausgeführt. Anschließend wiederholt sich der Vorgang mit den neu entstandenen Fakten und der aktualisierten Agenda solange, bis entweder ein Ziel erreicht wurde oder keine Regeln mehr auf die neu entstandenen Fakten anwendbar sind.

Bei der *Rückwärtsverkettung* wird vom Ziel ausgegangen. Es wird versucht, einen Ausgangswert zu finden, der zu diesem Ziel führt. Es werden alle Regeln gesucht, die den Wert für das Zielliefern können. Anschließend geht das System zurück und untersucht, ob die Vorbedingungen dieser Regeln wahr sind. Dann werden diese Vorbedingungen als neue Ziele behandelt. Das System sucht nach den Regeln, die diese Werte festlegen können und geht wiederum zurück, um zu prüfen, ob die Vorbedingungen dieser Regeln erfüllt sind. Das System läuft sozusagen rückwärts durch die Regeln und bleibt erst stehen, wenn ein zuvor gespeichertes Resultat angetroffen wird.

Beide Steuerungsstrategien können bei ART kombiniert verwendet werden. Deshalb werden auch bei XUMA jeweils Regeln für die Vorwärts- und Rückwärtsverkettung eingesetzt, wobei die vorwärtsverkettenden Regeln den Großanteil ausmachen.

Als Schnittstelle für den Wissensingenieur bietet ART den ZMACS-Editor und das ART -Studio an.

Mit dem ZMACS-Editor können Quelldateien (z.B. *programname.art)* erstellt werden. Sie enthalten ART-Anweisungen zum Erstellen von Schemata (defschema), Fakten (deffacts) usw., die durch das Compilieren in die Wissensbasis eingetragen werden.

Das ART-Studio besteht aus drei Teilen:

- einem Browser für die Wissensbasis,
- einem Ausführungsmonitor und
- dem Artist Graphik Studio.

Der *Browser* dient zum Erstellen, Verändern, Löschen und Prüfen von Fakten, Schemata, Regeln und Viewpoints durch den Wissensingenieur. Er produziert Graphiken, die die Vererbungsstruktur von Schemata und Viewpoints aufzeigen.

Der *Ausführungsmonitor* soll als Schnittstelle zwischen dem Expertensystem und dem Endbenutzer dienen und dem Wissensingenieur helfen, das Laufzeitverhalten des neuen Expertensystems festzustellen.

Das *ARTIST Graphik Studio* wurde konzipiert, um dem Benutzer die Möglichkeit zu bieten, seine eigene Oberfläche, Menüs und Graphiken zu erstellen.

#### 3.3.2.1 Fakten und Relationen

Fakten sind intern folgendermaßen aufgebaut:

 $(NAME argument1 argument2 .. argumentN)$ 

Der Name des Fakts kann auch der Slotname eines Schemas oder der Namen einer sogenannten Relation sein.

Die Tabelle 5 kann beispielsweise durch das Erstellen einer Relation und einigen Fakten mit den in Abb. 17 (S. 31) dargestellten ART -Anweisungen realisiert werden.

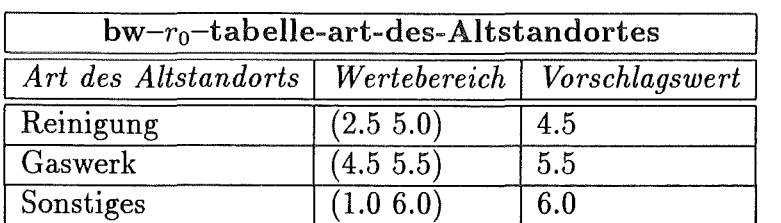

Tabelle 5: Beispieltabelle für die Art des Altstandortes bei der Bestimmung des Grundrisikos  $(r_0$ -Wert).

ART -Anweisungen besitzen eine LISP-ähnliche Syntax.

Variablen beginnen in ART mit einem ? (z.B. ?art, ?wertebereich). Mit dem Schlüsselwort DEFRELATION wird eine Relation erzeugt. Mit dem Schlüsselwort DEFFACTS werden Fakten erzeugt. Nach dem Tabellennamen (bw- $r_0$ -tabelle-art-des-altstandorts)

Erstellung der Relation für den Tabellenrahmen

(D EFRELATI 0 N *bw-tabelle-art-des-altstandorts*  (? art ?wertebereich ? vorschlagswert))

Fakten um den Inhalt der Tabelle zu erstellen

(DEFFACTS bw- $r_0$ -tabelle-art-des-altstandorts "

( *bw-tabelle-art-des-altstandorts* reinigung (2.5 5.0) 4.5 )

*(bw-tabelle-art-des-altstandorts* gaswerk ( 4.5 5.5) 5.5 )

 $(bw-table-art-des-altstandorts$  sonstige  $(1.0, 6.0, 6.0)$ )

Abb. 17: ART-Anweisungen für die Beispieltabelle.

kann eine Dokumentation (z.B. '"' oder "Fakten für die Altstandort-Tabelle") angegeben werden.

Zum Löschen von Fakten existiert die ART-Anweisung UNDEFFACTS.

#### 3.3.2.2 Schemata

Von ART werden *{is-a) und (instance-of)* als Standard-Vererbungsrelationen bereitgestellt. *{is-a)* beschreibt die Zuordnung einer Schema-Unterklasse zu einer übergeordneten Schema-Klasse und *{instance-of)* eines Exemplars zu einer Schema-Klasse. Als inverse Relationen existieren zu (is-a) *(kinds)* und zu (instance-of) *{has-instances).*  Die erlaubte Mehrfachvererbung kann zu Problemen führen, wenn für ein Slot zwei verschiedene Werte von zwei verschiedenen Schema-Klassen vererbt werden sollen. ART löst . dieses Problem, indem es den Benutzer fragt, welchen der beiden Werte er übernehmen will oder ob überhaupt kein Wert übernommen werden soll.

Schemata werden in ART mit DEFSCHEMA erstellt. Abb. 18 auf Seite 32 zeigt ein Beispiel14 für die Erstellung einer Schema-Klasse *Stoff,* einer Schema-Unterklasse *Schadstoff* und eines dazugehörigen Schema-Exemplars *Benzol.* 

Beim Compilieren der DEFSCHEMA-Anweisungen werden, bei den mit instance-of oder is-a angesprochenen Schema-Klassen, automatisch die inversen Vererbungsrelationen hinzugefügt, und alles außer der Dokumentation von Kleinschreibung in Großschreibung umgewandelt. Abb. 19 (S. 33) zeigt das compilierte Schema für die Schema-Klasse *Schadstoff,* die man sich von LISP aus mit der ART-Funktion *(PPSCHEMA 'schadstoff)*  anzeigen lassen kann.

<sup>14</sup>Dieses Beispiel ist in XUMA anders und komplexer realisiert.

```
(DEFSCHEMA stoff "Schema für alle Stoffe" 
     ( chemische-formel) 
     (konsistenz) 
     (farbe) ) 
Erstellen der Schema-Unterklasse Schadstoff
(DEFSCHEMA schadstoff "Schema für alle Schadstoffe" 
     (is-a stoff) 
     ( auswirkung) ) 
Erstellen des Schema-Exemplars Benzol 
(DEFSCHEMA benzol "Der Schadstoff Benzol" 
     (instance-of schadstoff) 
     (chemische-formel C_6H_6)
     (konsistenz flüssig) 
     (farbe braun) 
     ( auswirkung krebserregend) )
```
Abb. 18: ART -Anweisungen für die Schema-Klasse Stoff, Schema-Unterklasse Schadstoff und dem dazugehörenden Schema-Exemplar Benzol.

Aus Effizienzgründen werden die Slots aller Schemata, wie bereits erwähnt, intern als Fakten dargestellt. Dies erfolgt in dem "3-Element-Prefix-Format", das für einige Slots des Schema-Exemplars *Benzol* in Abb. 20 angegeben wird.

ART stellt "Kernel Schemata" (Wurzelschemata) zur Verfügung, die das Verhalten von Slots und Relationen in dem Schema-System definieren. Zu ihnen gehören *slot, relation*  und *inh-relation.* 

Sollen z.B. in einem Slot anstatt standardmäßig einem Wert (single-value) mehrere Werte (multiple-value) stehen, kann diese Änderung, wie Abb. 21 zeigt, durch das Kernel-Schema *slot* durchgeführt werden.

Mit Hilfe des Kernel-Schemas *relation* können, zwischen Objekten, Relationen ohne Vererbungsmechanismus erstellt werden. Soll zwischen Objekten eine Vererbungsrelation wie z.B. *oberklasse-von* erstellt werden, muß das Kernel-Schema *inh-relation* verwendet werden.

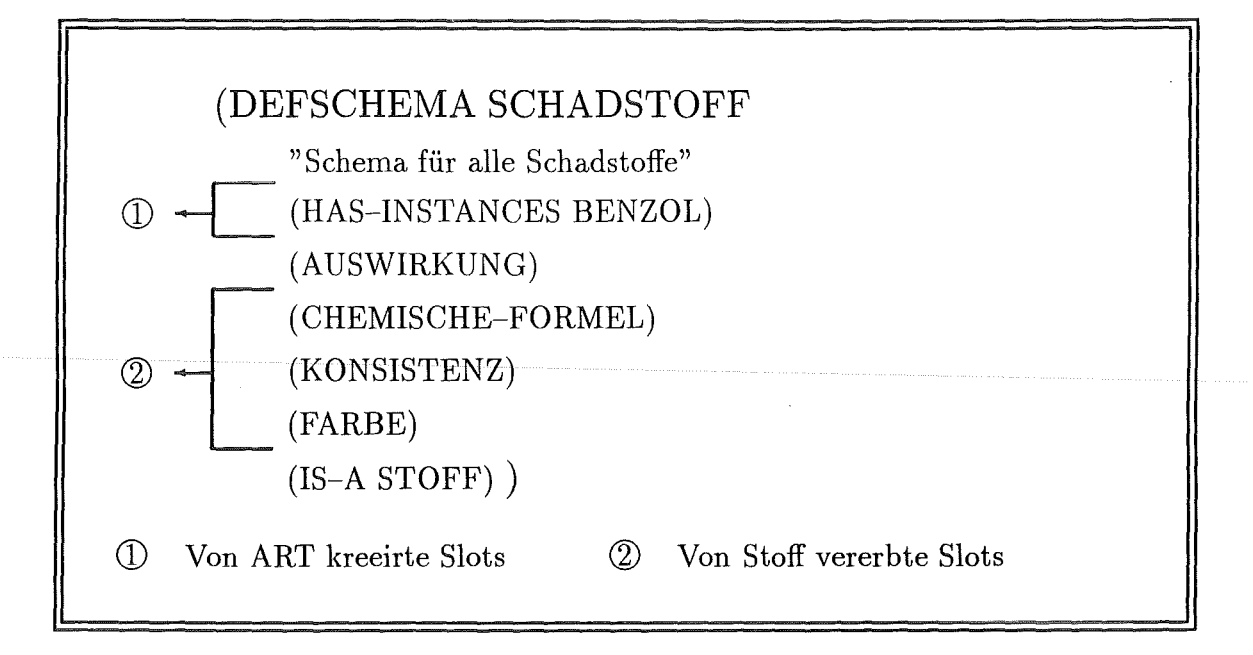

Abb. 19: Compiliertes Schema für die Schema-Klasse Schadstoff.

F-1085 (KONSISTENZ BENZOL FLÜSSIG) F-1084 (CHEMISCHE-FORMEL BENZOL  $C_6H_6$ ) F-1083 (INSTANCE-OF BENZOL SCHADSTOFF)

Abb. 20: Interne ART-Darstellung für das Schema-Exemplar Benzol.

#### 3.3.2.3 Regeln

Vorwärtsverkettende Regeln bestehen aus zwei Teilen: Vorbedingungen und Aktionen. Die Vorbedingungen werden in ART *left-hand-side {LHS)* und die Aktionen *right-handside (RHS)* genannt. Abb. 22 zeigt den Grundaufbau einer Regel.

In der left-hand-side werden als Vorbedingungen Pattern (Muster) angegeben, anhand deren alle Fakten ausgewählt werden, die diese Pattern erfüllen. Dazu sind die Platzhalter *(?)* für ein Element und *(\$?)* für eine Sequenz von Elementen vorhanden. Variablen für ein Element wurden bereits erwähnt; Variablen für eine Sequenz von Elementen haben die Form *\$?variablenname-für-eine-sequenz.* Als Zeichen der Verneinung wird innerhalb eines Musters  $\sim$ , & als UND-Zeichen und | als ODER-Zeichen verwendet. Werden LISP-Testfunktionen wie z.B. LISTP (ist das Element eine Liste) oder ENDP (ist die Liste am Ende bzw. leer) in der left-hand-side verwendet, wird dies durch ein &: eingeleitet. (DEFSCHEMA farbe "Default-Änderung auf multiple-value-slot" (instance-of slot) ( slot-how-many multiple-values) )

Abb. 21: Änderung des Ein-Wert-Slots Farbe zu einem Mehr-Wert-Slot.

```
(DEFRULE < regelname > " &lt; dokumentation >"< left-hand-side > 
   \implies\langle right-hand-side \rangle)
```
Abb. 22: Grundaufbau einer Regel in ART.

LISP-Funktionen dagegen werden durch das Symbol #L angegeben.

Eine Regel, die eine Variable für Schemanamen binden soll, könnte den Aufbau von Abb. 23 besitzen.

(DEFRULE < regelname > "Beispiel für die Bindung einer Variablen" (schema ?schemaname  $(schutzgut \sim grundwasser)$  $\implies$  $\langle$  right-hand-side  $\rangle$ )

Abb. 23: Pattern zur Bindung einer Variablen im Schema-Format.

Es werden alle Fakten bzw. Schemata nach einer Übereinstimmung mit dem Muster durchsucht. In diesem Fall bedeutet dies, daß sämtliche Schemata, deren Slot schutzgut nicht den Wert grundwasser besitzt, ermittelt werden.

Zum Verknüpfen mehrerer Muster bzw. Bedingungen innerhalb der left-hand-side stehen OR und AND zur Verfügung.

In der right-hand-side Werden Aktionen Wie z.B. Einfügen eines neuen Fakts oder Schemas ( *assert)* sowie Löschen ( *retract)* oder Modifizieren ( *modify)* eines vorhandenen Fakts oder Schemas durchgeführt.

Abb. 24 zeigt eine Regel, die Schemata löscht, deren Schutzgut nicht den Wert Grundwasser besitzt.

(DEFRULE < regelname >"Beispiel für die LHS" (schema ?schemaname  $(schutzgut \sim grundwasser)$  $\implies$ 

(retract ?schemaname )

Abb. 24: Regel zur Löschung von Schemata.

Sind zu einem Zeitpunkt die Vorbedingungen mehrerer Regeln erfüllt, dann kann über die Priorität festgelegt werden, welche dieser Regeln ausgeführt werden soll. Die Priorität kann über

```
(DECLARE (salience < priorität >))
```
angeben werden, wobei die< priorität >entweder ein Zahlenwert zwischen -1000000 und 1000000 sein kann oder eine globale Konstante gemäß Tabelle 615 .

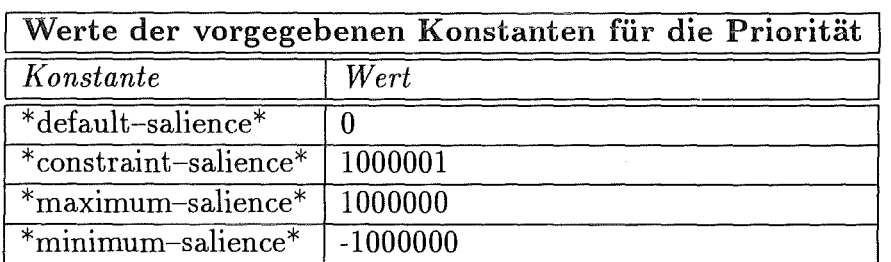

Tabelle 6: Tabelle mit den globalen Konstanten für die Prioritätensteuerung.

# 3.3.2.4 Funktionen für den Zugriff von LISP auf ART

ART stellt dem LISP-Benutzer Funktionen zur Verfügung, mit deren Hilfe er Teile der Wissensbasis abfragen, modifizieren oder löschen kann. Hierdurch hat er z.B. einen schnellen Überblick über die momentan in der Wissensbasis vorhandenen Regeln, Schemata und

<sup>15</sup>Den max. Wert bestimmt nicht die \*maximum-salience\*- sondern die \*constraint-salience\*- Konstante.

Fakten. Desweiteren kann er Manipulationen an der Wissensbasis durchführen; was z.B. für die Programmierer der Wissenserwerbskomponente und Erklärungskomponente des Expertensystems notwendig ist.

Zu diesen Funktionen gehören unter anderem:

 $\bullet$  (ppschema  $\lt$  schema-name  $\gt$ )

Anzeige der DEFSCHEMA-Anweisung eines Schemas.

• ( schemata)

Auflistung aller Schemanamen.

- $\bullet$  (get-schema-value  $\lt$  schema-name  $\gt$   $\lt$  slot-name  $\gt$ ) liefert den Wert des Slots < slot-name > des Schemas < schema-name >.
- (modify-schema-value  $\langle$  schema-name  $\rangle$   $\langle$  slot-name  $\rangle$   $\langle$  neuer-wert  $\rangle$ ) setzt den Wert des Slots < slot-name > des Schemas < schema-name > auf den Wert  $\langle$  neuer-wert  $\rangle$ .
- $(\text{retract-schema-value} < \text{schema-name} > < \text{slot-name} >)$ löscht den Wert des Slots < slot-name > des Schemas < schema-name >.
- (rules)

Sämtliche Namen der vorhandenen Regeln werden aufgelistet.

#### 3.3.2.5 Abschließende Bemerkungen zu ART

ART ist ein allgemeines Expertensystemwerkzeug. Da ART z.B. keine Datenbankschnittstelle und für die Benutzer-Schnittstelle (für die späteren Benutzer des Expertensystems) nur Einfach-Auswahlmenues zur Verfügung stellt, hat der Entwickler durch den Einbau von LISP-Funktionen zusätzlich die Möglichkeit, spezielle Anwendungen (z.B. eine Oberfläche mit Formularen und Mehrfach-Auswahlmenues sowie Datenbankzugriffe) zu realisieren. Die Stärke von ART liegt in dem mächtigen Schema-System.

Durch die Reduzierung der Wissensbasis auf eine Folge von Fakten erreicht ART ein hervorragendes Laufzeit verhalten. Dies "... geschieht mit Hilfe des an der Carnegie-Mellon University entwickelten Rete-Algorithmus"[Harmon-89/2). Da ART aus OPS5 abgeleitet wurde, ist der Referenzmechanismus von ART dem von OPS5 ähnlich. Einige der Konsequenzen, die sich aus dem *Rete-Match Algorithmus* für die Entwicklung von Produktionssystemen ([Krickhahn-87]) ergaben, lassen sich auf die Entwicklung von Expertensystemen unter ART übertragen. Drei davon sollten an dieser Stelle genannt werden:

- Viele spezielle Regeln sollten wenigen allgemeinen Regeln vorgezogen werden. D.h. statt einer Regel mit vielen Einzelbedingungen sollten besser mehrere Regeln mit weniger Einzelbedingungen verwendet werden.
- Es sollte möglichst viel Wissen in Regeln dargestellt werden.

#### *3.3* · *Expertensystemwerkzeuge* 37

• Regeln mit ähnlichen Bedingungen sollten in den ersten Teilbedingungen möglichst viele identische Bedingungen besitzen.

Desweiteren sollten beim Erstellen von Regeln folgende zwei Grundsätze für eine Laufzeitverbesserung berücksichtigt werden:

- Es sollten so viele Einschränkungen wie möglich gemacht werden.
- e Es sollten so wenig Variablen wie möglich verwendet bzw. gebunden werden.

# 4 Das Expertensystem XUMA

Bei XUMA spiegelt sich das grundlegende Organisationsprinzip von Expertensystemen  $-$  die Trennung von Problemlösungsstrategie und Wissen  $-$  durch die beiden Partner des Projekts XUMA wieder. Das Institut für Altlastensanierung der Landesanstalt für Umweltschutz Baden-Württemberg (LfU) ist für die Bereitstellung des Wissens zuständig, wogegen das Institut für Angewandte Informatik des Kernforschungszentrum Karlsruhe für die programmtechnische Problemlösung verantwortlich ist.

Der Grundgedanke von XUMA ist, den Fachleuten der LfU und der Wasserwirtschaftsämter einen intelligenten Assistenten bereitzustellen, sie jedoch nicht zu ersetzen. Durch XUMA soll Sacharbeitern das Expertenwissen leichter zugänglich gemacht werden, damit sie die wenigen Experten von Routinearbeiten entlasten können. XUMA verfügt über Expertenwissen auf den Gebieten der Altlasten-Beurteilung und -Bewertung, und umfaßt folgende vier Anwendungsfunktionen:

- Erstellen eines Analysenplans,
- Bearbeiten von Falldaten,
- Beurteilung und
- Bewertung.

Eine im Routinebetrieb einsetzbare Version von XUMA wurde 1990 fertiggestellt. Seit Juni 1990 wird diese Version von der LfU testweise eingesetzt und anhand aktueller GaswerksfäHe erprobt. Aus dieser Anwendung gewonnene Erfahrungen werden zur Weiterentwicklung von XUMA verwendet.

# 4.1 Die Funktionen und der dazugehörende Datenfluß von XUMA

Während die XUMA-Funktionen *Erstellung eines Analysenplans, Bearbeiten von Falldaten* und die *Beurteilung,* wie in Abb. 25 zu sehen, aufeinander aufbauen, ist die *Bewertung·*  eine davon unabhängige Funktion.

Da es aus Zeit- und Kostengründen nicht möglich ist, Altlasten auf alle Schadstoffe hin zu untersuchen, wurde die XUMA-Funktion Erstellung eines Analysenplans realisiert. Bei der Frage nach den wichtigsten zu untersuchenden Schadstoffen für einen bestimmten Standort unterstützt diese Hauptfunktion den Sachbearbeiter durch die Zusammenstellung eines fallspezifischen Analysenplans.

Um einen solchen Analysenplan zu erstellen, bietet XUMA dem Sachbearbeiter drei Varianten an, die miteinander kombinierbar sind. Zum einen ist die Erstellung über die Branche, aus der die Verunreinigung stammt (Brachenhinweise) und zum anderen über eine Stoffliste der Stoffe, die in der kontaminierten Fläche vermutet werden (Stoffhinweise), möglich. Als letzte Möglichkeit bietet XUMA einen Standardplan an, der gewählt wird, wenn weder Angaben über die Branche noch über vermutete Stoffe vorliegen.

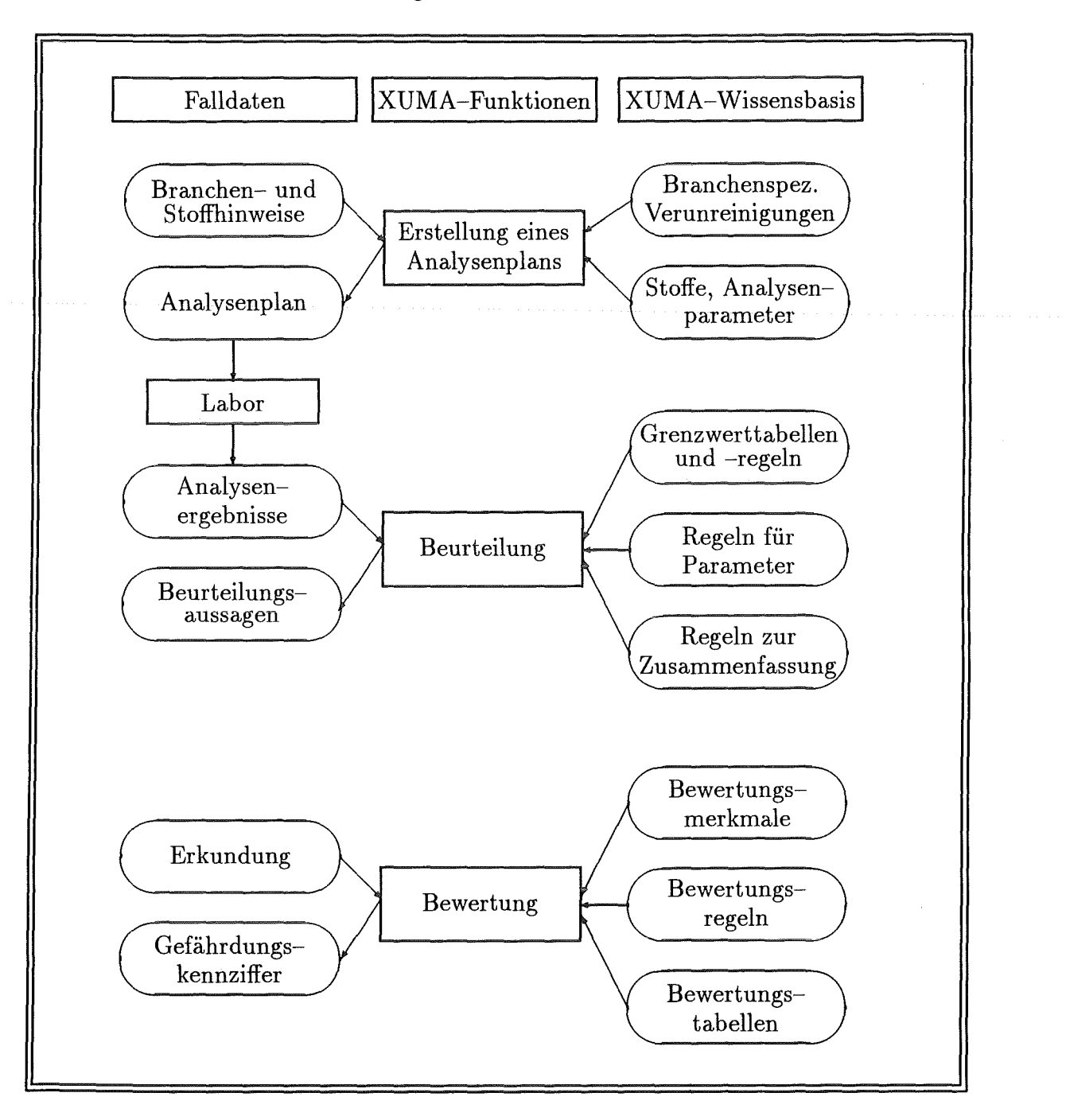

Abb. 25: Anwendungsfunktionen und Datenfluß in XUMA [Overlack-91].

Bei der Erstellung wird mit Hilfe des Wissens über branchenspezifische Verunreinigungen und den Zusammenhängen zwischen Stoffen und Analysenparameter eine Liste aller zu untersuchenden Parameter erstellt. Diese Liste (Analysenplan) könnte z.B. für den Stoff *Rohteer* die Parameter *elektrische Leitfähigkeit, pH-Wert, Glührückstand, Phenol/gesamt, Benzol, Toluol, Xylole,* ... enthalten.

Anhand des erstellten Analysenplans werden von der kontaminierten Fläche Proben genommen und im Labor einer physikalisch-chemischen Analyse unterzogen. Die vom Labor gelieferten Analysenergebnisse werden mit Hilfe der Komponente Bearbeiten von Falldaten erfaßt. Dabei werden, wie Abb. 26 zeigt, Analysendaten zuerst zu Probendaten und dann zu Falldaten zusammengeiaßt und in einer hierarchischen Datenstruktur gespeichert.

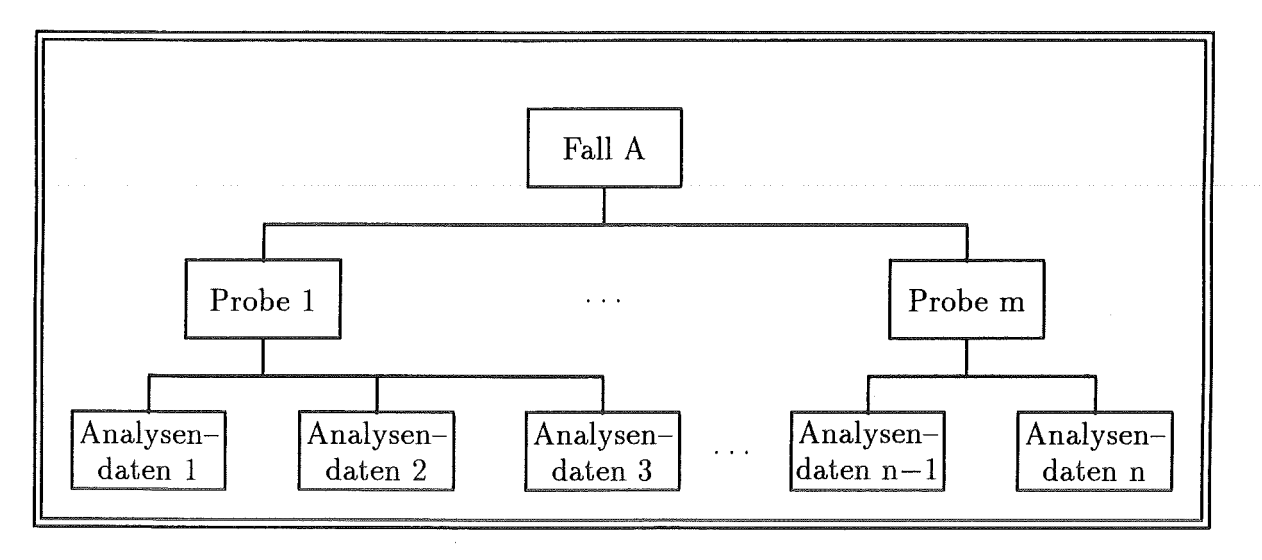

Abb. 26: Zusammenfassung von Analysendaten zu Falldaten.

Bei der Beurteilung der Altlast wird auf Grund dieser Analysenergebnisse eine Stellungnahme in Art eines Gutachtens erstellt. Dies geschieht unter Verwendung von Grenzwerttabeilen und -regeln, Regeln für Parameter und Regeln zur Zusammenfassung. Es erfolgt eine Einstufung der Meßwerte der Analysenparameter sowie der gesamten Analysen, Proben und Fälle in sechs Qualitätsklassen, wobei Qualitätsklasse I die geringste und Qualitätsklasse VI die höchste Gefährdung kennzeichnet.

XUMA bietet dem Benutzer die Erstellung von drei verschiedenen Gutachtenarten - Beurteilung einer Analyse, zusammenfassende Beurteilung einer Probe und die zusammenfassende Beurteilung eines Falles — an. Das erstellte Gutachten enthält Aussagen zur Einschätzung der Umweltgefährlichkeit der Altlast (z.B. " Phenol/gesamt" wird eingestuft in Qualitätsklasse IV- Hohes Gefährdungspotential) und Hinweise zum weiteren Untersuchungsbedarf (z.B. Bei der Analysenplanerstellung sollte "Farbe/Extinktion<sup>16</sup> bei 436nm" berücksichtigt werden).

Die Ergebnisse der Beurteilung sollen in einem höheren Beweisniveau in die Bewertung der Altlast eingehen.

Da es für die Akzeptanz von Expertensystemen in der Praxis sehr wichtig ist, Entscheidungen nachzuvollziehen und neues Wissen einfach hinzufügen zu können, gehören zur Vollständigkeit eines Expertensystems eine Erklärungs- und Wissenserwerbskomponente. Diese beiden Komponenten wurden auch bei XUMA für die bisher erläuterten Hauptfunktionen realisiert. Die Schlußfolgerungen des Systems bei der Beurteilung werden für den Benutzer durch die *Erklärungskomponente,* die die Herleitung der Aussagen mit natürlichsprachlichen Texten darlegt, transparent und nachvollziehbar. Mit

<sup>16</sup>Schwächung einer Strahlung

der *Wissenserwerbskomponente* können neue Branchen hierarchisch in einen "Branchenbaum"(siehe Abb. 27) eingegeben, die Datenbasis der Stoffe und Analysenparameter modifiziert und mit einem XUMA-Regeleditor Regeln erstellt und geändert werden.

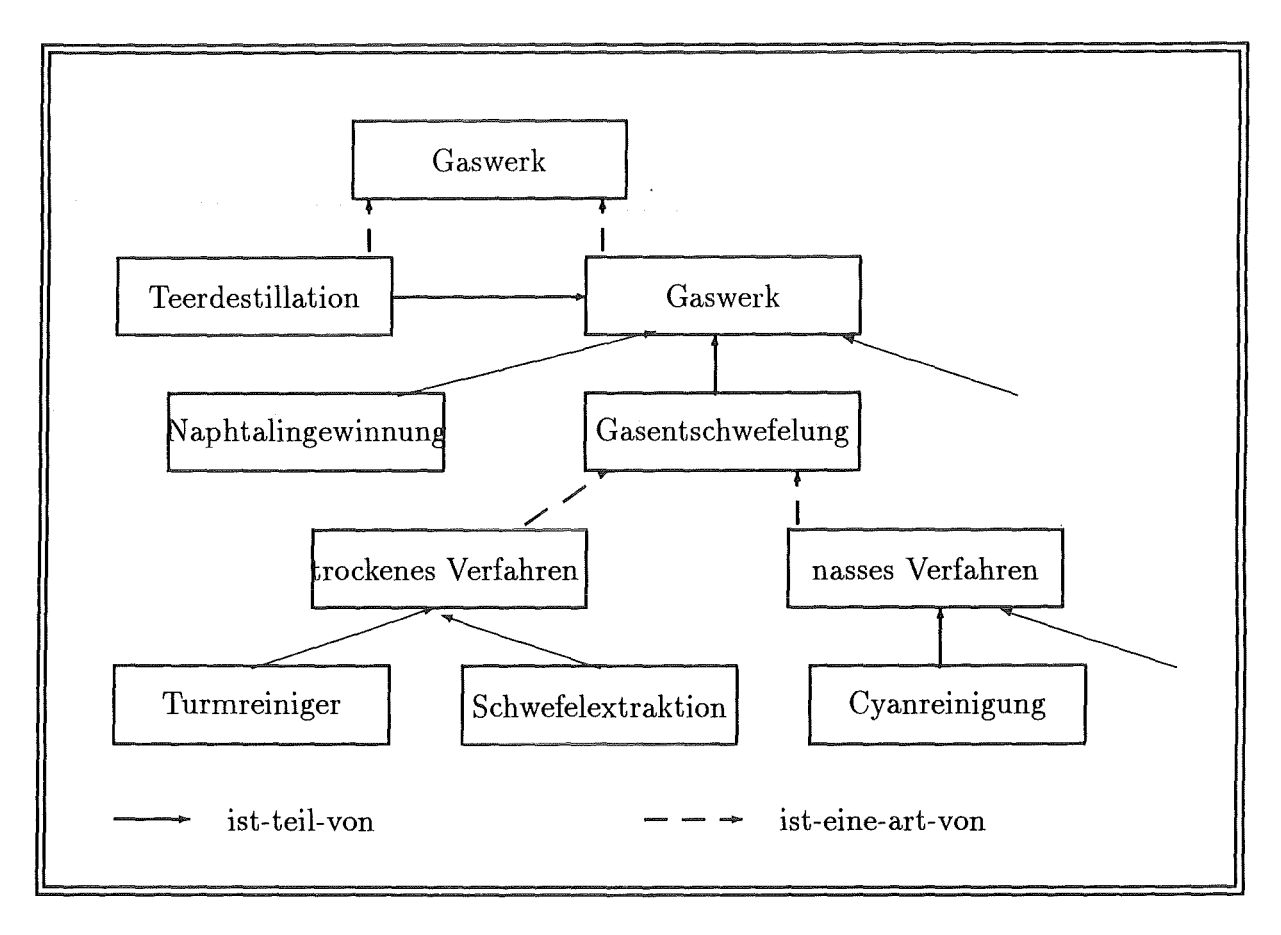

Abb. 27: Ausschnitt aus dem XUMA-Branchenbaum.

Aufgrund der Ergebnisse der historischen Erkundung, wird nach dem in Kapitel2 erläuterten Bewertungsverfahren auf Beweisniveau 1 die Bewertung des Schutzguts Grundwasser durchgeführt. Dies geschieht anhand von Bewertungsregeln aus der XUMA-Wissensbasis. Die Implementierung dieser XUMA-Funktion wurde 1991/92 durchgeführt. Da die Wissenserwerbskomponente für die drei anderen, früher implementierten XUMA-Funktionen genau zugeschnitten wurde und auf die Bewertungsfunktion nicht bzw. nur teilweise übertragbar ist, mußte entschieden werden, ob diese Wissenserwerbskomponente modifiziert oder eine weitere Wissenserwerbskomponente entworfen und realisiert werden soll. Da die Modifikation der vorhandenen Wissenserwerbskomponente einen viel größeren Aufwand darstellt als die Realisierung einer weiteren und die Wartbarkeit dieser komplexen Wissenserwerbskomponente schlechter als diezweierunabhängiger ist, hat sich die Erstellung einer eigenen Wissenserwerbskomponente für die Bewertungsfunktion als notwendig erwiesen. Die Landesanstalt für Umweltschutz hat das Expertenwissen für die Schutzgüter Oberflächengewässer und Boden auf BN1 und sämtlicher Schutzgüter auf höheren Beweisniveaus noch nicht zur Verfügung gestellt. Die *Wissenserwerbskomponente der Bewertungsfunktion* soll somit der Aufnahme weiteren Wissens und der Pflege

des vorhandenen Wissens dienen.

### 4.2 Speicherung des Wissens von XUMA

Das Wissen wird in der Wissensbasis durch Regeln, Frames (Schemata) und Relationen repräsentiert.

Im Gegensatz zu den Zwischenergebnissen und Problemlösungen (siehe Abb. 8 S. 16), die nur während der Laufzeit in der Wissensbasis stehen, wird das bereichsbezogene Expertenwissen beim Start von XUMA — und das fallspezifische Wissen bei Bedarf zur Laufzeit -in die Wissensbasis eingelesen. Dies geschieht entweder aus der relationalen Datenbank (das Wissen ist in Form von Relationen ab gespeichert) oder aus ART-Dateien, die Regeln enthalten.

Wie Abb. 28 anhand des bereichsbezogenen Expertenwissen zeigt, werden Stoffe, Analysenparameter, Grenzwerttabellen, Bewertungstabellen und branchenspezifisches Wissen in der Datenbank und Grenzwertregeln, Regeln zur Zusammenfassung, Regeln für Parameter und Bewertungsregeln in ART-Dateien gespeichert.

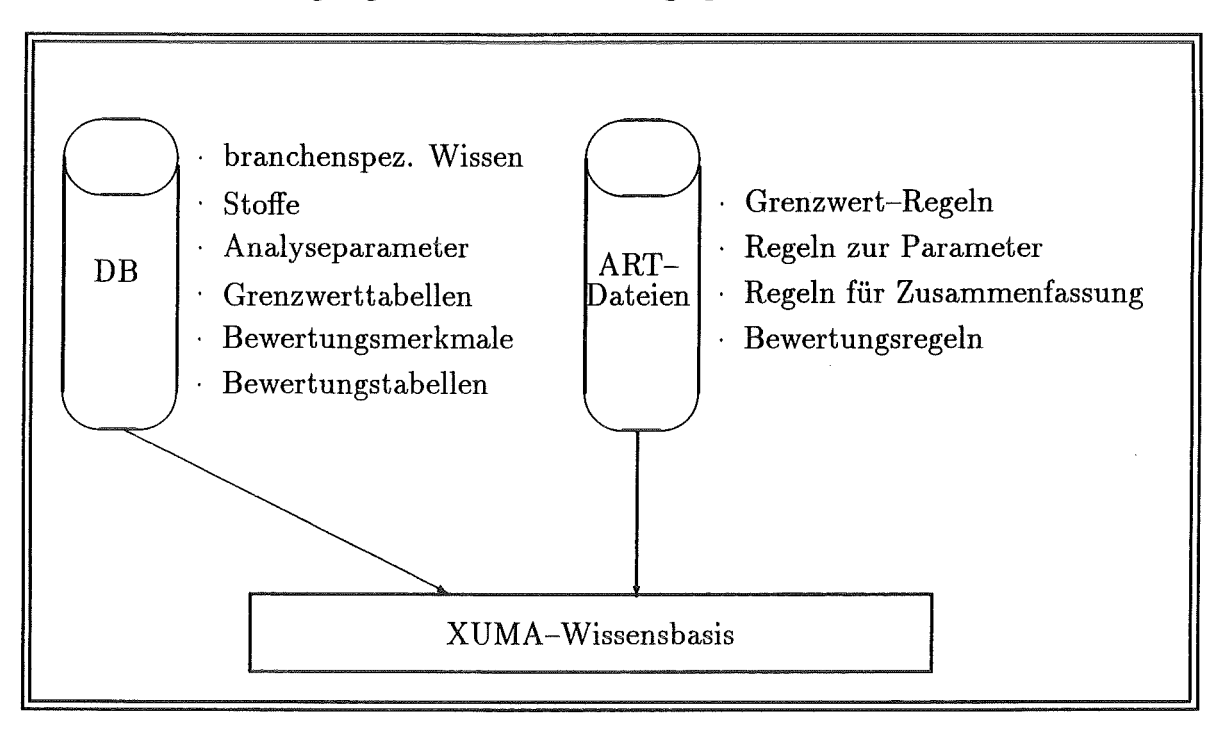

Abb. 28: Speicherung des XUMA-Wissens.

# 5 Konzeptionalisierung der Wissenserwerbskomponente

# 5.1 Problembeschreibung, Erläuterung der wichtigsten Begriffe und Auswahl einer Wissenserwerbsmethode

Innerhalb des Projekts XUMA ist für die Bewertungsfunktion eine Wissenserwerbskomponente erforderlich, die den Fachexperten für Altlasten die Erweiterung und Bearbeitung der Wissensbasis erlaubt. Mit ihrer Hilfe sollen die Experten

- die Bearbeitung der bewertungsrelevanten Merkmale,
- die Definition und Bearbeitung von Tabellen und
- die Bearbeitung von benutzereditierbaren Regeln

durchführen können.

Unter einem bewertungsrelevanten Merkmal<sup>17</sup> versteht man einen Parameter, der für die Bewertung innerhalb eines Verfahrensschritts von Bedeutung ist. Beispiele hierfür sind: 'Volumen' oder 'Lagebeschreibung'. Jedes Merkmal ist einem Schutzgut, Beweisniveau und Verfahrensschritt zugeordnet. Beim Ablauf des Bewertungsverfahrens wird das Merkmal als Teilabschnitt eines Verfahrensschritts in dem Bewertungsformular (siehe Abb. 29) angezeigt.

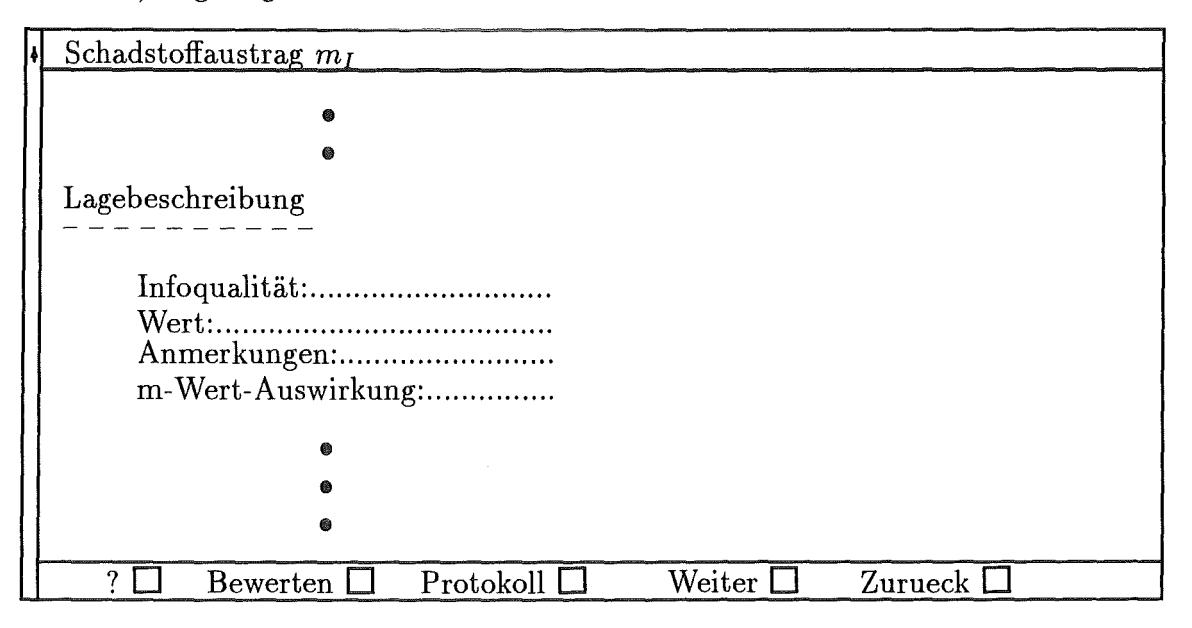

Abb. 29: Auszug aus einem Bewertungsformular von XUMA.

Der Benutzer kann einen Wert, der die Merkmalsausprägung darstellt, auswählen. Beispielsweise '10000 m<sup>3</sup>' für das Merkmal 'Volumen' oder 'Kiesgrubenauffüllung' für das Merkmal 'Lagebeschreibung'.

**<sup>17</sup>1m** weiteren Verlaufe dieser Arbeit wird anstatt *bewertungsrelevantes Merkmal* die Kurzform *Merkmal*  verwendet.

#### 44 *5 KONZEPTIONALISIERUNG DER WISSENSERWERBSKOMPONENTE*

Des weiteren kann er ergänzende Angaben wie die Informationsqualität über den Wert des Merkmals ('festgestellt', 'vermutet' oder 'unbekannt') oder eine Anmerkung eingeben<sup>18</sup>. Diese Angabe eines Merkmals, seines Wertes und eventuell der Informationsqualität sowie einer Anmerkung stellt einen bewertungsrelevanten Sachverhalt (kurz: Sachverhalt) dar. Beispiele hierfür sind:

- $\bullet$  'Volumen' = 10000  $m^3$ , vermutet und
- 'Lagebeschreibung' = 'Kiesgrubenauffüllung', festgestellt.

Die Merkmale werden zur Erfassung von Sachverhalten benötigt, da die Bewertungsfunktion ihre Bewertung aufgrund der eingegebenen Sachverhalte und den Bewertungsregeln durchführt. Diese, in der Bewertungsfunktion verwendeten Regeln, treten in mehreren Formen auf. Neben Regeln in der "Wenn-Dann" Struktur, Konsistenzprüfungsregeln und Regeln für Ersatzwerte, existieren *Tabellenregeln,* die auf Zuordnungstabellen für Werte (von Merkmalen) basieren. Die zu den Regeln gehörenden Tabellen beschreiben entweder

• *Zuordnungstabellen für Werte* (Bsp. siehe Tabelle 5 aufS. 30),

d.h. eine direkte Zuordnung eines vorgeschlagenen Werts bzw. Auswirkung (z.B. für den Risikoanfangswert (r-Wert), dessen Abweichungen (r-Wert-Abweichung) zur Errechnung des Grundrisikos  $r_0$  oder den Anfangswerten (m-Wert) bzw. deren Abweichungen (m-Wert-Abweichung) innerhalb eines Verfahrensschritts zur Errechnung der Werte  $m_l - m_{IV}$ ) und eventuell eines Bewertungsbereichs (nur bei Graubereichen19) zu einem Merkmalswert (der aus einer fest vorgegebenen Menge von Werten - den Merkmalswerten - ausgewählt wird)

oder

• *Zuordnungstabellen für Wertebereiche* (Bsp. siehe Tabelle 7),

d.h. sie bestehen aus einem Wertebereich des Merkmals (Untergrenze, Obergrenze), einem erlaubten Bewertungsbereich (nur bei Graubereichen) und einer vorgeschlagenen Auswirkung. Im Gegensatz zum Merkmalswert, der bei der Eingabe aus einer vorgegebenen Menge ausgewählt wird, werden die beiden Werte des Wertebereichs mit der Tastatur eingegeben.

Bei der Bewertung eines Sachverhalts, für dessen Merkmal eine dieser Tabellen existiert, holt die Regel die m-Wert-Abweichung bzw. den Vorschlagswert direkt aus der Tabelle.

<sup>18</sup>Das Feld m-Wert-Abweichung ist ein reines Ausgabefeld, das die Abweichung vom Anfangswert (m-Wert) innerhalb dieses Verfahrensschritts angibt.

<sup>&</sup>lt;sup>19</sup>Graubereiche liegen vor, wenn Grenzen fließend sein sollen. Es liegen beispielsweise zwei Altstandorte nebeneinander. Bei Altstandort 1 wird ein Niederschlag von 701 mm gemessen und bei Altstandort 2 von 699. Die Grenze für die Bewertung liegt bei 700. Wenn keine Graubereiche vorliegen, werden beide Altstandorte in Bezug auf den Niederschlag unterschiedlich bewertet, obwohl sie im Grunde gleich viel Niederschlag bekommen. Durch den Graubereich können die Altstandorte bezüglich des Niederschlags gleich bewertet werden.

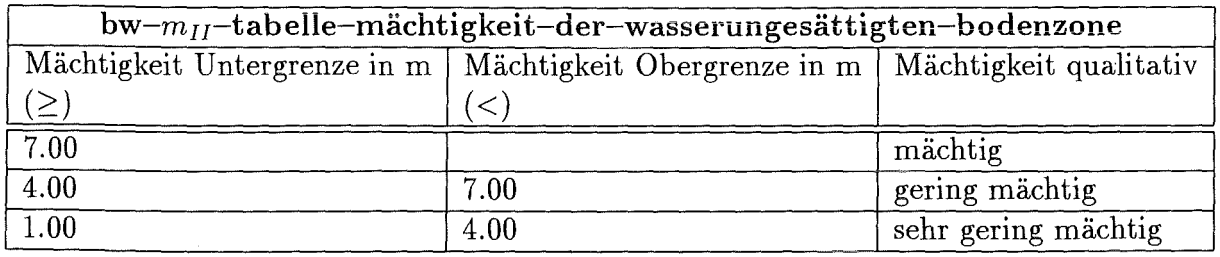

Tabelle 7: Beispiel einer Zuordnungstabelle für Wertebereiche (ohne Graubereiche).

#### 5.1.1 Die Auswahl einer geeigneten Wissenserwerbsmethode

Bei der Beschreibung der fünf Methoden für den Wissenserwerb (siehe Tabelle 1 Seite 19) wurde festgestellt, daß heutzutage hauptsächlich die ersten drei Arten (Erwerb von Wissen aus Daten durch den Wissensingenieur, die Interview-Technik und der Wissenserwerb durch ein intelligentes Editor-Programm) benutzt werden. Die beiden ersten Methoden wurden zur Erstellung der bisher vorhandenen Wissensbasis für die Bewertungsfunktion verwendet. Diese Methoden haben sich zwar bewährt, stellen durch ihren hohen Aufwand (jede kleinste Änderung muß vom Fachexperten an den Wissensingenieur weitergegeben werden, der sie dann am System durchführt) jedoch nur eine kurzfristige Lösung dar. Da die Fachexperten das Wissen direkt, also ohne die Hilfe eines Dritten, in der Wissensbasis pflegen und neu erfassen wollen, bietet sich der automatische Wissenserwerb durch ein intelligentes Editor-Programm an.

Aus Gründen des Umfangs und der Zeit, war es im Rahmen dieser Diplomarbeit nur möglich, die Wissenserwerbskomponente für die Merkmale und Tabellen zu entwerfen und zu realisieren. Die Funktionalität und Realisierung des direkt auf die Bewertungsfunktion zugeschnittenen intelligenten Editor-Programms für Merkmale und Tabellen wird in diesem und dem folgenden Kapitel erläutert.

#### 5.1.2 Kurzbeschreibung der Wissenserwerbskomponente

Die Wissensbasis eines Expertensystems muß immer in einem konsistenten<sup>20</sup> Zustand vorliegen. Um Inkonsistenzen vorzubeugen, sollten zwischen den Benutzern, die das Wissen warten, Absprachen stattfinden. Des weiteren sollten nur Benutzer mit ausreichender Fachkompetenz Änderungen, für die sie verantwortlich sind, ausführen.

Aus diesen Gründen steht die Wissenserwerbskomponente ausschließlich den Fachexperten zur Verfügung.

Da es sich bei den Experten um EDV-Laien handelt, sind die

- Anpassung der Oberfläche an das XUMA-System und
- die einfache Erlernbarkeit sowie Benutzung der Wissenserwerbskomponente

besonders erwähnenswert.

<sup>20</sup>widerspruchsfrei

#### 46 *5 KONZEPTIONALISIERUNG DER WISSENSERWERBSKOMPONENTE*

Für die Anpassung der Oberfläche wurden der Bildschirmaufbau, die Bezeichnungen einiger Auswahl-Knöpfe und die Bedeutung einzelner Maustasten der vorhandenen XUMA-Oberfläche in gleicher Weise in der Wissenserwerbskomponente berücksichtigt.

Um eine leichte Erlernbarkeit und Fehlervermeidung seitens der Fachexperten zu gewährleisten, ist die Wissenserwerbskomponente über maussensitive Menüs und Formulare bedienbar, wobei in sinnvollen Fällen Tastatureingaben angeboten werden. Weiter werden für alle Menüs und Formulare Hilfetexte zur Verfügung gestellt.

Funktional bietet die Wissenserwerbskomponente dem Experten:

- *Die Bearbeitung der bewertungsrelevanten Merkmale,* d.h. Merkmale können
	- erfaßt,
	- geändert,
	- gelöscht und
	- kopiert & modifiziert

werden.

- e *Die Definition und Bearbeitung von Tabellen,* d.h. Tabellen können
	- erfaßt,
	- geändert,
	- gelöscht und
	- kopiert & modifiziert

#### werden.

Das Ändern einer Tabelle bedeutet:

- Hinzufügen einer oder mehrerer Zeilen,
- Löschen einer oder mehrerer Zeilen und
- Modifizieren einer oder mehrerer Zeilen.
- *Die Möglichkeit zum Testen der bearbeiteten Wissensbasis*

Nach dem Bearbeiten der Wissensbasis kann der Fachexperte das veränderte Wissen an vorhandenen, bereits bewerteten Fällen testen, um auftretende Änderungen erkennen zu können.

• *Die Möglichkeit zur Wiederherstellung der alten Wissensbasis* 

Beim Verlassen von XUMA kann der Fachexperte wählen, ob er die veränderte Wissensbasis als gültig erklären oder auf den Stand der letzten Version zurücksetzen will.

Die Wissenserwerbskomponente wurde in folgender Umgebung implementiert:

- TI-Explorer II
	- -Hardware mit Lisp Architektur des Herstellers Texas Instruments,
- Expertensystemwerkzeug ART und
- $-$  Datenbanksystem RTMS (Relational Table Management System)  $-$  Relationale Datenbank mit lisp-orientierter Erweiterung des Herstellers Texas Instruments

und wird in folgende Umgebung portiert:

- SUN-Rechner mit UNIX-Betriebssystem
- Expertensystemwerkzeug ART und
- Datenbanksystem ORACLE.

### 5.2 Grundlagen der Wissenserwerbskomponente

Um herauszufinden, welche Daten für die Erfassung von Merkmalen und Tabellen notwendig sind, muß zuerst ihre Syntax bestimmt werden. Diese Informationen stellen die Grundlage für den Aufbau der Wissenserwerbskomponente dar.

#### 5.2.1 Die Syntax der Merkmale

Merkmale werden in XUMA als ART-Schemata, deren Notation in Kapitel 3 erläutert wurde, dargestellt.

Einzelne Merkmale, deren Syntax (nach Backus-Naur) Abb. 30 zeigt, sind Instanzen der Schema-Klasse 'Merkmal'.

Ein bewertungsrelevantes Merkmal besteht aus vier logischen Bereichen: *Schema-Kopf, Einordnung in den Bewertungsablauj, Angaben zur Formularausprägung* und *Angaben zur späteren Benutzereingabe.* 

Die einzelnen Bereiche sind folgendermaßen definiert:

Im *Schema-Kopf* werden die Merkmal-Id und ein Kommentar angegeben.

- $\bullet$  < Merkmal-Id > ::= symbol
- $\bullet$  < Kommentar > ::= string

Bei der *Einordnung in den Ablauf* werden Angaben für das Bewertungsverfahren gemacht.

- $\bullet$  < Instanz-Definition > ::= (instance-of Merkmal)
- $\le$  Schutzgut-Definition  $> ::=$  (schutzgut  $\le$  Schutzgut  $>$  )
	- $* <$  Schutzgut  $> ::=$  Grundwasser | Oberflaechengewaesser | Boden | Luft

#### 48 KONZEPTIONALISIERUNG DER WISSENSERWERBSKOMPONENTE  $\mathfrak{H}$

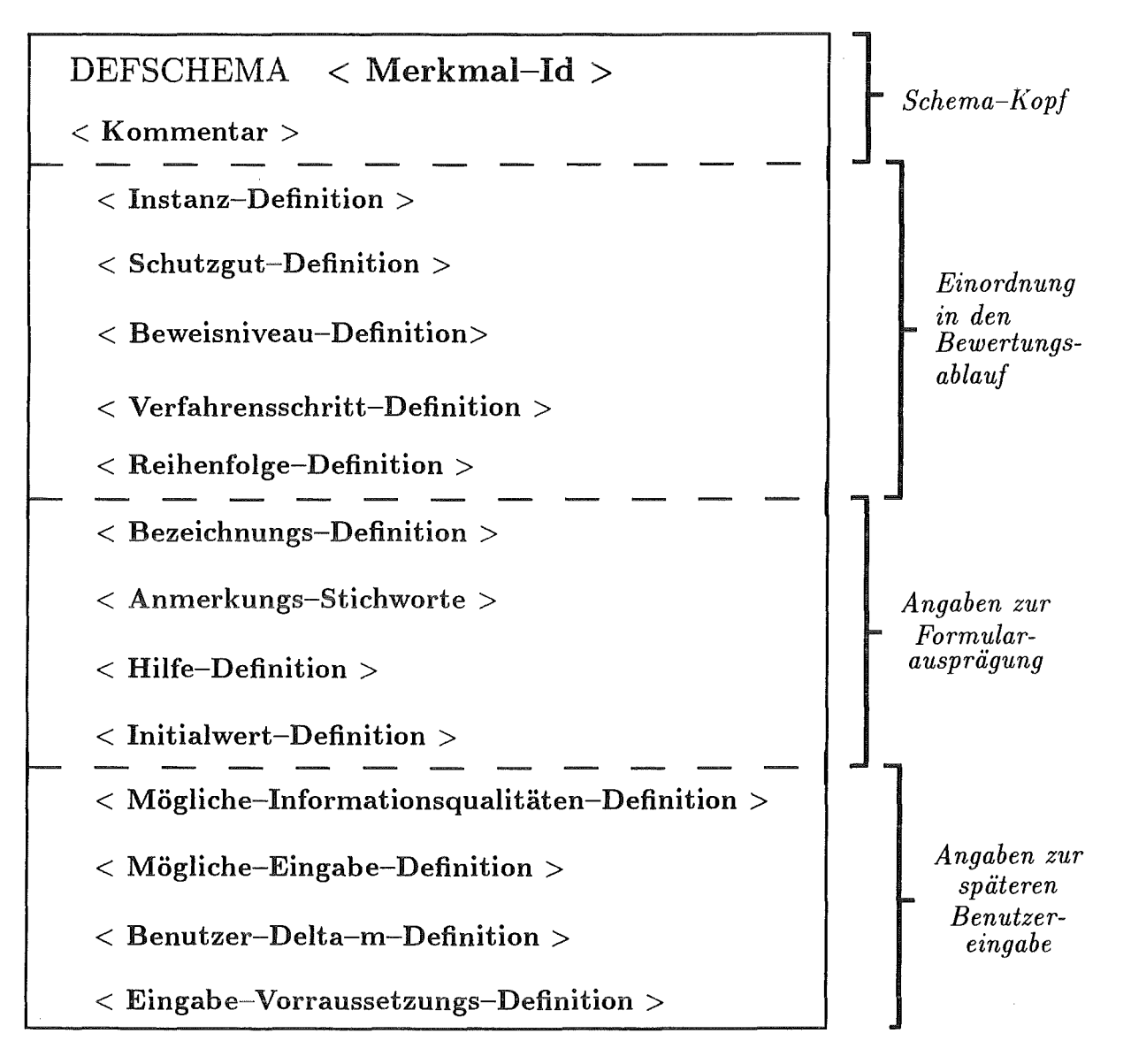

Abb. 30: Die Syntax von Merkmalen.

- $\bullet$  < Beweisniveau-Definition > ::= (beweisniveau < Beweisniveau > )
	- \* < Beweisniveau > ::= 1 | 2 | 3 | 4
- $\bullet$  < Verfahrenschritt-Definition > ::= (verfahrensschritt < Verfahrensschritt > )
	- \* < Verfahrensschritt > ::= 0 | 1 | 2 | 3 | 4
- $\bullet$  < Reihenfolge-Definition > ::= (reihenfolge < Reihenfolge > )
	- $*$  < Reihenfolge > ::= pos. ganze Zahl

Die Angaben zur Formularausprägung bestimmen das Aussehen des Formulars für die Bewertung in dem Bewertungsverfahren.

- $\bullet$  < Bezeichnungs-Definition > ::= (bezeichnung < Bezeichnung > )
	- $*$  < Bezeichnung > ::= string
- $\leq$  Anmerkungs-Stichworte  $\geq$  ::= (anmerkungs-stichworte  $\leq$  Anmerkung  $\geq$ )
	- $*$  < Anmerkung > ::= string
- $\bullet$  < Hilfe-Definition > ::= (help < hilfe-id > )
	- $*$  < hilfe-id > ::= < Liste von strings >
	- $*$  < Liste von strings > ::= ({ string })
- $\bullet$  < Initialwert-Definition > ::= (initialwert < boolean > )
	- $*$  < boolean > ::= T | NIL

Der 'Initialwert' gibt an, ob es sich um einen m-Wert (T) oder eine m-Wert-Auswirkung (NIL) handelt. Der m-Wert stellt den Anfangswert dar, wogegen die m-Wert-Auswirkung die Abweichung vom Anfangswert bestimmt.

Anhand der Angaben zur späteren Benutzereingabe werden die Eingabemöglichkeiten in das Bewertungsformular der Bewertungsfunktion festgelegt.

- $\bullet$  < Mögliche-Informationsqualitäten-Definition >
	- $::= (mode-infoqualitaeten < maj>mogliche-infos > )$ 
		- $*$  < mögliche-infos > ::= **F** | **V** | **U**
- $\bullet$  < Mögliche-Eingabe-Definition >

 $::= (<$  mögliche Werte  $>$  < mögliche Eingabe  $>$ )

- $*$  < mögliche Werte >
	- $::= (moegliche-werte (( < Itembezeichnung > < Item-id >)))$
- $*$  < mögliche Eingabe >  $::= (moegliche-eingabe (< \{ < prompt > eigene-eingabe \} ))$
- $*$  < Itembezeichnung > ::= string
- $*$  < Item-id > ::= symbol
- $*$  < prompt > ::= string
- $\bullet$  < Benutzer-Delta-m-Definition >

::= (benutzer-delta-m-flag < Zulässigkeit > )

 $*$  < Zulässigkeit > ::= zulaessig | nicht zulaessig

#### 50 *5 KONZEPTIONALISIERUNG DER WISSENSERWERBSKOMPONENTE*

 $\bullet$  < Eingabe-Vorraussetzungs-Definition >

::=  $(<$  positive Eingabe  $>$  < negative Eingabe  $>$ )

- $*$  < positive Eingabebedingung > ::= (eingeben-wenn < pos. Bedingung > )
- $*$  < negative Eingabebedingung >
	- ::= (nicht-eingeben-wenn  $\langle$  neg. Bedingung  $\rangle$ )
- $* <$  pos. Bedingung  $>$ ::= immer  $| ({ { ( \langle \text{Merkmal} - \text{Id } \rangle \langle \text{Item} - \text{Id } \rangle ) } )})$  $* <$  neg. Bedingung  $>$
- ::= immer | sonst |  $({$ { $($  < Merkmal-Id > < Item-Id > { < Item-Id > })})

Das 'benutzer-delta-m-flag'-Slot gibt an, ob eine Benutzerkorrektur, des von der Bewertungsfunktion ermittelten Vorschlagswerts für den rn-Wert bzw. die m-Wert-Abweichung, erlaubt ist. Der Inhalt des 'eingeben-wenn'-Slots bestimmt, in welchen Fällen in dem Bewertungsformular eine Benutzereingabe für das Merkmal notwendig und somit erzwungen werden muß. Das 'nicht-eingeben-wenn'-Slot ist das Gegenstück dazu, d.h. es kennzeichnet die Fälle, in denen keine Benutzereingabe erfolgen darf.

Besonders zu erwähnen ist der Zusammenhang zwischen *Merkmal-Id* und *Bezeichnung* sowie *Item-id* und *Itembezeichnung. Merkmal-Id* und *Item-id* sind Symbole (z.B. ABFALLART-MERKMAL), die den internen (vom Benutzer nicht sichtbaren und nicht veränderbaren) Merkmals- bzw. Merkmalswertnamen darstellen. Sie werden z.B. in den Regeln verwendet. Mit ihrer Hilfe kann auf dieSlots des Schemas zugegriffen werden. Die *Bezeichnung* sowie *Itembezeichnung* dagegen sind Strings (z.B. "Abfallart"), mit deren Hilfe der Benutzer auf die Merkmale bzw. Merkmalswerte zugreifen kann. Die IDs und Bezeichnungen sind also Paare, wobei die Bezeichnungen vom Benutzer geändert werden können, ohne daß es Auswirkungen auf die Bewertung hat. Die IDs dagegen werden einmal erstellt und gelten so lange, bis das Merkmal bzw. der Merkmalswert gelöscht wird.

Das Merkmal 'Standort-Typ' läßt sich mit Hilfe der Mermalsyntax folgendermaßen darstellen:

(DEFSCHEMA bw-art-der-gefahrenverdaechtigen-flaeche" "

(instance-of merkmal) ( schutzgut grundwasser) (beweisniveau 1) ( verfahrensschritt 0) ( reihenfolge 7 ) ) (bezeichnung "Standort-Typ") ( anmerkungs-stichworte ") (help beginn-der-nutzung) (moegliche-infoqualitaeten (F)) (moegliche-werte ( (" Altablagerung" ablagerung)

("Altstandort" standort) ("Altstandort mit Altablagerung" standort-mit-ablagerung))) (benutzer-delta-m-flag nicht-zulaessig)

Nachdem durch die Syntax alle Daten, die zur Merkmalsverarbeitung benötigt werden, bekannt sind, ist zu klären, welchen Ursprung sie haben. Dafür gibt es 2 Alternativen:

- Vom Benutzer eingegebene Werte und
- vom Programm generierte oder hinzugefügte Werte.

Tabelle 8 zeigt eine Einteilung der benötigten Daten für die Merkmale nach den vorher genannten Kriterien.

| Wert                         | Quelle: Benutzer        | Quelle: Programm |
|------------------------------|-------------------------|------------------|
| Merkmal-Id                   |                         | X                |
| $k$ ommentar                 | $\overline{X}$          |                  |
| instance-of                  |                         | X                |
| schutzgut                    | $\overline{\mathrm{X}}$ |                  |
| beweisniveau                 | X                       |                  |
| verfahrensschritt            | $\overline{\text{X}}$   |                  |
| reihenfolge                  | X                       |                  |
| bezeichnung                  | $\overline{\text{X}}$   |                  |
| anmerkungs-stichworte        | $\overline{\text{X}}$   |                  |
| help                         | $\overline{\mathrm{X}}$ |                  |
| initialwert                  | X                       |                  |
| $\overline{m}oegliche-werte$ |                         |                  |
| Itembezeichnung              | $\overline{\text{X}}$   |                  |
| Item-Id                      |                         | X                |
| $moegliche-eingabe$          |                         |                  |
| prompt                       | $\overline{\text{X}}$   |                  |
| benutzer-delta-m-flag        | X                       |                  |
| eingeben-wenn                | $\mathbf X$             |                  |
| nicht-eingeben-wenn          | $\rm\overline{X}$       |                  |

Tabelle 8: Angabe der Quelle für die Merkmal-Slotwerte.

Werden diese Daten aus der Perspektive der Notwendigkeit zur Erstellung bzw. Bearbeitung eines Merkmals betrachtet, so bilden sich zwei Gruppen heraus: Notwendige und optionale Daten. Zu der ersten Gruppe gehören die Merkmal-Id (zum Ansprechen des Schemas) und die Werte der Slots:

- bezeichnung (Name des Merkmals aus Benutzersicht),
- · schutzgut,
- · beweisniveau,
- verfahrensschritt,
- reihenfolge und
- benutzer-delta-m-flag.

Zusammenfassend ist zu sagen, daß der interne Merkmalname (Merkmal-Id) und die internen Merkmalwerte (Item-Ids) vom Programm generiert und das 'instance-of'-Slot dem Schema hinzugefügt werden. Bei der Benutzereingabe der anderen Werte wird gewährleistet, daß die zur Bearbeitung bzw. Erfassung benötigten Slotwerte eingegeben werden.

#### 5.2.2 Die Syntax der Tabellen

Tabellen können in ART auf zwei Weisen dargestellt werden. Zum einen durch Fakten und Relationen, wie in Kapitel 3 beschrieben wurde, und zum anderen durch Schemata. Die zweite Möglichkeit hat für den automatischen Wissenserwerb den Vorteil, daß im Gegensatz zur ersten Methode auf den Tabelleninhalt (Inhalt Schemata-Slots) über eine definierte Schnittstelle leicht zugegriffen werden kann. Da aus diesem Grund die erste Lösung für den automatischen Wissenserwerb nicht anwendbar ist, werden die Bewertungs-Tabellen wie die Bewertungs-Merkmale als ART -Schemata dargestellt.

Die einzelnen Tabellen sind Instanzen der Schema-Klasse 'bw-tabelle'. Die Syntax der Tabellen stellt Abb. 31 dar.

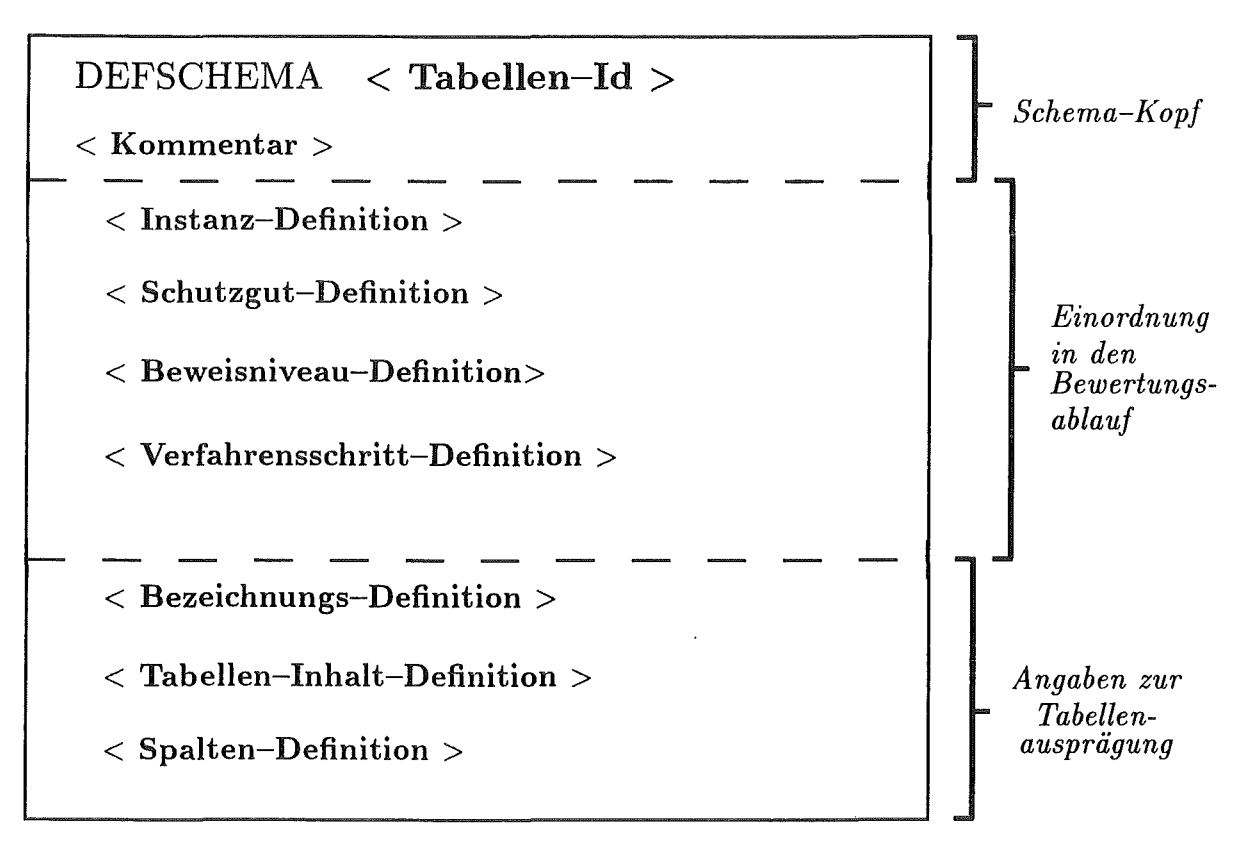

Abb. 31: Die Syntax von Tabellen.

Eine Bewertungs-Tabelle besteht aus den drei logischen Bereichen: Schema-Kopf, Einordnung in den Bewertungsablauf und Angaben zur Tabellenausprägung, wobei die einzelnen Bereiche folgendermaßen definiert sind:

Die Angabe der Tabellen-Id und eines Kommentars erfolgt im Schema-Kopf.

- $\bullet$  < Tabellen-Id > ::= symbol
- $\bullet$  < Kommentar > ::= string

Bei der Einordnung in den Ablauf werden die Tabellen neben der Instanz-Definition einem Schutzgut, Beweisniveau und Verfahrensschritt zugeordnet, wobei die Erläuterung der Definitionen, außer der Instanz-Definition, gleich denen der Merkmale sind.

 $\bullet$  < Instanz-Definition > ::= (instance-of bw-tabelle)

Durch die Angaben zur Formularausprägung wird das Aussehen (Tabellenrahmen) und der Inhalt der Tabelle festgelegt.

- $\bullet$  < Bezeichnungs-Definition > ::= (bezeichnung < Bezeichnung > )
	- $*$  < Bezeichnung > ::= string
- $\leq$  Tabellen-Inhalt-Definition > ::= (tabelle ( {  $\leq$  Tabellen-Zeile > })
	- \* < Tabellen-Zeile > ::= ( { < wert-id > } )
	- $*$  < wert-id > ::= < Item-id > | String | ( Zahl Zahl ) | Zahl | Integer
	- $*$  < Item-id > ::= symbol
	- $*$  Zahl ::= real
	- \* Integer ::= Pos. und neg. ganze Zahlen
- $\leq$  Spalten-Definition > ::= (muster ( {  $\leq$  Tabellen-Spalten-Definition > })
	- \* < Tabellen-Spalten-Definition >

 $::= ( \{ < \text{Spaltenbezeichnung} \geq \text{Spaltentyp} \geq \} )$ 

- $*$  < Spaltenbezeichnung > ::= string
- $*$  < Spaltentyp >

 $\cdots$  < Auswahl-Definition < | bereich | bewertung | integer | zahl

- $*$  < Auswahl-Definition > ::= auswahl < Merkmal-id >
- $*$  < Merkmal-id > ::= symbol

Ein Beispiel für die Erstellung einer Tabelle in der zuvor erläuterten Syntax ist:

(DEFSCHEMA bw-altstandort-tabelle "Tabelle für Altstandorte" (instance-of bw-tabelle) ( schutzgut grundwasser) (beweisniveau 1) (verfahrensschritt 0) (bezeichnung "Art des Altstandorts-Tabelle") (tabelle ((reinigung (2.5 5.0) 4.5) (gaswerk (4.5 5.5) 5.5) (gerberei (4.0 5.0) 4.5))) ( muster ( ("Al tstandort" auswahl bw-art-der-gefahrenverdaechtigen-flaeche) ("Wertebereich" bereich) ("Bewertung" bewertung))) )

Ebenso wie bei den Merkmalen existiert für die Tabelle ein interner Tabellenname (Tabellen-Id) und eine Tabellenbezeichnung aus Benutzersicht (Bezeichnung). Zudem ist auch bei den Tabellen die Quelle der Daten - vom Benutzer eingebene Werte und vom Programm generierte oder hinzugefügte Werte - zu erörtern. Das Ergebnis zeigt Tabelle 9.

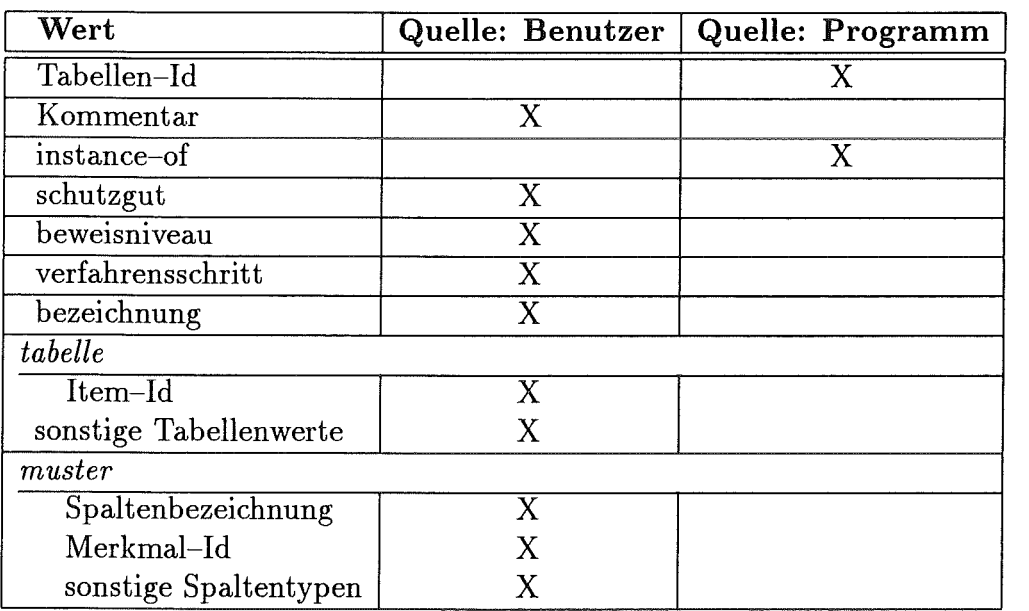

Tabelle 9: Angabe der Quelle für die Tabellen-daten.

Zu den Daten, die zur Erstellung bzw. Bearbeitung einer Tabelle unerläßlich sind, gehören die *Tabellen-Id* (zum Ansprechen der Tabelle) und die Werte der Slots:

- bezeichnung (Name der Tabelle aus Benutzersicht),
- schutzgut,
- beweisniveau und

#### = **verfahrensschritt.**

Schließlich ist festzustellen, daß das Programm den internen Tabellennamen (Tabellen-Id) generiert und das 'instance-of'-Slot dem Schema hinzugefügt. Bei der Benutzereingabe der anderen Werte wird wie bei den Merkmalen gewährleistet, daß die zur Erstellung und Bearbeitung einer Tabelle notwendigen Slotwerte eingegeben werden.

# 5.3 Die Eingliederung der Wissenserwerbskomponente . In XUMA

Die Eingliederung der Wissenserwerbskomponente in XUMA wird durch zwei wesentliche Punkte bestimmt: Erstens die Aufnahme der Wissenserwerbsfunktion zu den XUMA-Hauptfunktionen sowie deren Zusammenspiel und zweitens die Anpassung der Oberfläche der Wissenserwerbskomponente an die XUMA-Oberfläche.

#### 5.3.1 Die Eingliederung in die XUMA-Funktionen

Für den Benutzer<sup>21</sup> hat eine Sitzung, in der er mit der Wissenserwerbskomponente für die Bewertungsfunktion von XUMA arbeitet, folgende Ablaufstruktur (siehe Abb. 32):

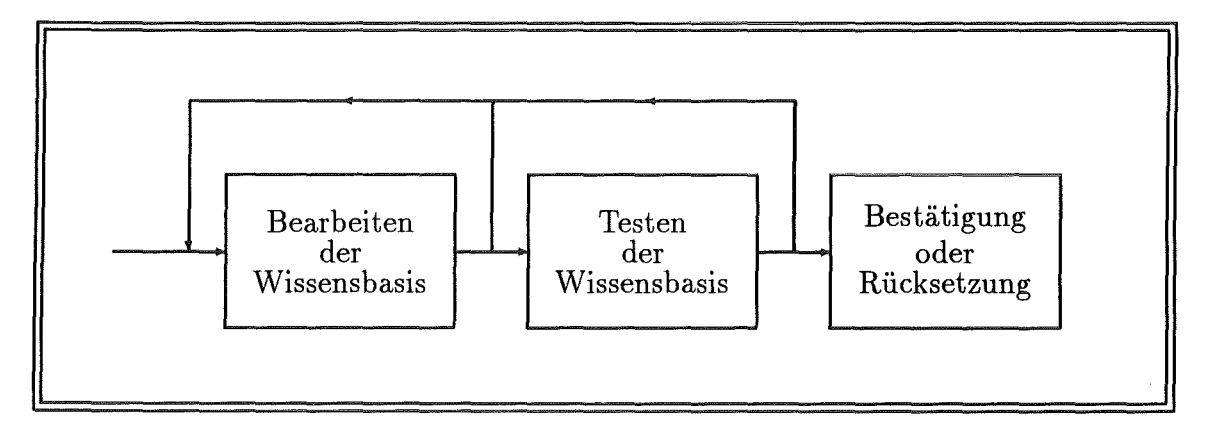

Abb. 32: Ablaufstruktur einer Sitzung, unter Verwendung der Wissenserwerbskomponente, aus Sicht des Benutzers.

#### *Bearbeiten der Wissensbasis*

Der Benutzer kann Merkmale und Tabellen bearbeiten. Modifiziert er beispielsweise ein Merkmal, so muß er nach der Bearbeitung des Merkmals entscheiden, ob er es in die aktuelle Wissensbasis aufnehmen will (speichern) oder nicht. Wird es gespeichert, so stehen die neuen Daten bei der Bearbeitung des nächsten Merkmals oder der nächsten Tabelle schon zur Verfügung.

Nach dem Verlassen der Wissenserwerbskomponente kann

- erneut die Wissenserwerbskomponente,
- die Bewertungsfunktion zu Testzwecken oder

<sup>&</sup>lt;sup>21</sup> Für den weiteren Verlauf der Arbeit wird in bezug auf die Wissenserwerbskomponente unter der Bezeichnung *Benutzer* der *Fachexperte* verstanden.

#### 56 *5 KONZEPTIONALISIERUNG DER WISSENSERWERBSKOMPONENTE*

• eine andere XUMA-Hauptfunktion

aufgerufen werden.

#### *Testen der Wissensbasis*

Der Benutzer kann mit Hilfe der XUMA-Hauptfunktion Bewertung eine Neubewertung alter Fälle durchführen und anhand der Ergebnisse überprüfen, ob die Änderungen in der Wissensbasis ordnungsgemäß sind.

#### *Bestätigen oder Rücksetzen*

Beim Verlassen von XUMA kann der Benutzer festlegen, ob er die geänderte Wissensbasis übernehmen (Bestätigung) oder auf die letzte Version zurücksetzen will.

#### 5.3.2 Die Einfügung in den XUMA-Bildschirm

Um zu zeigen, wie die Wissenserwerbskomponente in den XUMA-Bildschirm eingebettet ist, wird dieser zuerst beschrieben. Der XUMA-Bildschirm ist, wie Abb. 33 zeigt, in verschiedene Fenster aufgeteilt.

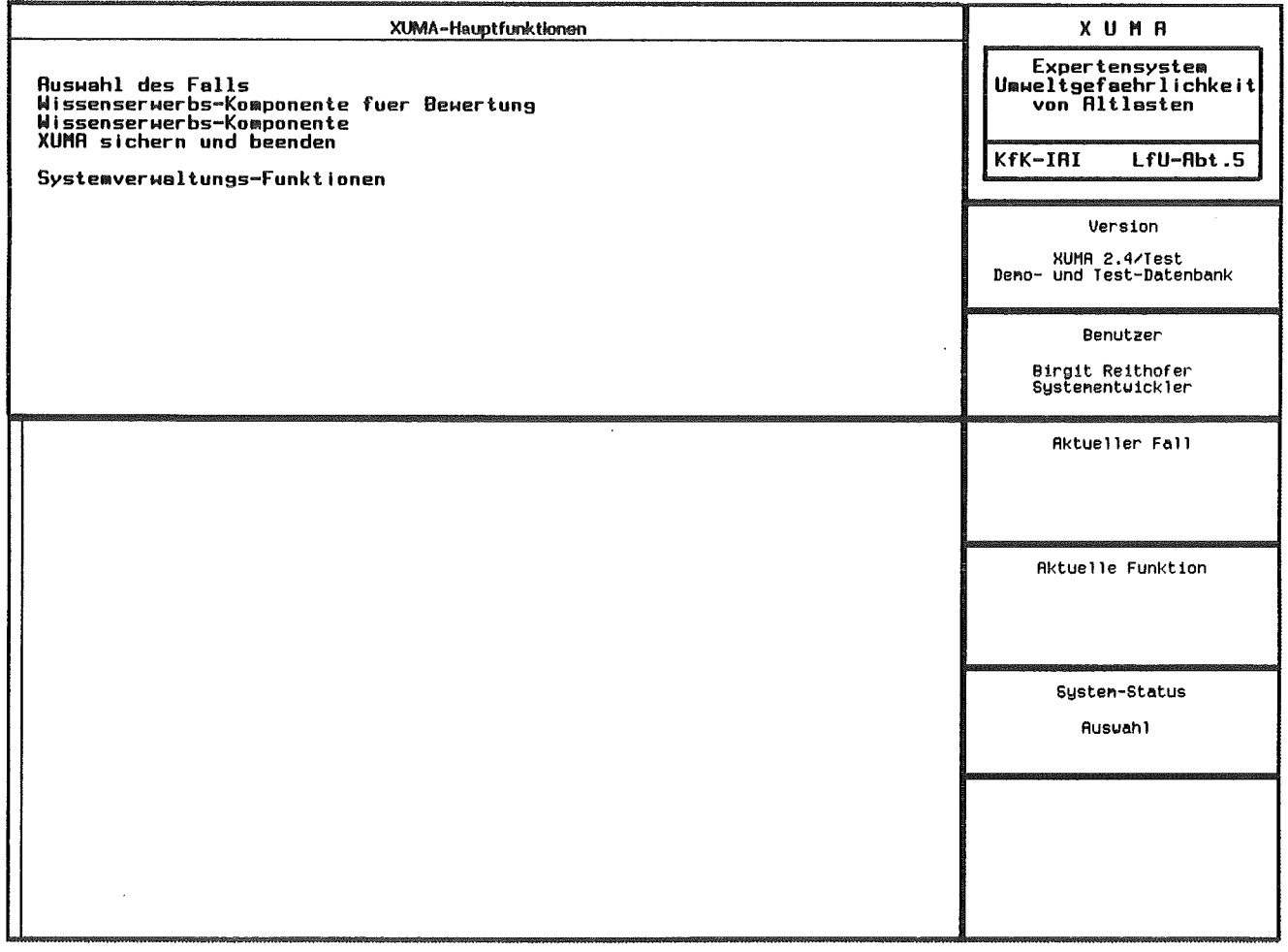

Abb. 33: Der Bildschirmaufbau von XUMA.

Die einzelnen Fenster besitzen vorgegebene Funktionen, die im folgenden erläutert werden.

e *Das Eingabefenster* 

Dieses Fenster befindet sich links oben und dient zur Dateneingabe durch den Benutzer.

• *Das Ausgabefenster* 

In diesem Fenster (großes Fenster links unten) werden die Ausgaben von XUMA angezeigt. Hierbei kann es sich um Fehler, Hinweise oder Anmerkungen handeln.

• *Die Status-Fenster* 

Die Status-Fenster befinden sich auf der rechten Seite des Bildschirms und zeigen die Konfiguration und den aktuellen Zustand von XUMA an. Die Funktionen der einzelnen Fenster sind:

 $-$  XUMA

Hier werden der Namen und die am Projekt beteiligten Institutionen genannt.

Version

Neben der Versionsnummer des geladenen XUMA-Systems wird die derzeit geladene Datenbank (z.B. LID-Datenbank, Test-Datenbank, .. ) angegeben.

Benutzer

Nennung des Benutzernamesund dessen Benutzerklasse (Systementwickler, Fachexperte oder Anwender ).

Aktueller Fall

Wenn z.B. in der Bewertung ein Fall geladen wurde, wird er in diesem Fenster angezeigt.

Aktuelle Funktion

Hier wird die ausgewählte Hauptfunktion angezeigt. Die aktive Unterfunktion erscheint für den Fall, daß sie nicht aus dem Ein- oder Ausgabefenster ersichtlich ist.

- System-Status

Dieses Fenster informiert über den aktuellen Zustand von XUMA. Wartet das System z.B. auf eine Eingabe, wird hier der Bedienermodus näher spezifiziert (z.B. Formular bearbeitenoder Auswahl). Ist das System längere Zeit beschäftigt (z.B. zum Ableiten von Ergebnissen) werden Zustandsmeldungen angezeigt. In den restlichen Fällen bleibt das Fenster leer.

Das letzte Fenster besitzt keine Überschrift und zeigt eventuell ART-Systemmeldungen an. Für den Benutzer ist es ohne Bedeutung.

Zusammenfassend ist zu bemerken, daß für die Bearbeitung der Wissenserwerbskomponente zwei Fenster von besonderer Bedeutung sind: Das Eingabe- und das Ausgabefenster.

Die Interaktion mit dem Benutzer der Wissenserwerbskomponente erfolgt in dem Eingabefenster und die Anzeige von Fehlermeldungen und Hinweisen in dem Ausgabefenster.

#### 58 *5 KONZEPTIONALISIERUNG DER WISSENSERWERBSKOMPONENTE*

# 5.4 Das Bearbeiten der Wissensbasis (Wissenserwerbskomponente)

Um dem Leser einen Überblick zu geben, wird die Wissenserwerbsfunktion in einem Datenflußdiagramm dargestellt. Für die Bearbeitung der Merkmale sowie Tabellen erfolgt anschließend eine Verfeinerung, d.h. eine Zerlegung der Funktionen in einzelne Teilfunktionen. Aus Gründen des Umfangs wird von einer Darstellung weiterer Verfeinerungen abgesehen.

Zusätzlich werden die Funktionen aus der Sicht des Benutzers erläutert.

Abb. 34 auf Seite 59 zeigt das Datenflußdiagramm für das Bearbeiten der Wissensbasis. Bei der Bearbeitung der Wissensbasis wird zuerst eine Basiseinstellung für das Schutzgut und Beweisniveau festgelegt, d.h. alle folgenden Operationen, die an Merkmalen oder Tabellen durchgeführt werden, beziehen sich auf das festgelegte Schutzgut und Beweisniveau. Beispielsweise werden bei einer Basiseinstellung 'Grundwasser/!' für die Auswahl einer zu ändernden Tabelle nur die Tabellenbezeichnungen angezeigt, die dem Schutzgut *Grundwasser* und dem Beweisniveau *1* zugeordnet sind.

Um die Basiseinstellung vorzubelegen, werden Schutzgut *Grundwasser* und Beweisniveau 1 als globale Konstanten bereitgestellt. Die ausgewählten Werte werden in Variablen gehalten, die durch die LISP-Funktion (DECLARE SPECIAL) an untergeordnete Funktionen weitergegeben und somit auch dort verwendet und modifiziert werden können.

Nach der Festlegung der Basiseinstellung kann der Benutzer zwischen dem:

- 8 bearbeiten der bewertungsrelevanten Merkmale,
- bearbeiten von Tabellen,
- 8 ändern der Basiseinstellung für Schutzgut und Beweisniveau und
- verlassen der Wissenserwerbskomponente

#### wählen.

Zur Bearbeitung benötigte Tabellen und Merkmale werden aus der Wissensbasis geholt und anschließend wieder in der Wissensbasis sowie in temporären Dateien abgelegt.

Für den Benutzer, der die Wissenserwerbskomponente, in Abb. 33 auswählt, bedeutet dies, daß die Wissenserwerbs-Hauptfunktion nacheinander zwei Menüs aufruft: Das Basiseinstellungs-Menü und das Wissenserwerbs-Hauptmenü.

Für die Festlegung der Basiseinstellung werden das Schutzgut und das Beweisniveau benötigt. Sie werden mit Hilfe eines Formulars (Abb. 35 Seite 60) erfaßt.

Bevor im speziellen auf dieses Formular eingegangen wird, werden generelle Angaben zu XUMA-Formularen gemacht.

Formulare bestehen aus einer Überschrift, einem Formularkörper und einer Optionenleiste. Der Formularkörper ist jeweils durch einen horizontalen Strich von der Überschrift bzw. der Optionenleiste abgetrennt.

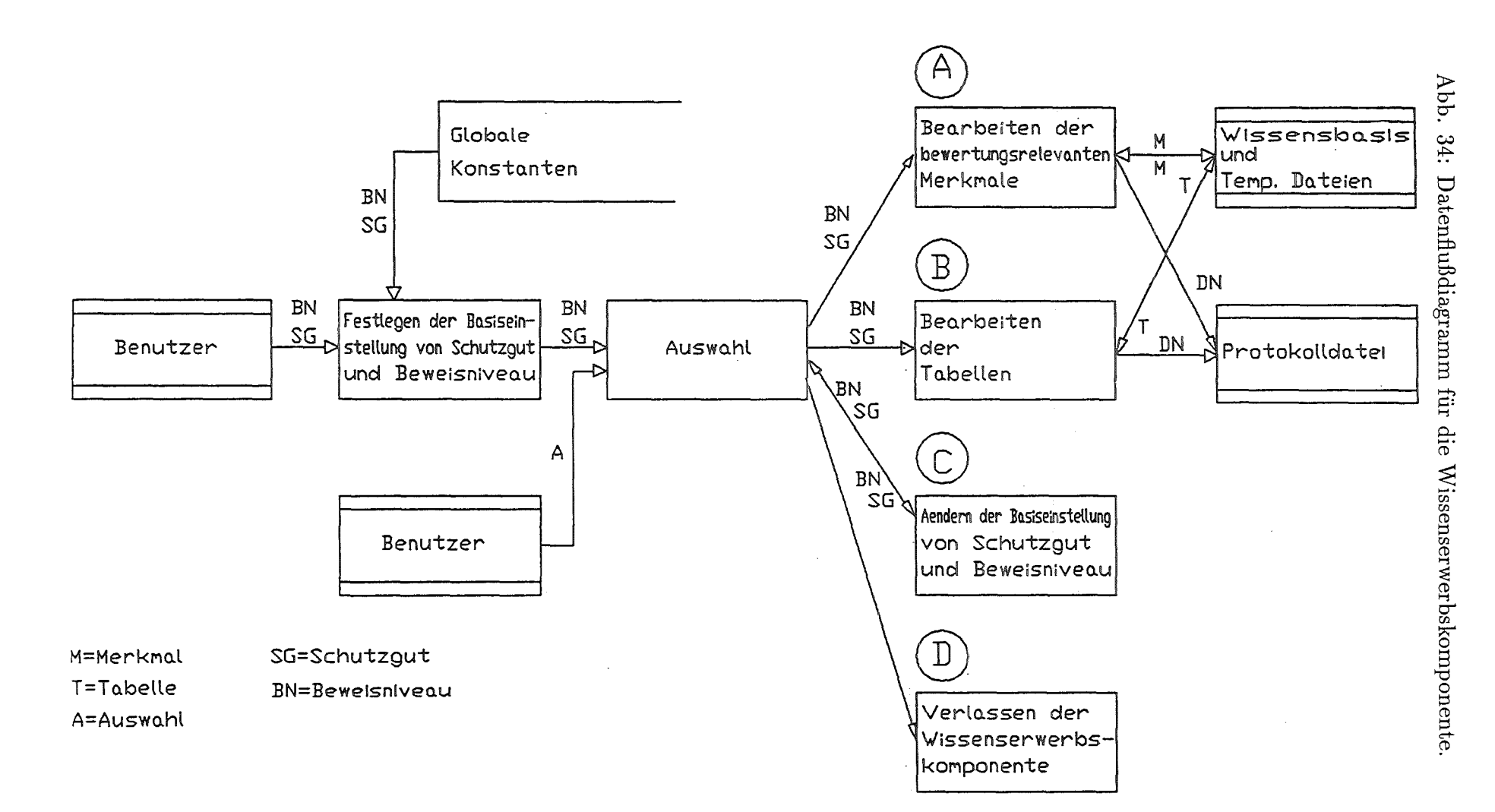

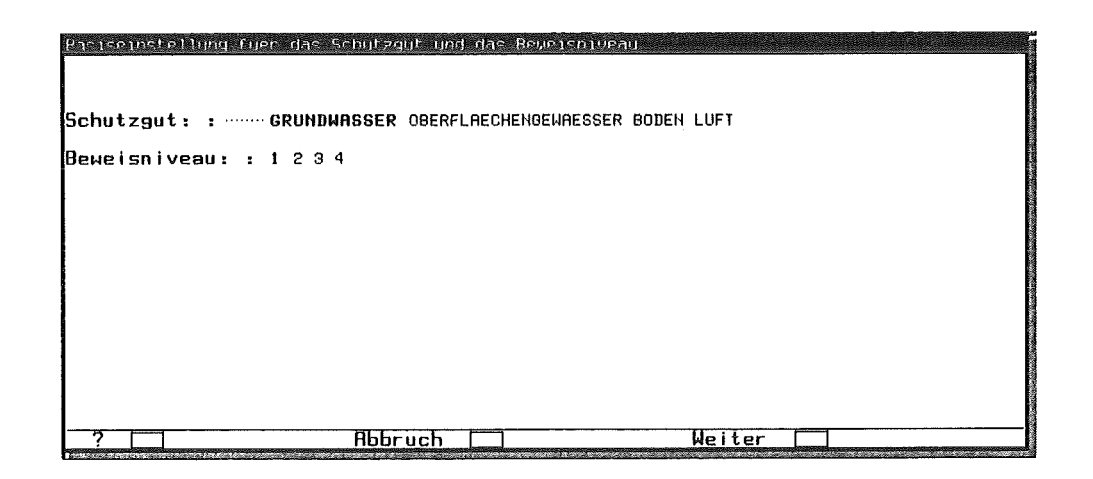

Abb. 35: Formular zur Festlegung der Basiseinstellung.

Der Formularkörper kann durch verschiedene Eingabearten zusammengesetzt werden:

 $\bullet$  Text

Nach Anklicken des Feldes mit der Maus (linke Taste) kann der Benutzer mit Hilfe der Tastatur einen Text eingeben, der mit der RETURN-Taste abgeschlossen werden muß.

 $\bullet$  Zahl

Zahlen werden vom Benutzer wie Texte eingegeben und auf ihre Gültigkeit überprüft.

Auswahl

Dem Benutzer werden permanent nebeneinander stehend Alternativen angeboten, wovon er mittels eines Mausklicks eine auswählen kann.

 $\bullet$  Menge

Dem Benutzer werden wie bei 'Auswahl' Alternativen angeboten, wobei er mehrere auswählen (linker Mausklick) kann.

· Menü

Berührt der Benutzer mit dem Mauszeiger das Eingabefeld erscheint ein Pop-up-Menü, das nach der Auswahl einer Alternative wieder verschwindet. Die ausgewählte Alternative wird im Feld dargestellt.

Ist der Formularkörper länger als das XUMA-Eingabefenster, kann er mit Hilfe eines Rollbalkens auf der linken Seite des Fensters verschoben werden.

Die Optionenleiste der Formulare stellt durch Auswahl-Knöpfe verschiedene Funktionen zur Verfügung, die nach einmaligem Drücken der linken Maustaste ausgeführt werden. Standardmäßig stehen die Optionen 'Ausfuehren' und 'Zurueck' zur Verfügung. Bei der Auswahl der ersten Option werden die Angaben der Felder akzeptiert und das Menü wird verlassen. Bei der zweiten Auswahl wird das Menü ohne Auswirkungen verlassen.

Wie Abb. 35 zeigt, kann die Optionenleiste vom Systementwickler durch andere Optionen (z.B. 'Abbruch', 'Weiter') gestaltet werden. Bei der Auswahl der Option '?' , die bei Formularen automatisch hinzugefügt wird und nicht weggelassen werden kann, erscheint ein Informations-Menü, welches dem Benutzer Hilfestellungen zum jeweiligen Formular gibt.

Das Schutzgut und Beweisniveau wird in Abb. 35 mit Hilfe von Auswahl-Feldern erfaßt. Als Optionen bieten sich dem Benutzer ein Informationen-Menü (' ?'), das Verlassen der Wissenserwerbskomponente ('Abbruch') oder die Bestätigung der ausgewählten Alternativen ('Weiter').

Wird in dem Basiseinstellungs-Menü 'Weiter' ausgewählt, erhält der Benutzer das Wissenserwerbs-Hauptmenü (Abb. 36).

WE-komponente fuer die Bewertungs-Funktion Bearbeiten der bewertungsrelevanten Merkmale Bearbeiten von Tabellen Basiseinstelluns fuer Schutzgut und Beweisniveau aendern Verlassen der WE-Komponente

Abb. 36: Das Hauptmenü der Wissenserwerbskomponente.

Bei diesem Menü handelt es sich um ein Auswahl-Menü. Auswahlmenüs finden Anwendung, wenn der Benutzer aus einer Liste vorgegebener Alternativen eine einzelne auswählen soll. Sie bestehen generell aus zwei Teilen: einer Überschrift und einer Auswahlliste. Die Überschrift ist durch einen waagerechten Strich von der Auswahlliste abgetrennt. Die Auswahlliste besteht aus wählbaren Alternativen, wobei jede einzelne Alternative in einer Zeile aufgeführt wird. Zudem können in der Auswahlliste nicht-auswählbare Texte angegeben werden.

Ist die Auswahlliste länger als das XUMA-Ausgabefenster, so kann sie mit Hilfe eines Rollbalkens (an der linken Seite des Fensters) verschoben werden.

Der Benutzer kann dieses Menü durch Drücken von Maustasten bedienen. Dabei bieten sich folgende Möglichkeiten:

• einmaliges Drücken der linken Maustaste - Auswahl

Die Alternative, auf der sich der Mauszeiger befindet, wird ausgewählt und wird dieses Auswahlmenü verlassen.

#### 62 *5 KONZEPTIONALISIERUNG DER WISSENSERWERBSKOMPONENTE*

• einmaliges Drücken der mittleren Maustaste- *Abbruch* 

Die Bearbeitung wird abgebrochen und somit das Menü ohne ausgewählte Alternative verlassen.

Diese Maustaste ist optional, das bedeutet, daß sie bei der Erstellung des Auswahlmenüs ausgeschaltet und somit eine Benutzereingabe erzwungen werden kann.

• einmaliges Drücken der rechten Maustaste - *Help* 

Es wird ein Informations-Menü angezeigt, das dem Benutzer nähere Informationen zu den zur Auswahl stehenden Objekten gibt. Verläßt man das Informations-Menü wieder, gelangt man zu dem aktuellen Menü zurück.

Bei dem Wissenserwerbs-Hauptmenü (Abb. 36) hat der Benutzer die Möglichkeit, zwischen den Alternativen — Bearbeiten der bewertungsrelevanten Merkmale, Bearbeiten von Tabellen, Basiseinstellung für Schutzgut und Beweisniveau ändern sowie Verlassen der WE-Komponente<sup>22</sup> - auszuwählen.

# 5.4.1 Änderung der Basiseinstellung

Nur in dieser Funktion kann die Basiseinstellung von Schutzgut und Beweisniveau für die weitere Bearbeitung mit der Wissenserwerbskomponente geändert werden. Das Formular zur Änderung der Basiseinstellung weicht von Abb. 35 auf Seite 60 nur in einem Punkt — der Überschrift — ab.

# 5.4.2 Verlassen der WE-Komponente

Durch die Auswahl dieser Funktion kann der Benutzer zum XUMA-Hauptmenü zurückkehren.

# 5.4.3 Bearbeiten der bewertungsrelevanten Merkmale

Das Datenflußdiagramm in Abb. 37 (S. 63) zeigt, daß der Bearbeitung von Merkmalen die vier Funktionen — *Erfassen eines Merkmals, Ändern eines Merkmals, Löschen eines Merkmals* und *Kopieren* & *Modifizieren eines Merkmals-* zugrunde liegen.

Beim *Erfassen eines Merkmals* wird das neue Merkmal in der Wissensbasis und in einer temporären Datei abgelegt. Beim *Ändern eines Merkmals* wird mit Hilfe der Merkmal-Id das gewünschte Merkmal aus der Wissensbasis geholt, geändert und wieder abgespeichert. Anhand der Merkmal-Id kann in der Wissensbasis ein *Merkmal gelöscht* werden. Durch *Kopieren* eines vorhandenen Merkmals wird ein neues Merkmal hergestellt, das nach der *Modifikation* in der Wissensbasis und einer temporären Datei abgelegt wird.

Bei allen Funktionen wird der Name der temporären Datei, in der sich das geänderte Merkmal befindet, in einer Protokolldatei festgehalten.

Zur Bearbeitung von Merkmalen wird dem Benutzer zuerst ein Merkmal-Hauptmenü (Auswahlmenü), das Abb. 38 zeigt, angeboten.

 $22WE = Wissenschaft$
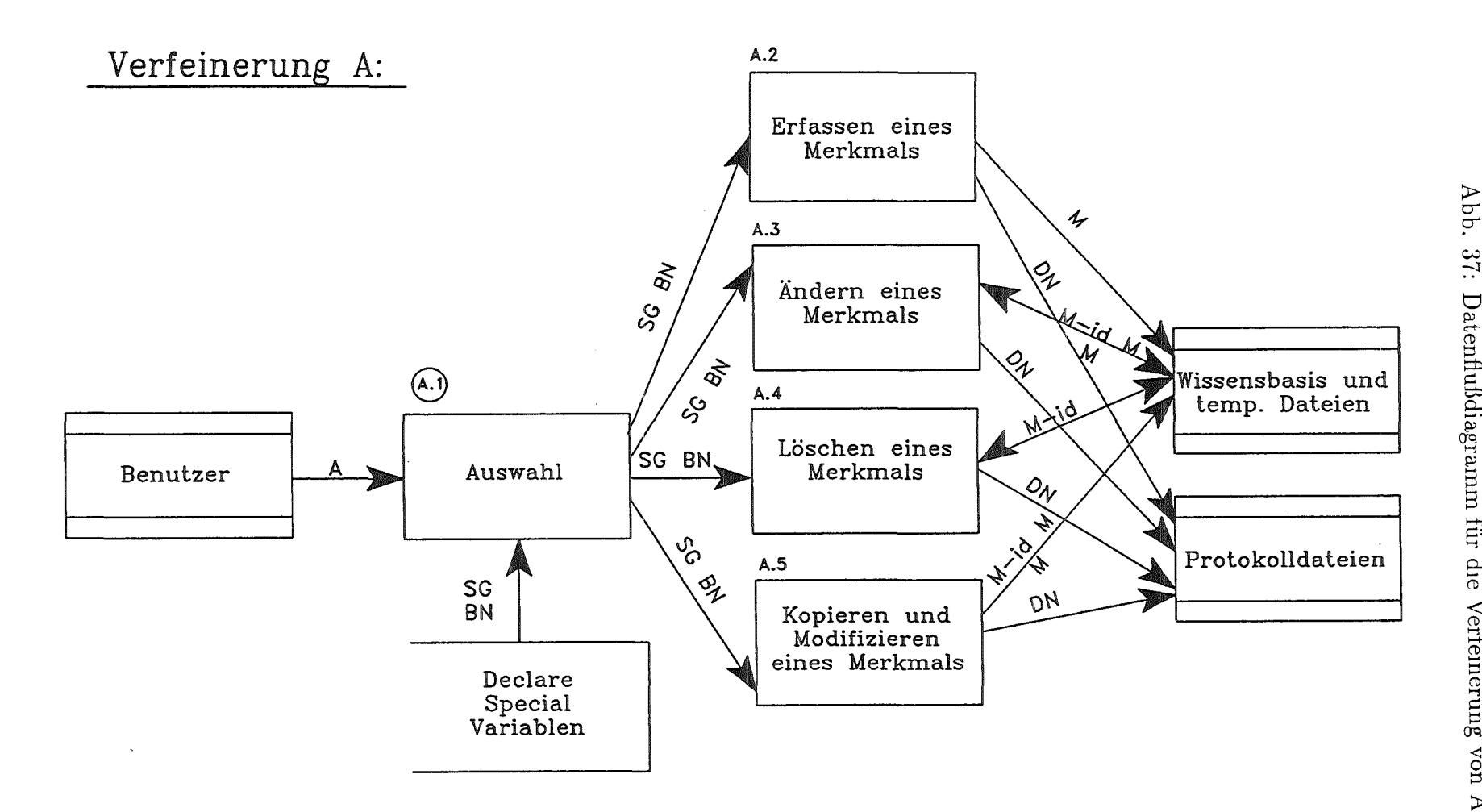

37: Datenflußdiagramm für die Verfeinerung von A.

Das Bearbeiten der Wissensbasis (Wissenserwerbskomponente)

 $5.4\,$ 

A......Auswahl DN....Namen der temp. Datei M......Merkmal M-id..Merkmal-id

```
Bearbeitung der bewertungsrelevanten Merkmale
Erfassen eines Merkmals
Aendern eines Merkmals
Loeschen eines Merkmals
Kopieren und Modifizieren eines Merkmals
```
Abb. 38: Das Merkmal-Hauptmenü der Wissenserwerbskomponente.

Aufgrund des Umfangs der angebotenen Funktionen und der vielen zu erfassenden Daten für ein Merkmal, sind für alle Funktionen eine Vielzahl von Menüs und Formularen vorhanden. In dieser Arbeit werden deshalb nur einige Menüs der Funktion Ändern eines Merkmals dargestellt.

Aus Gründen der Benutzerfreundlichkeit sollten sich die Formulare und der Verfahrensablauf der Wissenserwerbs-Funktionen möglichst ähnlich sein. Dies bedeutet, daß sich Formulare, insbesondere der Funktionen Erfassen, Ändern sowie Kopieren und Modifizieren, am besten nur in der Überschrift unterscheiden.

Bevor der Benutzer ein Merkmal erfassen, ändern, kopieren oder löschen kann, muß er jeweils zuerst anhand eines Auswahlmenüs (siehe Abb. 39) den Verfahrensschritt angeben, dem das Merkmal zuzuordnen ist.

```
Auswahl des Verfahrensschritts fuer das zu aendernde Merkmal
Stoffgefachrlichkeit in Vergleichslage (r0)
Schadstoffaustrag (mI)
Schadstoffsickerung bzw. -eintrag (mII)
Schadstofftransport und Wirkung (mIII)
Bedeutung des Schutzgutes (mIV)
```
Abb. 39: Menü zur Auswahl eines Verfahrenschritts für das zu Ändernde Merkmal.

Bei allen Funktionen, außer der Funktion Erfassen, wird dem Benutzer anschließend ein Auswahlmenü angeboten (siehe Abb. 40), in dem sämtliche Merkmale des aktuellen Schutzgutes und Beweisniveaus sowie des ausgewähltem Verfahrensschritts aufgelistet sind.

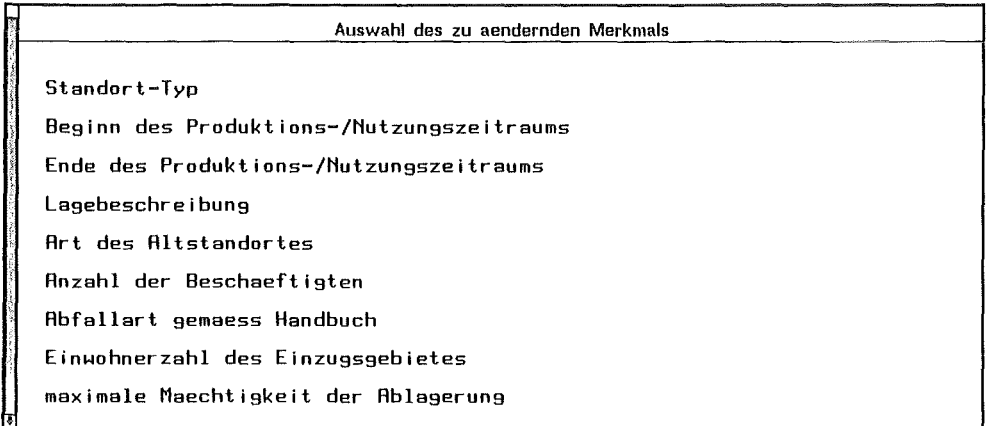

Abb. 40: Menü zur Auswahl eines Merkmals, das geändert, kopiert oder gelöscht werden soll.

\Nährend danach bei der Funktion 'Loeschen' ein Auswahlmenü für die Entscheidung zwischen 'loeschen' und 'nicht loeschen' erscheint, können bei den Funktionen 'Ändern' und 'Kopieren' in einem Formular (Abb. 41) Schutzgut- Beweisniveau- und Verfahreuschrittänderungen durchgeführt werden.

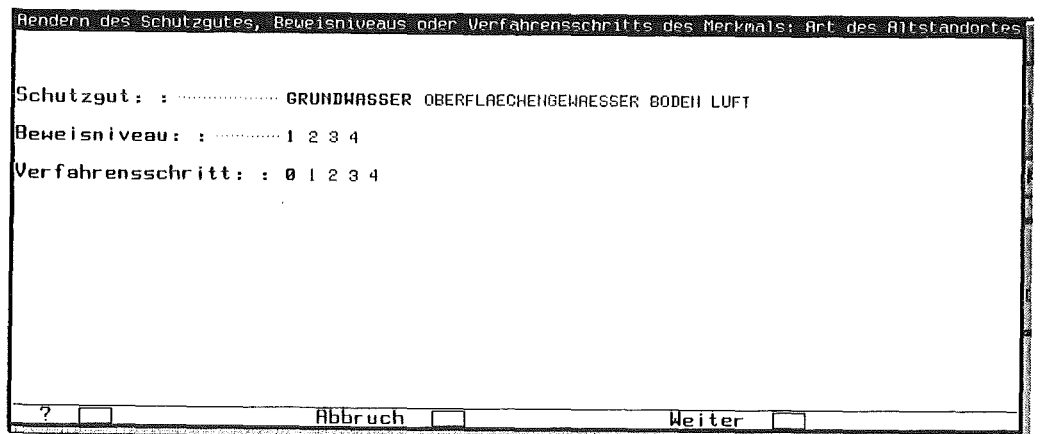

Abb. 41: Formular zum Ändern des Schutzgutes, Beweisniveaus und Verfahrenschritts eines Merkmals.

Die Hauptformulare zum Erfassen, Ändern oder Kopieren eines Merkmals unterscheiden sich nur in der Überschrift. Der Grundaufbau, der dem Formular zum Ändern eines Merkmals in Abb. 42 zugrunde liegt, läßt sich auf die anderen vorher genannten Funktionen übertragen.

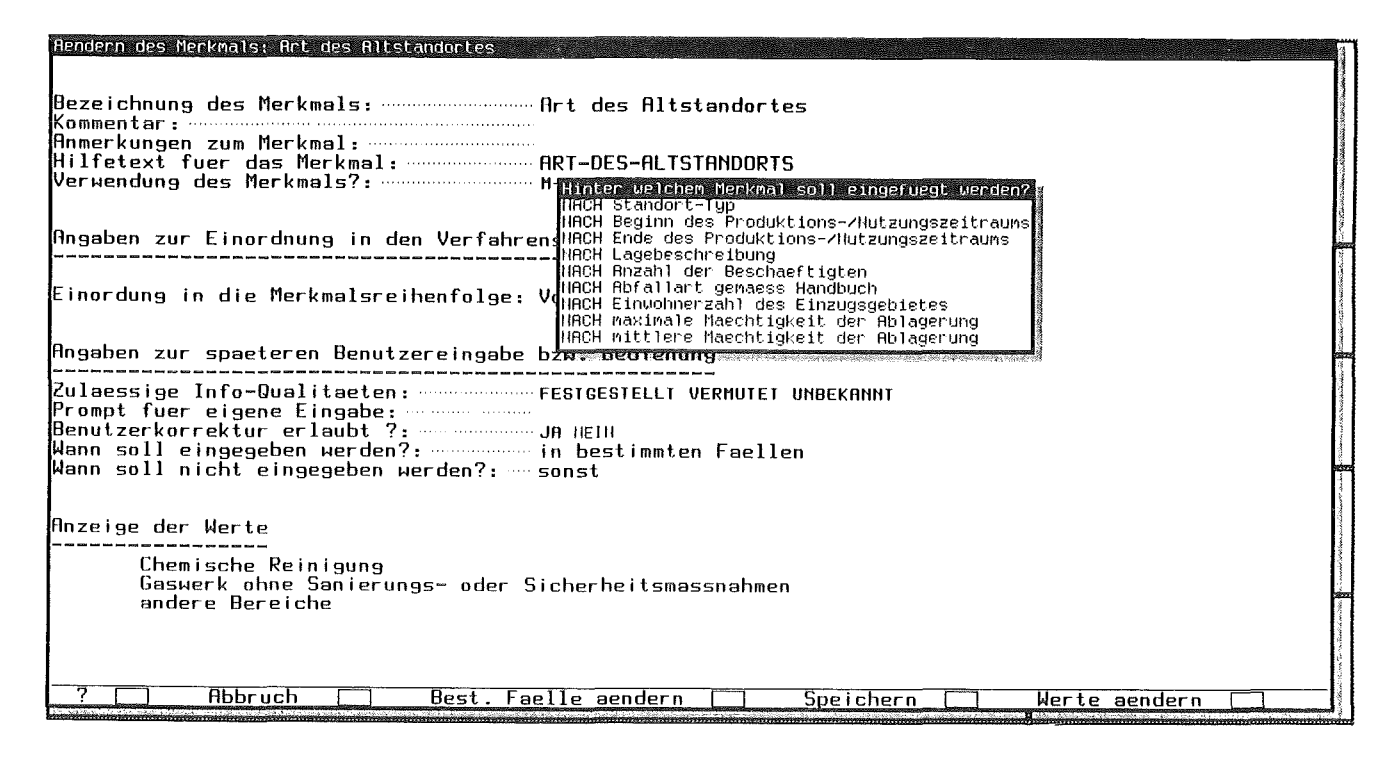

Abb. 42: Formular zum Ändern eines Merkmals.

Die Bezeichnung, der Kommentar, die Stichworte und der Hilfetext sind Textfelder, die durch Tastatureingaben vom Benutzer erfaßt werden. Bei der Verwendung des Merkmals hat der Benutzer die Auswahl zwischen 'm-wert' und 'm-wert-abweichung'.

Bei der Einordnung in die Merkmalsreihenfolge wird dem Benutzer ein Menü mit der Alternativen 'Vorne', 'Am Ende' oder 'Sonst' angeboten. Wählt der Benutzer eine der beiden ersten Alternativen steht anschließend im Feld 'Vorne' bzw. 'Am Ende'. Wählt er hingegen die dritte Möglichkeit, wird ein weiteres Menü (siehe Pop-up-Menü in Abb. 42) angezeigt. Die einzelnen Alternativen haben den Wert:

'NACH merkmalname'.

wobei die Merkmalnamen alle dem aktuellen Verfahrensschritts zugehörig und der Reihenfolge nach angeordnet sind. Soll das Merkmal beispielsweise nach dem Merkmal 'Lagebeschreibung' eingefügt werden, wird 'NACH Lagebeschreibung' ausgewählt und anschließend im Feld dargestellt.

Bei der Eingabe der Infoqualität liegt eine Auswahl aus der Menge ('festgestellt' 'vermutet' 'unbekannt') vor. Die Prompt-Eingabe ist eine Texteingabe und das Feld für die Benutzerkorrektur bietet eine Auswahl zwischen 'ja' und 'nein' an. Bei der Frage 'Wann soll eingegeben werden' kann der Benutzer eine der Alternativen aus dem Menü ('', 'immer' und 'in bestimmten Fällen') wählen. Bei der Frage, wann nicht eingegeben werden soll, hat der Benutzer in dem Menü zusätzlich zu den Alternativen des vorangegangenen Menüs die Möglichkeit 'sonst' auszuwählen.

Sind für dieses Merkmal schon Werte erfaßt, werden sie im Anschluß an diese Einga-

bemöglichkeiten als nicht-auswählbarer Text, unter der Überschrift 'Anzeige der Werte' angezeigt.

Als Optionen bieten sich dem Benutzer folgende Möglichkeiten:

 $\bullet$ ,  $\cdot$  ?'

Anzeigen des Informationen-Menüs.

• 'Abbruch'

Verlassen des Menüs ohne Änderungen durchzuführen.

• 'bestimmte Faelle aendern'

Es erscheint ein neues Menü, mit dessen Hilfe bestimmte Fälle für die Eingabebedingungen hinzugefügt, modifiziert oder gelöscht werden können. Wird dieses Menü beendet, kehrt der Benutzer zum Merkmal-Hauptmenü zurück.

• 'Werte aendern'

Es erscheint ein neues Menü, mit dessen Hilfe Werte hinzugefügt, modifiziert oder gelöscht werden können. Beendet der Benutzer dieses Menü kehrt er zum Merkmal-Hauptmenü zurück.

• 'Speichern'

Verlassen dieses Menüs mit der Abspeicherung der Werte.

### 5.4.3.1 Ändern der bestimmten Fälle

Da positive und negative 'bestimmte Fälle' gemeinsam bearbeitet werden, ist grundsätzlich zu bemerken, daß der Benutzer im Merkmal-Hauptformular (Abb. 42 S. 66) die Möglichkeit hat, drei verschiedene Konstellationen, welche die Funktion 'Ändern derbestimmten Fällen' nach sich ziehen, anzugeben. Dabei handelt es sich um die Auswahl der 'bestimmten Fälle'

- nur bei 'Wann soll eingegeben werden?',
- nur bei 'Wann soll nicht eingegeben werden?' und
- bei beiden Fragen.

Im Verlauf der weiteren Erklärung dieser Funktion wird davon ausgegangen, daß Konstellation 3 vorliegt. Liegt eine der beiden anderen vor, fallen die Menüs der anderen Frage weg. Als Eingabebedingungen werden die Bedingungen bezeichnet, die zu den jeweiligen 'bestimmten Fällen' erfaßt werden. Sie bestehen aus einem oder mehreren Merkmalen, mit jeweils einem oder mehreren zugehörigen Werten (siehe auch Syntax der Merkmale).

Wird im Hauptformular mit der Maus die Option 'bestimmte Faelle aendern' angeklickt, so können zwei verschiedene Fälle vorliegen. Zum einen können schon Eingabebedingungen (pos., neg oder pos. & neg.) existieren und zum anderen können noch überhaupt

#### 68 *5 KONZEPTIONALISIERUNG DER WISSENSERWERBSKOMPONENTE*

keine vorhanden sein. Für jeden dieser Fälle existiert ein Menü, das bei Bedarf angezeigt wird.

1. Liegen schon Eingabebedingungen vor, dann wird das Bestimmte-Fälle-Hauptmenü, ein Mehrfachauswahlmenü, angezeigt. Zu Mehrfach-Auswahlmenüs ist generell zu sagen, daß diese Art von Menü im Normalfall dann Verwendung findet, wenn der Benutzer aus einer Liste vorgegebener Objekte mindestens ein Objekt auswählen soll.

Mehrfach-Auswahlmenüs bestehen aus drei Teilen: einer Überschrift, einer Auswahlliste und einer Optionenleiste. Die Auswahlliste ist jeweils durch einen horizontalen Strich von der Überschrift bzw. Optionenleiste abgetrennt. Die Auswahlliste besteht aus auswählbaren Objekten, wobei jedes einzelne Objekt in einer eigenen Zeile aufgeführt wird. Ist die Auswahlliste länger als das XUMA-Eingabefenster kann sie auf dieselbe Art wie im Auswahlmenü verschoben werden.

Durch das Drücken von Maustasten innerhalb der Auswahlliste und der Optionenleiste kann der Benutzer dieses Menü bedienen. Hierbei bieten sich ihm folgende Möglichkeiten:

• einmaliges Drücken der linken Maustaste innerhalb der Auswahlliste- *Auswahl eines Objekts* 

Die Alternative, auf der sich der Mauszeiger befindet, wird ausgewählt und invers dargestellt. Wird die linke Maustaste bei einem invers dargestellten Objekt gedrückt, wird die Auswahl dieses Objekts wieder rückgängig gemacht.

• einmaliges Drücken der linken Maustaste innerhalb der Optionenleiste - *Auswahl einer Option* 

Die ausgewählte Option wird ausgeführt.

Standardmäßig stehen die Optionen' Ausfuehren' und 'Zurueck' zur Verfügung.

• einmaliges Drücken der rechten Maustaste - Help

Es wird ein Informations-Menü angezeigt, das dem Benutzer nähere Informationen zu den betreffenden Optionen oder den zur Auswahl stehenden Objekten gibt. Verläßt man das Informations-Menü wieder, gelangt man zum aktuellen Menü zurück.

Ebenso wie bei Formularen, kann die Optionenleiste beim Erstellen von Mehrfach-Auswahlmenüs vom Systementwickler gestaltet werden.

Wie in Abb. 43 zu sehen ist, dient dieses 'Bestimmte-Fälle-Hauptmenü' nicht der mehrfachen Auswahl, sondern zum Anzeigen der vorhandenen 'bestimmte Fälle' und der Auswahl von vorgegebenen Optionen.

Dem Benutzer bieten sich die Optionen:

• 'Abbruch'

Verlassen des Menüs ohne Änderungen durchzuführen.

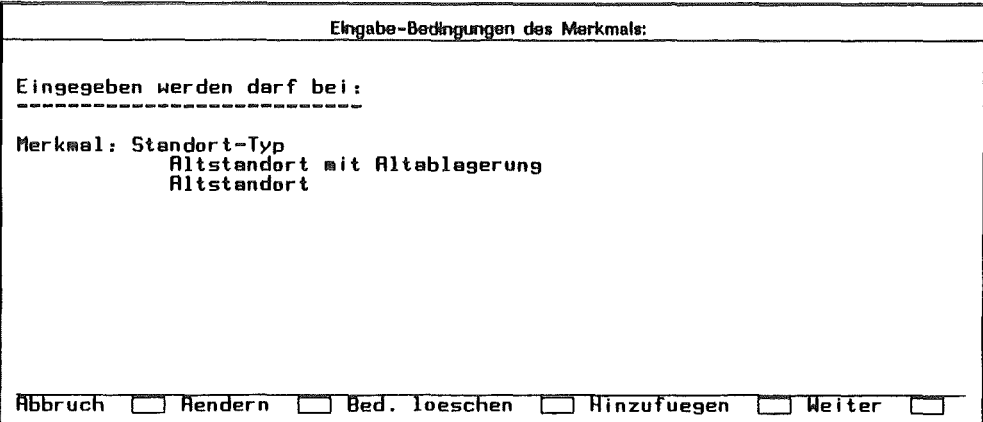

Abb. 43: Formular zum Ändern der 'bestimmten Fälle'

 $\bullet$  'Andern'

Bei dieser Funktion wird zuerst ein Auswahlmenü (siehe Abb. 44) angezeigt, in dem der Benutzer auswählen kann, ob er positive oder negative Bedingungen ändern will.

```
Aendern der Bedingungen des Merkmals:
Wenn einseseben werden soll 
Wenn nicht einseseben werden soll
```
Abb. 44: Auswahl für positive oder negative Eingabebedingungsänderung

Nach der Auswahl und einer anschließenden Änderung kommt er wieder zu diesem Menü zurück, um erneute Änderungen durchzuführen oder mit dem Mittelklick zum 'Bestimmte-Fälle-Hauptmenü' zurückzukehren.

Eine Bedingung zu ändern bedeutet, daß die Werte der in der Bedingung vorhandenen Merkmale geändert werden. D.h., daß zu den ausgewählten Werten entweder neue hinzugefügt oder gelöscht werden. Deshalb werden mit Hilfe eines Mehrfach-Auswahlmenüs (siehe Abb. 45) zuerst alle Merkmale, deren Werte geändert werden sollen, ausgewählt.

Anschließend erscheint pro ausgewähltem Merkmal wiederum ein Mehrfach-

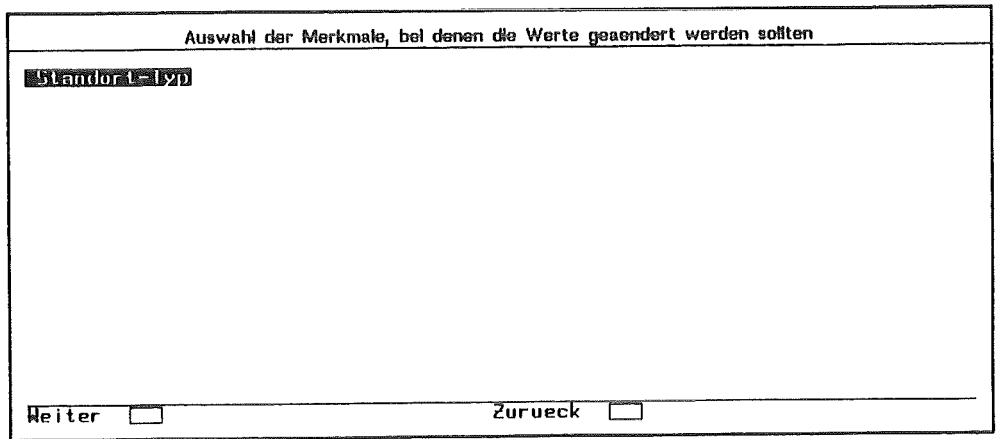

Abb. 45: Auswahl der Merkmale für die Eingabebedingungsänderung.

Auswahlmenü mit allen zu dem Merkmal gehörenden Werten. Abb. 46 zeigt, daß die schon vorhandenen Werte invers dargestellt sind.

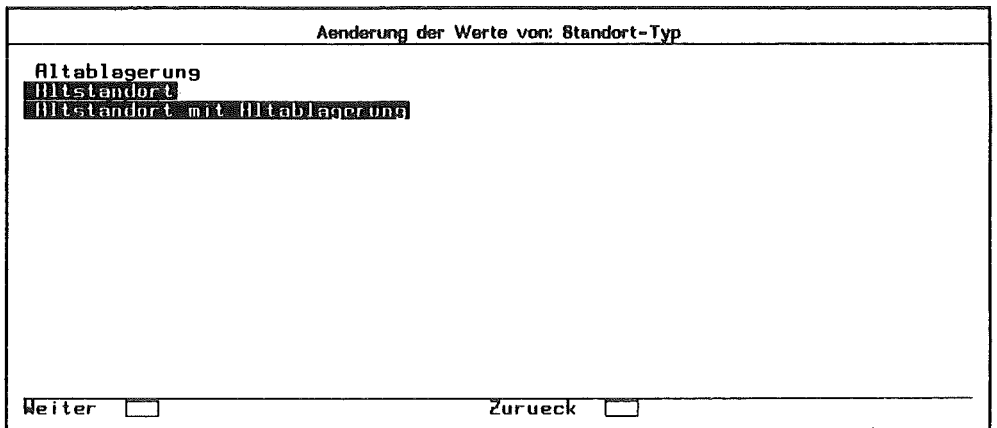

Abb. 46: Mehrfach-Auswahl der zur Eingabedingung gehörenden Werte.

Soll ein Wert gelöscht werden, wird das inverse Feld angeklickt. Soll dagegen ein Wert hinzugefügt werden, wird der normal dargestellte Wert angeklickt und somit invers dargestellt. Wird das Menü verlassen, werden alle invers dargestellten Werte in die Eingabebedingung übernommen.

• 'Bed. loeschen'

Falls positive Eingabebedingungen vorhanden sind, wird ein Mehrfach-Auswahlmenüaller Merkmalsnamen der Bedingungen angezeigt, von denen die zu löschenden auszuwählen sind. Als Optionen stehen für dieses Menü 'Abbruch' und 'Löschen' zur Verfügung.

Wenn negative Eingabebedingungen vorhanden sind, wird der oben erläuterte

Vorgang anhand der negativen Eingabebedingungen gleichermaßen durchgeführt.

Ist eine Art der Eingabebedingungen nicht vorhanden, wird das Menü übersprungen, d.h. nicht angezeigt.

 $\bullet$  'Hinzufügen'

Es erscheint ein Mehrfach-Auswahlmenü (siehe Abb. 47), das als Objekte alle Merkmale, die zu dem aktuellen Schutzgut und Beweisniveau sowie Verfahrensschritt gehören und weder in der positiven noch in der negativen Eingabebedingung vorhanden sind, anzeigt.

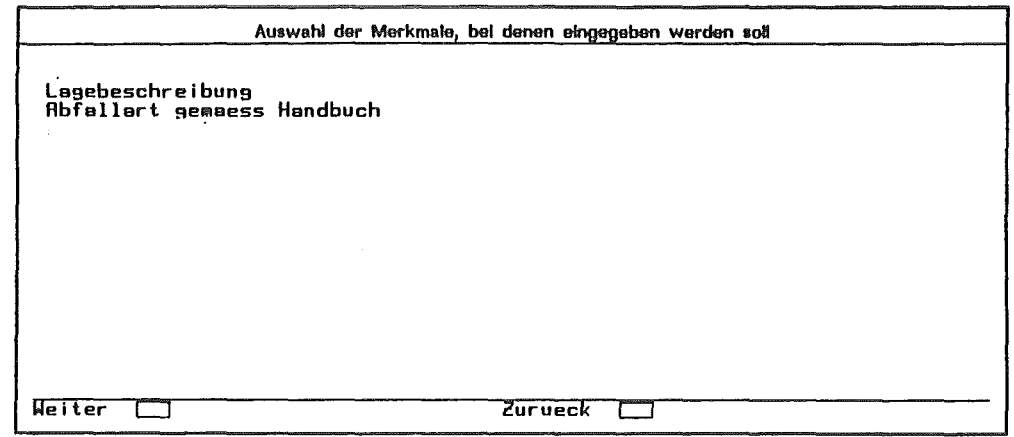

Abb. 47: Formular zur Auswahl der Merkmale, die der Eingabebedingung hinzugefügt werden sollen.

> Der Benutzer kann diejenigen Merkmale auswählen, die in die Bedingungen aufgenommen werden sollen. Als Optionen stehen ihm 'Abbruch' und 'Weiter' zur Verfügung. Entscheidet er sich für 'Weiter', werden nacheinander für jedes ausgewählte Merkmal ein Mehrfach-Auswahlmenü mit den Werten des Merkmals angezeigt.

> Sind für alle Merkmale die Werte ausgewählt, wiederholt sich der Vorgang für die negativen Eingabebedingungen. Im Anschluß daran wird das 'Bestimmte-Fälle-Hauptmenü' angezeigt.

e 'Weiter'

Verlassen des Menüs mit der Akzeptierung der Eingabebedingungen.

2. Liegen noch keine Eingabebedingungen vor, werden vor dem 'Bestimmte-Fälle-Hauptmenü' die Menüs der Option 'hinzufügen' abgearbeitet, wobei sich die Überschriften der Menüs unterscheiden.

# 5.4.3.2 Ändern der Werte

Wird im Hauptformular die Option 'Werte aendern' ausgewählt, so können zwei verschiedene Fälle vorliegen: Werte existieren schon oder noch nicht. Wie auch bei den

#### 72 KONZEPTIONALISIERUNG DER WISSENSERWERBSKOMPONENTE  $\overline{5}$

'bestimmten Fällen' sind die ersten Menüs für die jeweiligen Situationen unterschiedlich.

1. Sind schon Werte vorhanden, dann werden diese mit Hilfe des Werte-Hauptmenüs (Abb. 48) am Bildschirm angezeigt.

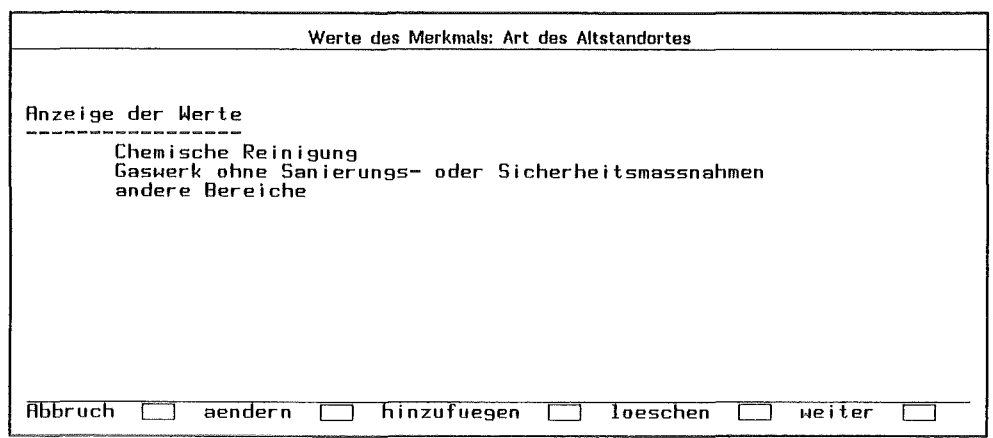

Abb. 48: Das Werte-Hauptmenü

Dem Benutzer bieten sich die Optionen:

 $\bullet$  'Abbruch'

Verlassen des Menüs ohne Änderungen durchzuführen.

 $\bullet$  'Aendern'

Sämtliche Werte werden in einem Formular (siehe Abb. 49) als Text-Felder für die Modifikation durch den Benutzer angezeigt.

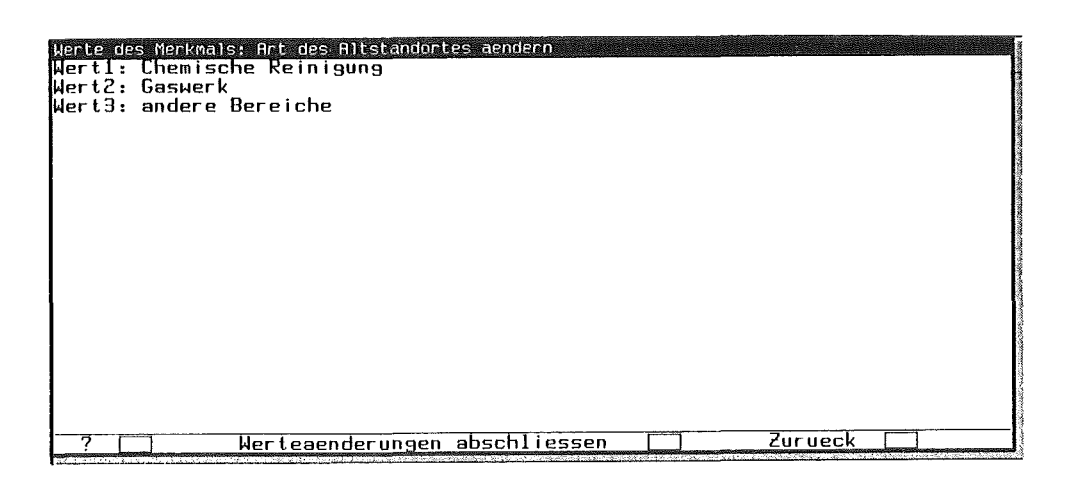

Abb. 49: Formular zum Ändern der Merkmalswerte.

Die zur Verfügung stehenden Optionen sind:

- $-$  'Werteeingabe abschließen'
	- Durch das Akzeptieren der zu ändernden Werte wird das Formular verlassen.
- $-$  'Zurück'

Das Formular wird verlassen, wobei keine Werte geändert werden.

 $\bullet$  'Hinzufügen'

Anhand eines Formulars (siehe Abb. 50) kann ein neuer Wert (Text-Feld) eingegeben werden.

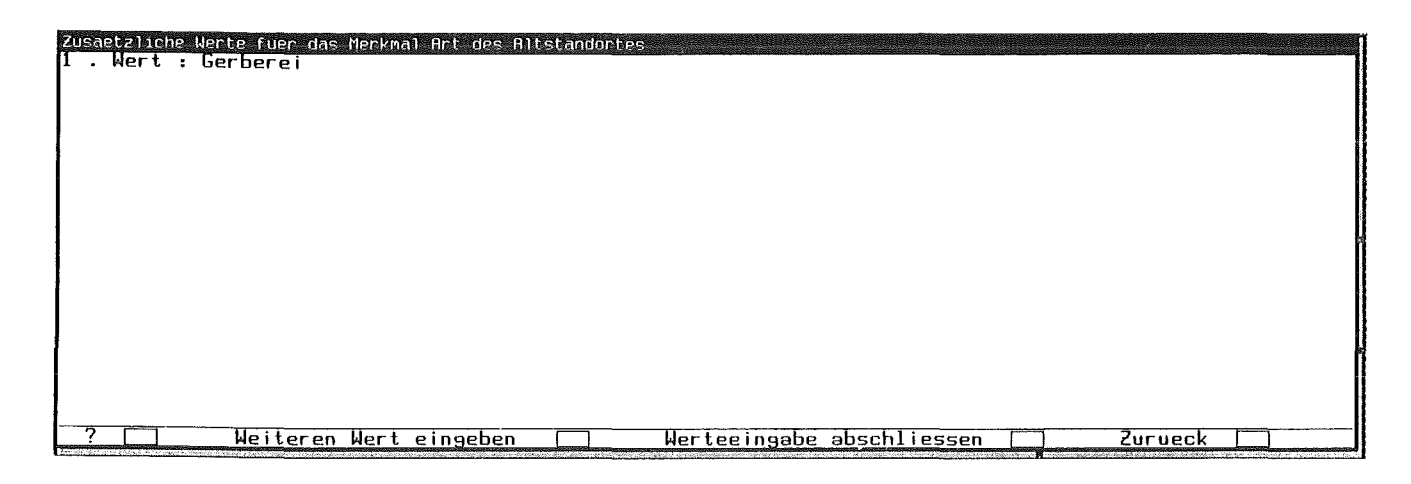

Abb. 50: Formular zum Hinzufügen von Merkmalswerten.

Neben 'Werteeingabe abschließen' und 'Zurück' steht als weitere Option:

- 'Weiteren Wert eingeben'

Das Formular wird erneut angezeigt, wobei der bzw. die erfaßten Werte vor dem Eingabefeld angezeigt werden.

 $\bullet$  'Loeschen'

In einem Mehrfach-Auswahlmenü (siehe Abb. 51) werden alle Werte im Eingabefenster angezeigt.

Der Benutzer kann alle Werte auswählen, die gelöscht werden sollen, wonach er die Auswahl zwischen den zwei Optionen 'Werteeingabe abschließen' und 'Zurück' hat. Die Optionen besitzen dieselbe Funktion wie bei Andern.

'Weiter'

Verlassen des Menüs mit der Akzeptierung der Werte.

2. Liegen noch keine Werte vor, werden vor dem Werte-Hauptmenü die Menüs der Option 'hinzufügen' abgearbeitet, wobei sich die Überschriften der Menüs von denen der Option 'hinzufügen' unterscheiden.

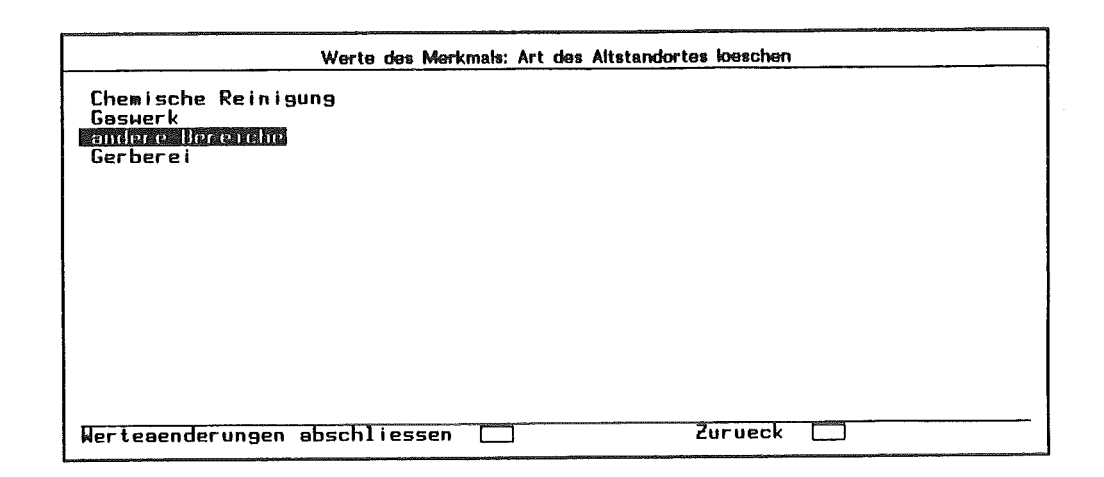

Abb. 51: Formular zum Löschen von Merkrnalswerten.

### 5.4.4 Bearbeiten von Tabellen

Das Datenflußdiagramm in Abb. 52 (S. 75) zeigt, daß sich die Bearbeitung von Tabellen auf die fünf Funktionen - *Erstellen einer neuen Tabelle, Bearbeiten des Tabelleninhalts, Bearbeiten sonstiger Tabellenangaben, Löschen einer Tabelle und Kopieren* & *Modifizieren*   $einer$  Tabelle — stützt.

Durch die Funktion *Erstellen einer neuen Tabelle* wird ein Tabellenrahrnen, d.h. die Anzahl der Spalten, Spaltenüberschriften, der Spaltentyp einzelner Spalten, der Kommentar und die Tabellenbezeichnung erzeugt. Dieser Rahmen wird anschließend in der Wissensbasis und dem dazugehörenden ART -File abgespeichert. Mit Hilfe der Funktion *Bearbeiten des Tabelleninhalts* kann entweder der Inhalt einer neuen Tabelle eingegeben oder der schon existierende Inhalt einer Tabelle verändert werden. Sollen z.B. die Tabellenbezeichnung, der Kommentar oder die Spaltenüberschriften geändert werden, kann dies mit der Funktion *Bearbeiten sonstiger Tabellenangaben* geschehen. Dabei werden anhand des Tabellennamens die Tabellenrahmeninformationen aus der Wissensbasis geholt, geändert und wie bei der ersten Funktion weiterverarbeitet. Durch Angabe des Tabellennamens wird mit der Funktion *löschen einer Tabelle* die Tabelle aus der Wissensbasis entfernt. Bei der Funktion *kopieren und modifizieren* einer Tabelle wird zuerst anhand des Tabellennamens ein vorhandener Tabelleninhalt aus der Wissensbasis geholt und kopiert. Nach der Modifikation wird er wie bei *Bearbeiten eines Tabelleninhalts* abgespeichert. Alle Funktionen haben gemeinsam, daß der N arnen der temporären Datei, in der sich die geänderte Tabelle befindet, in einer Protokolldatei festgehalten wird.

Zur Bearbeitung und Definition von Tabellen wird dem Benutzer zuerst ein Tabellen-Hauptmenü (Auswahlrnenü), das Abb. 53 zeigt, angeboten.

Will der Benutzer beispielsweise die Tabelle 10 auf Seite 76 erstellen, so muß er zuerst den *Tabellenrahmen erfassen.* Bevor das Tabellenrahrnen-Forrnular (siehe Abb. 54) angezeigt wird, wird vorn Benutzer zuerst in einem Auswahlmenü der Verfahrensschritt, dem die Tabelle zuzuordnen ist, ausgewählt.

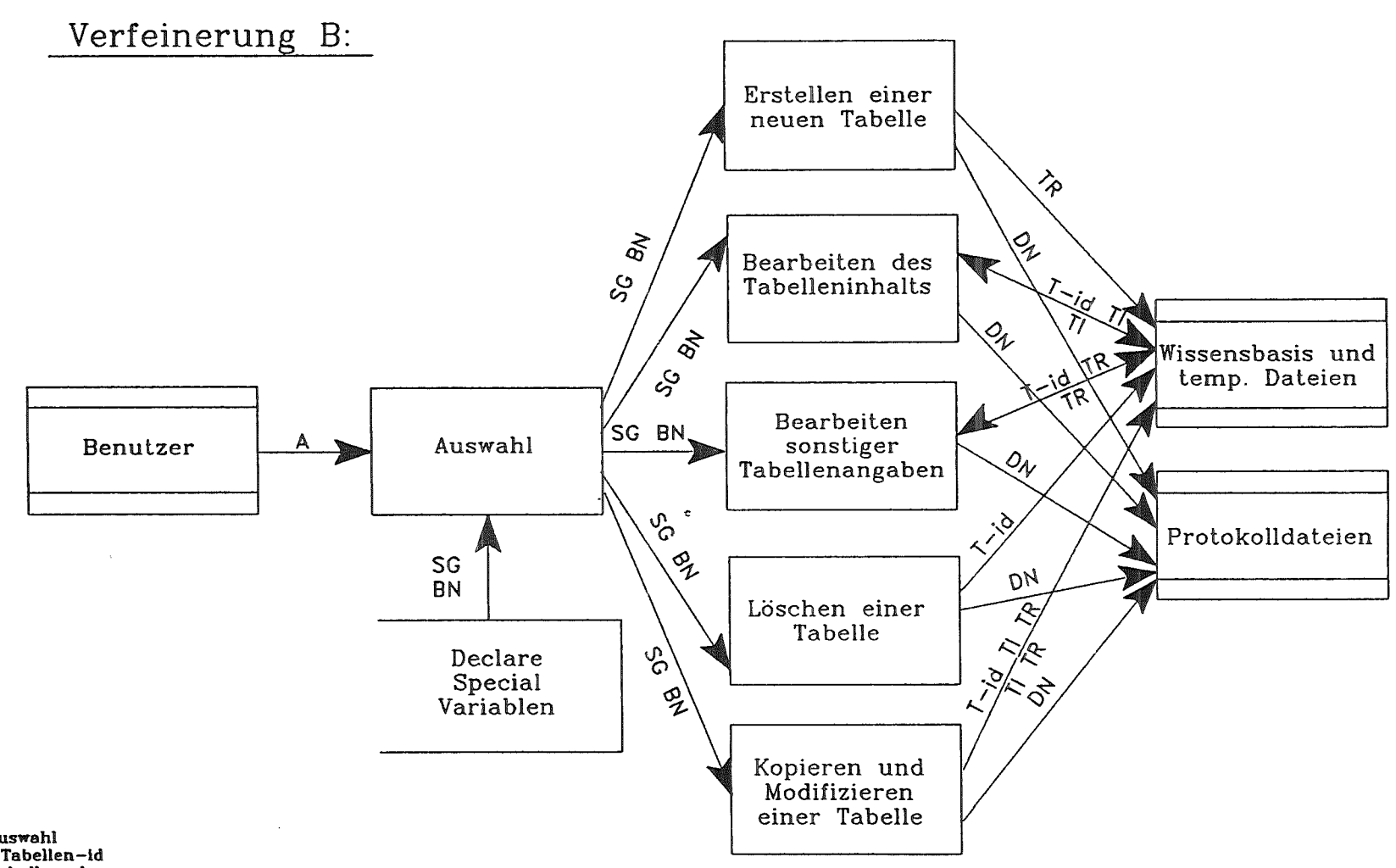

Abb. 52: Datenflußdiagramm für die Verfeinerung von  $\mathbf{p}$   $5.4\,$ 

Das Bearbeiten der Wissensbasis (Wissenserwerbskomponente)

A......Auswahl T-id...Tabellen-id TR....Tabellenrahmen DN....Namen der temp. Datei TI......Tabelleninhalt

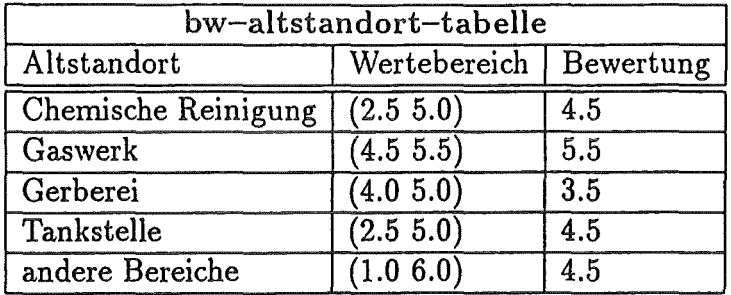

Tabelle 10: Beispiel für eine zu erstellende Tabelle.

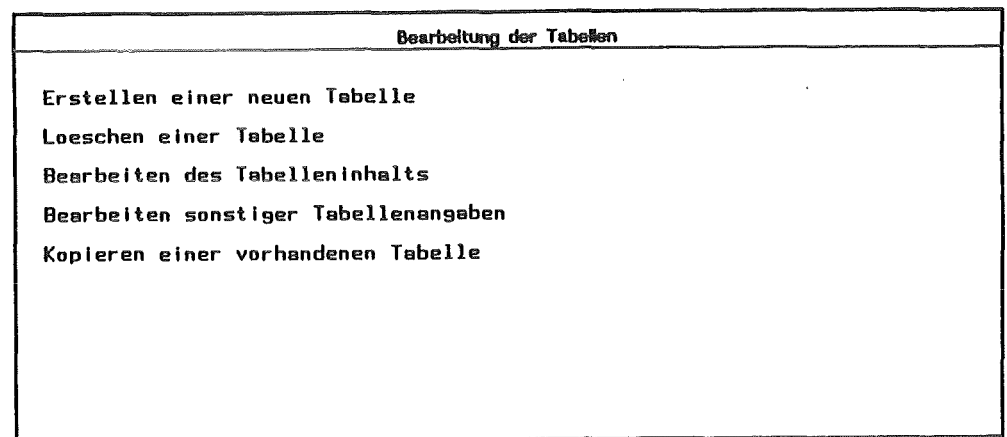

Abb. 53: Das Tabellen-Hauptmenü der Wissenserwerbskomponente.

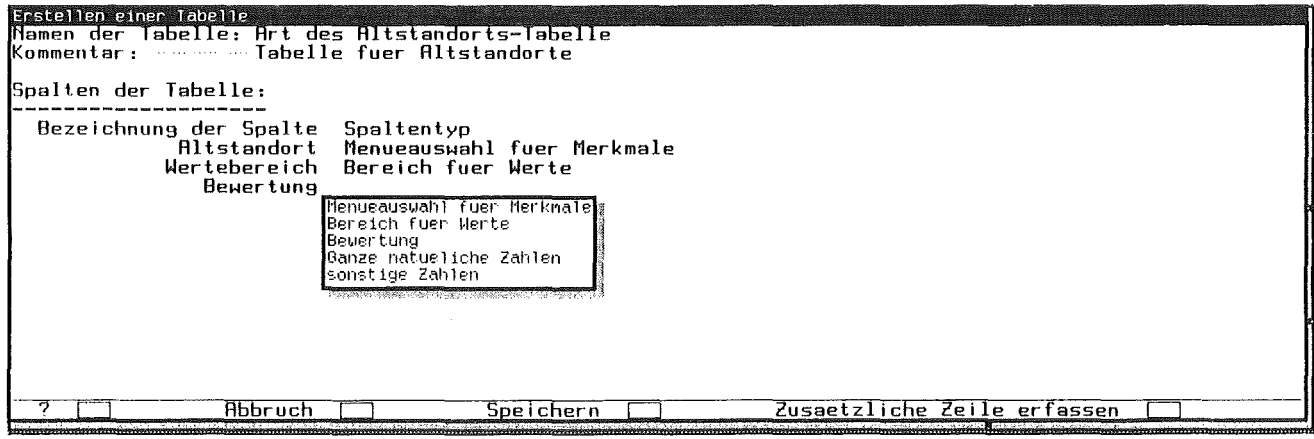

Abb. 54: Formular zum Erfassen des Tabellenrahmens.

Der Namen der Tabelle und der Kommentar sind Textfelder. Des weiteren liegt zur Eingabe eine zweispaltige Tabelle vor. In der ersten Spalte werden die Bezeichnungen für die zu erstellenden Spalten in Textfelder eingegeben und in der zweiten steht ein Auswahlmenü (siehe Pop-up-Menü von Abb. 54) für den Spaltentyp bereit. Dieses Menü beinhaltet die Alternativen: Menüauswahl für Merkmale, Bereich für Werte, Bewertung, ganze natürliche Zahlen und sonstige Zahlen.

Als Optionen stehen dem Benutzer zur Verfügung:

 $\bullet$ ,  $\cdot$  ?'

Anzeigen des Informationen-Menüs.

• 'Abbruch'

Verlassen des Menüs ohne einen Tabellenrahmen zu erfassen.

o 'Speichern'

Verlassen des Menüs mit der Speicherung eines Tabellenrahmens. Wurde in einer oder mehreren Zeilen der Spaltentyp 'Menüauswahl für Merkmale' ausgewählt, wird anschließend für jede dieser Spalten ein Menü (siehe Abb. 55) für die Auswahl eines dazugehörenden Merkmals angezeigt.

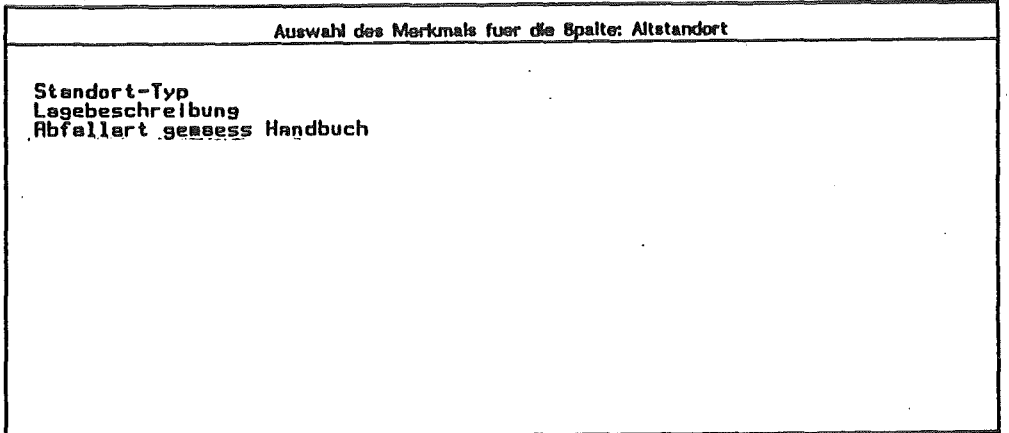

Abb. 55: Menü zur Auswahl der Merkmale für den Spaltentyp 'Menüauswahl für Merkmale'.

• 'Zusätzliche Zeile erfassen'

Es wird eine zusätzliche, leere Zeile angezeigt, m die neue Werte aufgenommen werden können.

Um nun den Tabelleninhalt zu erfassen bzw. zu bearbeiten muß der Benutzer im Tabellen-Hauptmenü die Funktion *Bearbeiten des Tabelleninhalts* aufrufen. Nach der Abarbeitung zweier Auswahlmenüs (für die Verfahrensschritt- und Tabellenauswahl) wird das Tabelleninhalt-Formular angezeigt.

Hierbei gibt es drei Möglichkeiten:

1. Es ist schon ein Tabelleninhalt vorhanden, d.h. die Tabelle wurde schon einmal bearbeitet.

Dieser Tabelleninhalt wird angezeigt.

2. Es ist kein Tabelleninhalt vorhanden, und keine Spalte besitzt den Spaltentyp 'Menüauswahl für Merkmale'.

Es wird nur eine leere Zeile angezeigt.

3. Es ist kein Tabelleninhalt vorhanden, und mindestens eine Spalte besitzt den Spaltentyp 'Menüauswahl für Merkmale'.

Besitzt beispielsweise eine Spalte den Spaltentyp 'Menüauswahl für Merkmale', so werden so viele Spalten angezeigt, wie das ausgewählte Merkmal Werte hat (im Bsp: 5 Zeilen), wobei die Merkmalswerte schon eingetragen sind.

Besitzen beispielsweise zwei Spalten den Spaltentyp 'Menüauswahl für Merkmale', so werden sämtliche mögliche Kombinationen der Merkmalswerte angezeigt. Das bedeutet, bei einem Merkmal mit den Werten 'wenig' und 'viel' sowie einem Merkmal mit den Werten 'permanent' und 'zeitweise' die Kombinationen:

- $-$  'wenig', 'permanent'
- 'wenig', 'zeitweise'
- 'viel', 'permanent'
- 'viel', 'zeitweise'

In Abb. 56 liegt Fall 3 vor, wobei bis auf die letzte Zeile alle anderen Daten erfaßt wurden. In der ersten Spalte, die den Typ 'Menüauswahl für Merkmale' besitzt, stehen im Popup-Menü sämtliche Werte des, bei dem Tabellenrahmen ausgewählten Merkmals 'Art des Altstandorts' zur Verfügung.

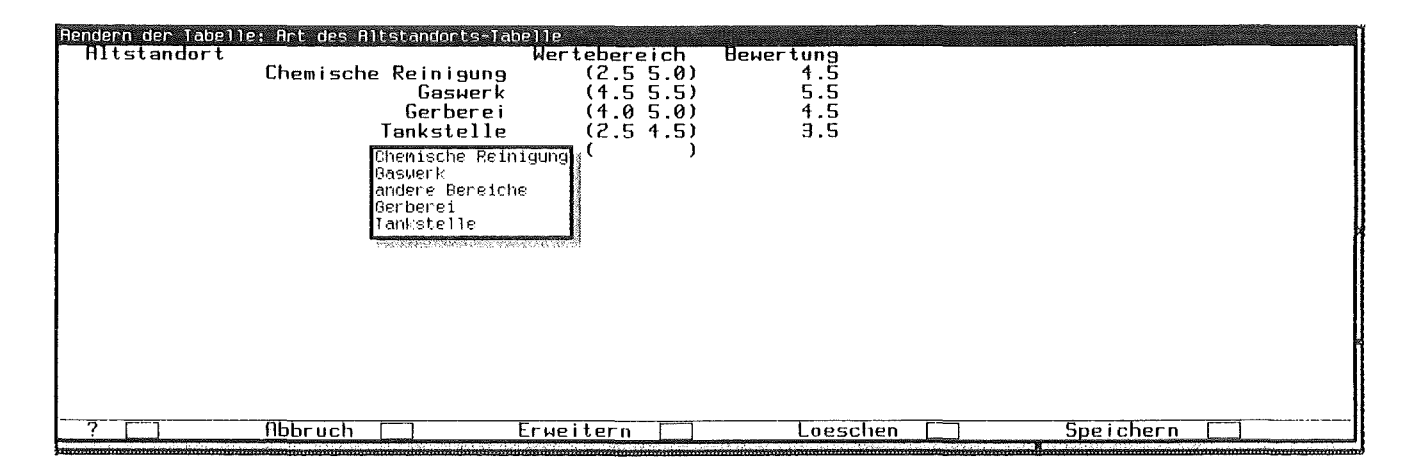

Abb. 56: Formular zum Bearbeiten des Tabelleninhalts.

Als alternative Optionen bieten sich dem Benutzer:

 $\bullet$  '?'

Anzeigen des Informationen-Menüs.

• 'Abbruch'

Verlassen des Menüs ohne den Tabelleinhalt zu speichern.

• 'Speichern'

Verlassen des Menüs mit der Speicherung des Tabelleinhalts.

o 'Erweitern'

Am Ende der Tabelle wird eine zusätzliche leere Zeile angezeigt, die anschließend bearbeitet werden kann.

o 'Loeschen'

Es wird ein Mehrfach-Auswahlmenü angezeigt (siehe Abb. 57), worin alle zu löschenden Zeilen mit der Maus ausgewählt, und somit invers dargestellt werden.

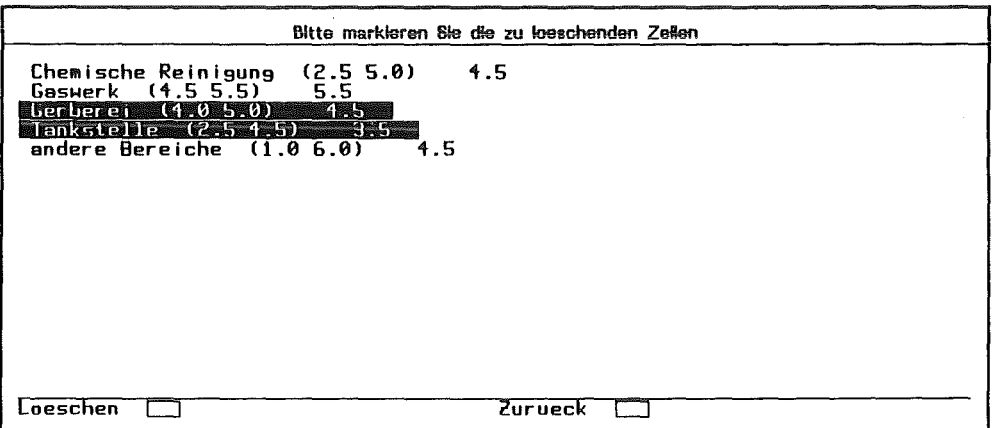

Abb. 57: Formular zum Löschen der Tabellenzeilen.

Als Optionen stehen 'Loeschen' und 'zurueck' zur Auswahl.

• 'Speichern'

Verlassen des Menüs mit der Speicherung des Tabelleninhalts.

Bei der Funktion *Bearbeiten sonstiger Tabellenangaben* können anhand eines Formulars der Tabellenname, der Kommentar, das Schutzgut, das Beweisniveau und der Verfahrensschritt geändert werden.

Um eine *Tabelle zu löschen* muß nach der Verfahrensschrittauswahl noch die Bezeichnung der zu Löschenden Tabelle ausgewählt werden.

Beim *Kopieren einer Tabelle,* wird nach der Auswahl des Verfahrensschritts und der zu kopierenden Tabelle vom Benutzer der Namen der neuen Tabelle erfragt.

# 6 Realisierung der Wissenserwerbskomponente

# 6.1 Die Struktur und Beschreibung des Programms

Das Programm der Wissenserwerbskomponente besteht aus einzelnen LISP-Funktionen, die sich gegenseitig aufrufen. Beim Aufrufen können den Funktionen Eingabeparameter übergeben werden. Nachdem die Anweisungen der aufgerufenen Funktionen abgearbeitet sind, wird ein Wert zurückgeliefert. Wird dieser nicht extra angegeben, so liefert die Funktion den Wert der letzten Anweisung zurück. Desweiteren existiert eine LISP-Anweisung (VALUES ... ), mit deren Hilfe auch mehrere Werte zurückgeliefert werden können.

Die Hauptfunktion der Wissenserwerbskomponente trägt den Namen *we-haupt.* Die Aufrufhierarchie in Abb. 58 zeigt den Zusammenhang zwischen der Hauptfunktion und den Funktionen *bw-haupt-init, bwwe-schutzgut-beweisniveau-auswahl-menue, mc-xumasingle-choose, bwwe-merkmal-auswahl-menue, bwwe-tabellen-auswahl-menue* und *bwwebasis-aendern.* 

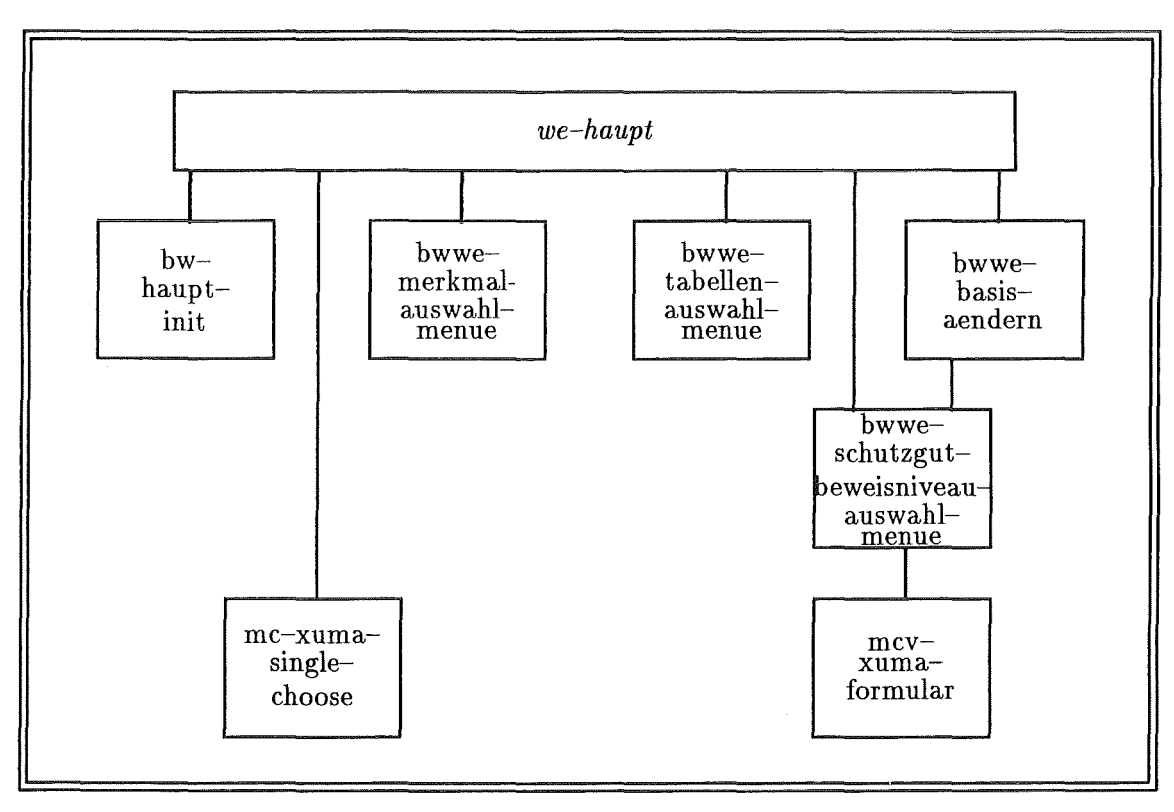

Abb. 58: Aufrufhierarchie der Wissenserwerbs-Hauptfunktion *we-haupt.* 

Bei *mcv-xuma-formular* und *mc-xuma-single-choose* handelt es sich um Funktionen, die zur Implementierung der Oberfläche verwendet, und in Kapitel 6.2 näher beschrieben werden. Mit Hilfe der Funktion *bw-haupt-init* werden die globalen Variablen gesetzt. Dies geschieht entweder durch das Einlesen eines gespeicherten Zählers aus einer Datei oder durch eine direkte Zuweisung (z.B. NIL). Die Funktion *bwwe-schutzgut-beweisniveauauswahl-menue* zeigt das Menü zur Festlegung (Abb. 35 Seite 60) oder Änderung der Basiseinstellung an. Die Funktion, die das Schutzgut, das Beweisniveau und die Auswahl

zurückliefert, wird bei einer Änderung der Basiseinstellung nicht von *we-haupt,* sondern von der Funktion *bwwe-basis-aendern* aufgerufen.

Der Hauptfunktion liegt folgender Pseudocode zugrunde:

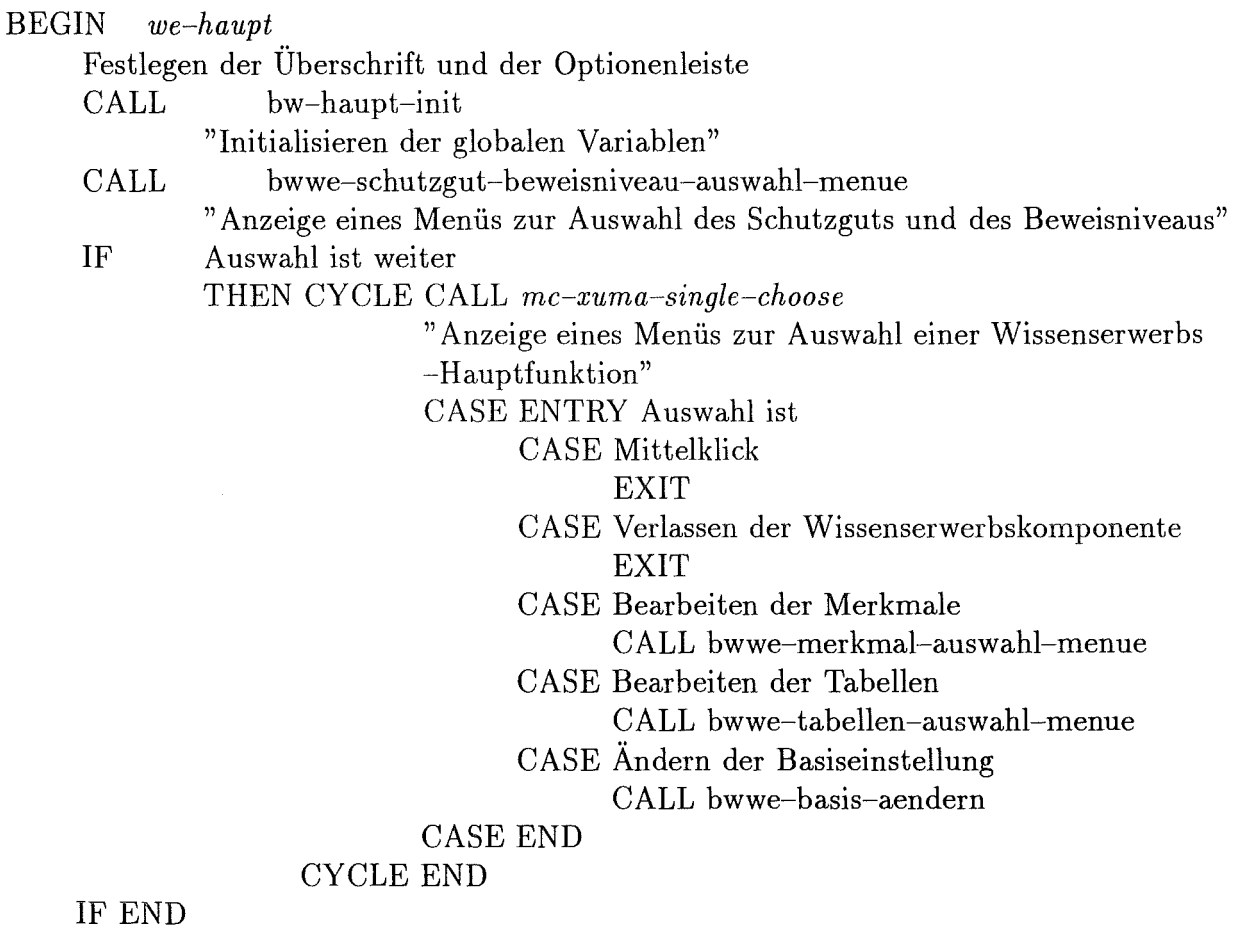

END

#### **6.1.1** Das Bearbeiten der bewertungsrelevanten Merkmale

Die Bearbeitung der Merkmale wird mit der Funktion *bwwe-merkmal-auswahl-menue*  eingeleitet. Abb. 59 zeigt die Aufrufhierarchie dieser Funktion.

Nachdem der Benutzer durch die Funktion *mc-xuma-single-choose* ausgewählt hat, welche Bearbeitung er an einem Merkmal durchführen will, wird die entsprechende Funktion - *bwwe-merkmal-erfassen, bwwe-merkmal-aendern, bwwe-merkmal-loeschen* oder *bwwe-merkmal-kopieren* - aufgerufen. Sämtliche Funktionen rufen zuerst die Funktion *merkmal-verfahrensschritt-menue* auf, die nach dem Anbieten eines Menüs für den Verfahrensschritt die Auswahl des Benutzers zurück liefert. Im Gegensatz zur Funktion *bwwemerkmal-erfassen,* die anschließend sofort *bwwe-saemtliche-merkmalswerte-erfassen* aufruft, werden in den anderen Funktionen zuerst *bwwe-merkmalliste-fuer-auswahl-menue, bwwe-auswahl-menue* und *fehlerbehandlung-merkmalauswahl-menue* aufgerufen. Die Funktion *bwwe-merkmalliste-fuer-auswahl-menue* liefert eine Liste aller Merkmale, die zu

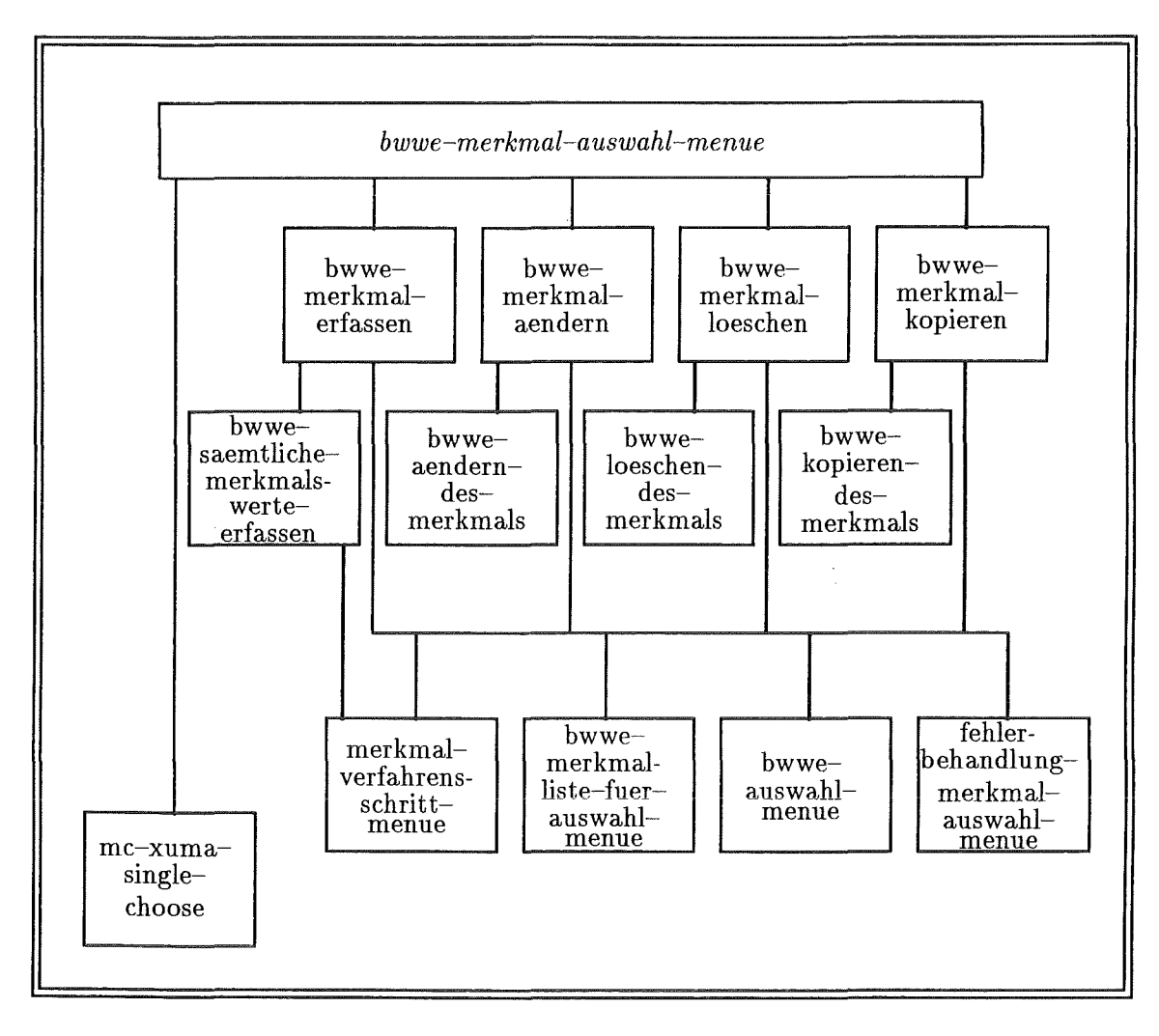

Abb. 59: Aufrufhierarchie der Funktion *bwwe-merkmal-auswahl-menue.* 

dem momentanen Schutzgut, Beweisniveau und Verfahrensschritt gehören. Hat die gelieferte Liste den Wert 'NIL', d.h. es sind keine Merkmale vorhanden, so wird die Funktion *fehlerbehandlung-merkmalauswahl-menue* aufgerufen. Ist die gelieferte Liste nicht leer, stellt sie die Auswahlliste der Merkmale für das Menü der Funktion *bwwe-auswahl-menue*  dar. Nach der Auswahl werden je nach Funktion die dazugehörigen Funktionen *bwweaendern-des-merkmals, bwwe-loeschen-des-merkmals* und *bwwe-kopieren-des-merkmals*  aufgerufen.

Die Funktionen *bwwe-saemtliche-merkmalswerte-erfassen, bwwe-aendern-des-merkmals*  und *bwwe-kopieren-des-merkmals* rufen zuerst verschiedene Funktionen auf, die z.B. Aufgaben wie Laden der Merkmale, Umsetzen der vorhandenen Slotwerte für die Formulare und Erstellen von Reihenfolgenlisten erledigen. Danach wird bei allen Funktionen die Funktion *bwwe-merkmal-erfassen-formular* aufgerufen, deren Pseudocode auf der folgenden Seite dargestellt wird:

BEGIN *bwwe-merkmal-erfassen-formular* 

Festlegen des Formularkörpers, der Überschrift des Menüs und der Optionenleiste CYCLE IF-1 Merkmalswerte vorhanden sind

> THEN-1 Erweitere das Formular um die Anzeigeliste der Werte ELSE-1 Behalte das Formular bei

IF END-1

"Anzeige des Menüs zur Erfassung, Änderung oder Modifikation eines kopierten Merkmals"

CALL loeschen-des-output-fensters

"Löschen des Ausgabefensters im XUMA-Bildschirm"

CASE die Auswahl ist

CASE Abbruch

EXIT

CASE Werte ändern

IF -2 keine Bezeichnung vorhanden

THEN-2 "Ausgeben einer entsprechenden Fehlermeldung" CALL fehlermeldung-ausgeben

ELSE-2 "Funktion zum Bearbeiten der Werte aufrufen"

CALL bwwe-werte-aendern

IF-3 Auswahl ist abbrechen

THEN-3 NOP

ELSE-3 Ersetzung der alten Werte durch die neuen geänderten

"Änderung die Anzeigeliste"

CALL anzeige-der-Werte-aendern

#### END IF-3

IF END-2

CASE Bestimmte Fälle ändern

IF -4 Keine Fehler bei den pos. und. negativen Eingabebedingungen vorliegen

CALL eingeben-wenn-nicht-eingeben-wenn-prüfung

THEN-4 "Funktion zum Bearbeiten der bestimmten Fälle aufrufen"

CALL bwwe-bestimmte-faelle-aendern

IF -5 Auswahl ist weiter

THEN-5 Ersetzung der alten Werte durch die Ergebnisparameter

IF END-5

IF END-4

CASE Speichern

IF -6 "in dem Formular keine Fehler auftreten"

*C* ALL fehlerüberpruefung-der-mer kmalsaenderungen

THEN-6 EXIT

IF END-6

CASE END

CYCLE END

END

Diese Funktion dient dem Benutzer zur Bearbeitung des Menüs in Abb. 42.

Anschließend wird bei Bedarf von allen Funktionen *speichern-des-merkmals* aufgerufen, worin z.B. Funktionen zum Umsetzen der Variablen in die erforderliche Merkmalsyntax, zur Durchführung einer Reihenfolgenbehandlung, zum Speichern der Merkmale in die Wissensbasis und zum Schreiben der Merkmale in die temporären Dateien aufgerufen werden.

#### 6.1.2 Das Bearbeiten der Tabellen

Die Hauptfunktion der Tabellenbearbeitung ist die Funktion *bwwe-tabellen-auswahlmenue,* deren Aufrufhierarchie Abb. 59 zeigt.

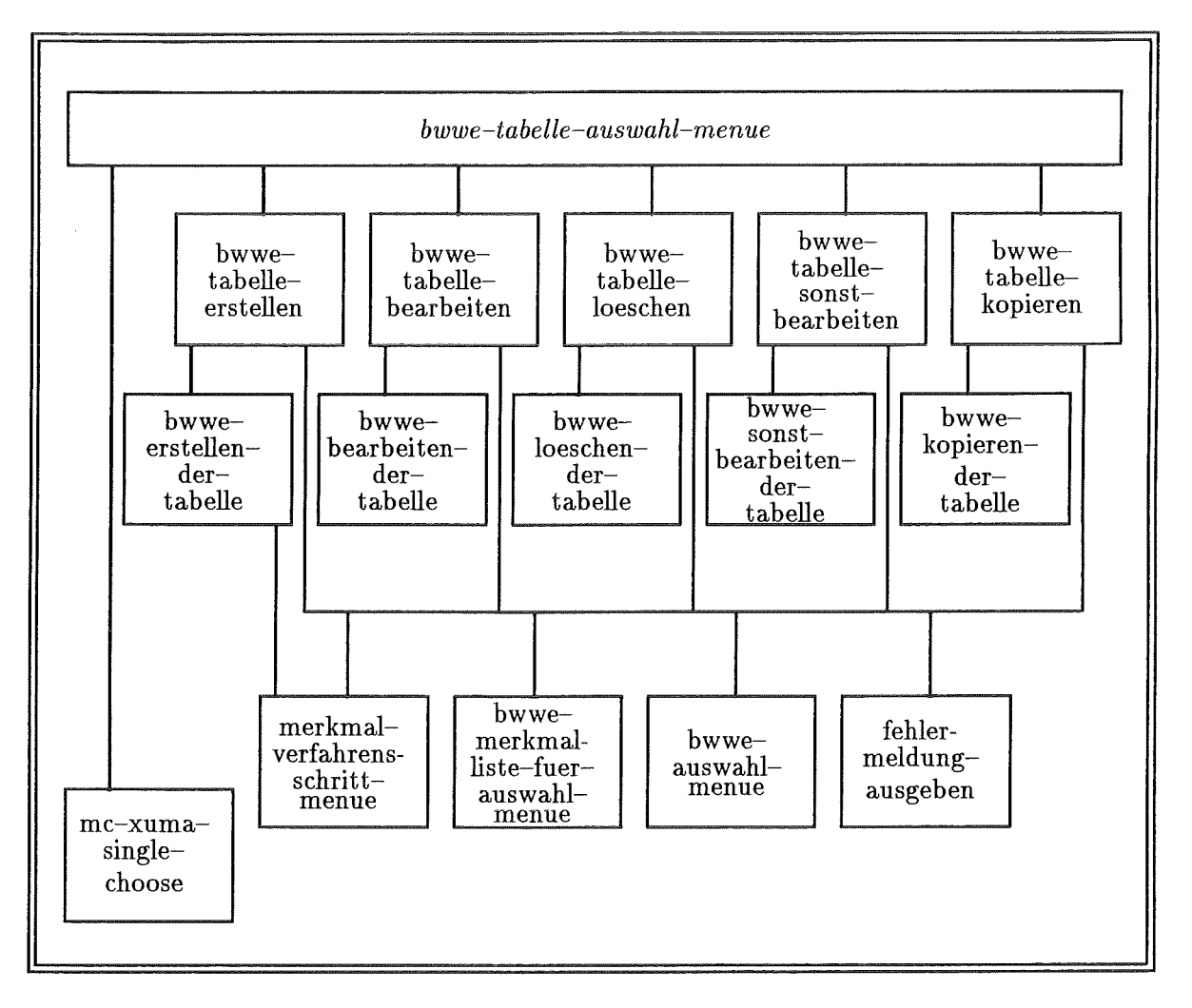

Abb. 60: Aufrufhierarchie der Funktion *bwwe-tabellen-auswahl-menue.* 

Der Benutzer kann anhand der Funktion *mc-xuma-single-choose* auswählen, mit welcher Tabellenfunktion er arbeiten will. Nach dieser Auswahl wird die entsprechende Funktion - *bwwe-tabelle-erstellen, bwwe-tabelle bearbeiten, bwwe-tabelle-kopieren, bwwetabelle-loeschen* oder *bwwe-tabelle-sonst-bearbeiten* - aufgerufen. All diese Funktionen rufen, wie auch die Merkmalfunktionen, zuerst die Funktion *merkmal-verfahrensschritt-*

*menue* auf. Im Gegensatz zur Funktion *bwwe-tabelle-erstellen,* die danach sofort *bwweerstellen-der-tabelle* aufruft, werden in den anderen Funktionen zuerst *bwwe-tabellenlistefuer-auswahl-menue, bwwe-auswahl-menue* und *fehlermeldung-ausgeben* aufgerufen. Die Funktion *bwwe-tabellenliste-fuer-auswahl-menue* liefert eine Liste aller Tabellen, die zu dem momentanen Schutzgut, Beweisniveau und Verfahrensschritt gehören. Sind keine Tabellen vorhanden, wird durch die Funktion *fehlermeldung-ausgeben* eine entsprechende Meldung in das Ausgabefenster geschrieben. Ansonsten dient die Liste als Auswahlliste der Tabellen für das Menü der Funktion *bwwe-auswahl-menue.* Nach der Auswahl werden je nach Funktion *bwwe-erstellen-der-tabelle, bwwe-bearbeiten-der-tabelle, bwwekopieren-der-tabelle, bwwe-loeschen-der-tabelle* und *bwwe-sonst-bearbeiten-der-tabelle*  aufgerufen, welche die jeweiligen Bearbeitungsformen durchführen.

# 6.2 Funktionen zur Implementierung der Oberfläche

Für die Implementierung der Oberfläche stellt die LISP-Maschine Explorer II ein Windowsystem zur Verfügung. Hierbei handelt es sich um eine Bibliothek von LISP-Funktionen für den Bildschirmaufbau.

Zur Oberflächenimplementierung der Wissenserwerbskomponente stehen drei für XUMA angepaßte Window-Funktionen zur Verfügung: *mc-xuma-single-choose, msc-xumamultiple-choose* und *mcv-xuma-formular;* deren Verwendung in den nächsten Abschnitten beschrieben wird.

#### 6.2.1 mc-xuma-single-choose

Diese Funktion dient der Darstellung von Auswahlmenüs. Als Eingabeparameter können übergeben werden:

- 1. eine Überschrift,
- 2. eine Auswahlliste,
- 3. Angaben über den Mittelklick und
- 4. Angaben über den Informationstext für das Informationen-Menü.

Die beiden letzten Parameter sind optional, wobei bei Nichtangabe der Mittelklick erlaubt ist und eine Standard-Information angezeigt wird. Das Auswahlmenü in Abb. 36 auf Seite 61 wurde unter Aufrufen der folgenden Funktion erstellt:

```
( mc-xuma-single-choose 
    " WE-komponente für die Bewertungs-Funktion" 
    '((merkmale "Bearbeiten der bewertungsrelevanten Merkmale") 
      ( tabeilen "Aendern und Loeschen von Tabellen") 
      (basis "Basiseinstellung fuer Schutzgut und Beweisniveau aendern") 
      (verlassen "Verlassen der WE-Komponente")) 
      t :middle? 
      :info 'info-WE-Bewertungsfunktion ) 
                                                                                  1.\Bigg\vert 2.J 3.) 
                                                                               \overline{\Box} 4.)
```
Hat der Benutzer das Menü beendet, werden als Ergebnisparameter:

- die Auswahl (z.B. merkmale) und
- Angaben über die gedrückte Maustaste (z.B. :middle) geliefert.

#### 6.2.2 msc-xuma-multiple-choose

Diese Funktion dient der Darstellung von Mehrfach-Auswahlmenüs. Als Eingabeparameter können übergeben werden:

- 1. eine Überschrift,
- 2. eine Objektliste,
- 3. eine Liste für die Optionenleiste (Default: 'Ausführen' und 'Zurueck'),
- 4. eine Liste der Objekte, die invers dargestellt werden sollen (Default: nil) und
- 5. Angaben über den Informationstext für das Informationen-Menü.

In der Objektliste sind folgende Items erlaubt:

- $\bullet$  < string >
- $\bullet$  (< symbol > < string >)
- $\bullet$  (< string > :no-select)

Das Mehrfach-Auswahlmenü in Abb. 46 auf Seite 70 wurde folgendermaßen erstellt:

```
( msc-xuma-multiple-choose 
   " Aenderung der Werte von: Standort-Typ" 
   '((BW-WE-INTERNER-WERT-12 "Altablagerung") 
     (BW-WE-INTERNER-WERT-13 "Altstandort") 
     (BW-WE-INTERNER-WERT-14 "Altstandort mit Altablagerung")) 
   :margin-choices '(("Weiter" weiter) ("Zurueck" zurueck)) 
   :highlighted-items '((BW-WE-INTERNER-WERT-13 "Altstandort") 
   (BW-WE-INTERNER-WERT-14 "Altstandort mit Altablagerung")) ) 
                                                                        \frac{1}{2} 1.)<br>2.)
                                                                           3.)<br>4.)
```
Hat der Benutzer das Menü beendet, werden als Ergebnisparameter:

- eine Liste, die aus den Werten der ausgewählten Items besteht (z.B. '(BW-WE-INTERNER-WERT -13 BW-WE-INTERNER-WERT -14)) und
- e ein Element der Optionenleiste (z.B. weiter)

geliefert.

#### 6.2.3 mcv-xuma-formular

Mit Hilfe der Funktion *mcv-xuma-formular* werden Formulare erstellt. Als Eingabeparameter können übergeben werden:

- 1. eine Formularliste,
- 2. eine Höhe für das Fenster (Default \*cvv-height\*),
- 3. eine Breite für das Fenster (Default: \*cvv-width\* ),
- 4. eine Überschrift: (Default: " "),
- 5. eine Liste für die Optionenleiste (Default: 'Ausführen') und
- 6. Angaben über den Informationstext für das Informationen-Menü.

In der Formularliste können unter anderem Tabellen, Textfelder, Auswahlfelder sowie Pop-up-Menüs mit Auswahllisten angegeben werden. Auf eine nähere Spezifikation wird hier aus Gründen des Umfangs nicht eingegangen.

Als einfaches Beispiel für die Erstellung eines Formulars wird Abb. 35 auf Seite 60 gewählt.

```
( mcv-xuma-formular 
   '( " " " " " "
      (v-schutzgut "Schutzgut: 
      " "<br>.
                                 " :choose (Grundwasser 
                                    Oberflaechengewaesser Boden Luft)) 
      (v-bewmsniveau "Beweisniveau" :choose (1 2 3 4)) 
      " " 
   :label " Basiseinstellung fuer das Schutzgut und das Beweisniveau" 
   :margin-choices '(("Weiter" (SETF v-auswahl 'weiter) 
                      ("Abbruch" (SETF v-auswahl 'abbruch))) 
   :info 'info-bwwe-schutzgut-beweisniveau-auswahl-menue) ) 
                                                                               1.) 
                                                                                4.5.\bar{=} 6.)
```
Hat der Benutzer dieses Menü beendet, werden als Ergebnisparameter:

- eine Auswahl (z.B. weiter),
- einen Wert für die Variable v-schutzgut (z.B. boden) und
- einen Wert für die Variable v-beweisniveau (z.B. 1)

geliefert.

#### 6.3 Einige wichtige Tätigkeiten

#### 6.3.1 Das Generieren von Symbolen

Da der interne Merkmalsname, die internen Merkmalswerte und der interne Tabellenname von der Bewertungsfunktion und den Bewertungsregeln verwendet werden, müssen sie eindeutig sein. Für das Generieren dieser Werte bieten sich drei Alternativen an, die anhand des internen Merkmalsnamens erläutert werden.

1. *Ableiten aus der Merkmalsbezeichnung* 

Gibt der Benutzer beispielsweise als Bezeichnung des Merkmals "Lagebeschreibung'' an, wir als Merkmal-Id das Symbol bw-lagebeschreibung generiert. Ist die Beschreibung länger als 15 Buchstaben werden die restlichen Buchstaben abgeschnitten.

2. *Generieren mit der LISP-Funktion GENSYM* 

GENSYM erzeugt mittels eines internen Zählers Symbole der Art: GO, G1, G2 ...

Der Zähler wird nach jeder Erzeugung um eins erhöht. Beim Verlassen der Wissenserwerbskomponente müßte der Wert gespeichert, und beim erneuten Start der Wissenserwerbskomponente wieder auf den letzten Wert gebracht werden.

3. *Zusammensetzen eines Namens und einer laufenden Nummer* 

Es wird ein laufender Zähler verwendet, der beim Verlassen der Wissenserwerbskomponente gespeichert, und beim erneuten Aufruf wieder eingelesen wird. Es entstehen Symbole der Art: BW-WE-INTERNES-MERKMAL-1, BW-WE-INTERNES-MERKMAL-2,..

Bedeutung des Namens:

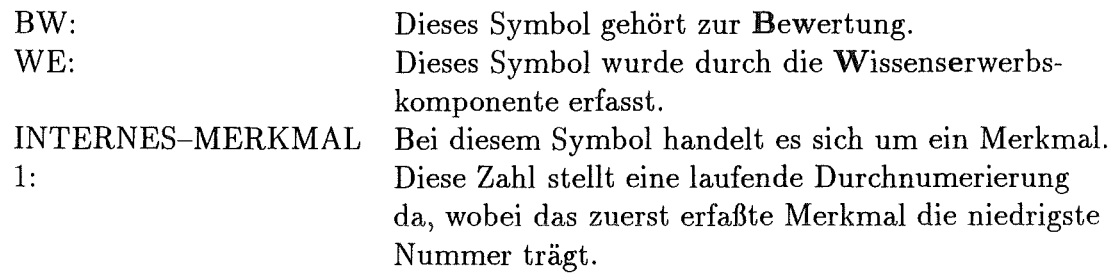

Die erste Lösung hat den Vorteil, daß die erzeugten Symbole sehr aussagekräftig sind, wogegen das Abschneiden des Strings den Verlust der Eindeutigkeit zur Folge haben kann. Bei den durch GENSYM erzeuten Symbolen ist zwar die Eindeutigkeit gewährleistet, dafür sagen die Namen nichts aus. Die durch Lösung 3 erzeugten Symbole sind einerseits nicht so aussagekräftig wie die der Lösung 1, gewährleisten aber andererseits die Eindeutigkeit der Symbole.

Zusammenfassend ist festzuhalten, daß Lösung 1 beim manuellen Wissenserwerb von XUMA verwendet wurde, wobei beim Auftreten zweier gleicher Symbole durch eine Veränderung eines der beiden Symbole die Eindeutigkeit gewahrt blieb. Während des Einsatzes der Bewertungsfunktion in der Landesanstalt für Umweltschutz hat sich gezeigt, daß die Experten öfters die Bezeichnung eines Merkmals ändern. Weil die internen Symbole aber niemals geändert werden, schwindet mit der Änderung der Bezeichnung die Aussagekraft der ersten Alternative. Aus diesem Grund, sowie der Eindeutigkeit wegen, wird von Lösung 1 Abstand genommen. Nach Abwägung der Vor- und Nachteile wird Variante 3 ausgewählt.

Die durch Generierung hergestellten Symbole sehen folgendermaßen aus:

BW-WE-INTERNES-MERKMAL-n, BW-WE-INTERNER-WERT-n und BW-WE-INTERNE-TABELLE-n, wobei n ein laufender Zähler ist.

Aus diesen Überlegungen heraus entwickelte sich der Pseudocode für die Funktion *bwwe* $q$ enerierung:

BEGIN *bwwe-generierung* 

CASE ENTRY Eingabeparameter ist

CASE internes Merkmal

Erhöhung des internen Merkmalzähler um 1

Erstellung des generierten Namens durch Zusammensetzung des Strings

"BW-WE-INTERNES-MERKMAL" und der Zahl des internen Merkmalzähler zu einem Symbol.

CASE interner Wert

Erhöhung des internen Wertezähler um 1

Erstellung des generierten Namens durch Zusammensetzung des Strings

"BW-WE-INTERNER-WERT" und der Zahl des internen Wertezähler zu einem Symbol.

CASE interne Tabelle

Erhöhung des internen Tabellenzähler um 1

Erstellung des generierten Namens durch Zusammensetzung des Strings

"BW-WE-INTERNE-TABELLE" und der Zahl des internen Tabellenzähler zu einem Symbol.

CASE END

Schreibe die Zähler in die Defaultgenerierungsdatei Liefere als Ergebnis den generierten Namen zurück

END

#### **6.3.2 Die Schema-Manipulation**

Zur Manipulation von Schemata bietet ART, wie schon in Kapitel 3.3.2.4 beschrieben, Funktionen an. Einige dieser Funktionen wurden für die Bewertungsfunktion angepaßt. Beispielsweise kann mit der Funktion zur Änderung eines Slotwertes standardmäßig nur auf 'single-value-slots' zugegriffen werden. Mit der angepaßten Funktion kann dagegen auch auf 'multiple-value-slots' zugegriffen werden.

Zur Schema-Manipulation werden in der Wissenserwerbskomponente einige dieser Funktionen verwendet.

UmSlotwerte zu erhalten, wird die Funktion *bw-get-schema-value* verwendet, zum Modifizieren *bw-modify-schema-value* und zum Löschen *bw-retract-schema-value.* 

Schemata werden mit DEFSCHEMA erstellt und beim Löschen finden die beiden Funktionen UNDEFSCHEMA und SCHEMAD Anwendung.

#### 6.3.3 Die Erfassung der Daten **und** deren Weiterverarbeitung

Wird beispielsweise ein Merkmal erfaßt, werden zuerst mit Hilfe eines Formulars die vom Benutzer eingegebenen Werte in Variablen geschrieben. Hierbei werden einige Werte nicht so erfaßt, wie sie für die Merkmale vorliegen müssen, sondern so wie sie für den Benutzer verständlicher sind. Bevor nun das Merkmal in die Wissensbasis gelegt wird, werden diese Werte umgewandelt. Dabei wird unter anderem aus der Reihenfolge 'NACH Lagebeschreibung' die Zahl 8 und aus dem Initialwert 'm-wert' 'T'. Im Anschluß an diese Umwandlung wird mit Hilfe der *DEFSCHEMA-Anweisung,* dem generierten internen Merkmalsnamen und dem Kommentar das Schema in der Wissensbasis erstellt. Die einzelnen Slots werden durch die Funktion *bw-modify-schema-value* mit den Variablenwerten gefüllt. Zuletzt wird das erfaßte Merkmal mit den schon vorhandenen Merkmalen, die zum selben Schutzgut und Beweisniveau gehören, mit Hilfe der Anweisung *ppschema* in einer temporären Datei abgespeichert.

#### 6.3.4 Das zur Verfügungstellen von aktuellen Listen

In der Wissenserwerbskomponente werden in verschiedenen Menüs wie auch in den Popup-Menüs aktuelle Listen z.B. über Merkmale, Tabellen, Reihenfolgen und Merkmalswerte benötigt. Hierfür existieren eine Menge von Funktionen, die diese Listen liefern.

Ein Beispiel stellt die Funktion *bwwe-merkmalliste-fuer-reihenfolge* dar. Sie liefert eine Auswahlliste aller Merkmale (siehe Pop-up-menue in Abb. 42), die zu den, als Eingabeparameter übergebenen Werten von Schutzgut, Beweisniveau und Verfahrensschritt gehören. Die Liste ist, anhand der Reihenfolge, aufwärts sortiert. Eine Zeile der Auswahlliste besteht aus einem Symbol und einem String (z.B. (BW-WE-INTERNES-MERKMAL-7 "Lagebeschreibung")). Damit der Benutzer keine Fehler bei der Eingabe macht, steht vor dem Merkmal ein 'NACH' (z.B. (BW-WE-INTERNES-MERKMAL-7 "NACH Lagebeschreibung")). Der vom Benutzer gesehene Wert ist der String. Als Ergebnis der Auswahl liefert das Pop-up-Menü aber das dazugehörende Symbol (hier: BW-WE-INTERNES-MERKMAL-7), das anschließend im Formular dargestellt wird. Aus diesem Grund kann, wie sonst üblich nicht der interne Merkmalnamen als Symbol verwendet werden, sondern muß ein Symbol erstellt werden, das aus Sicht des Benutzers gleich aussieht wie der von ihm ausgewählte String. Die von der Funktion *bwwe-merkmalliste-fuer-reihenfolge*  erzeugte Liste besteht, falls als Eingabeparameter 'menue' eingegeben wird, aus Teillisten, die solch ein Symbol und den dazugehörigen String beinhalten (z.B. '((NACH Lagebeschreibung "NACH Lagebeschreibung")...). Wird an die Funktion nicht 'menue' übergeben, dient sie zur anschließenden Bearbeitung und enthält zusätzlich die um eins erhöhte Zahl der Reihenfolge, die Merkmalsbezeichnung und den internen Merkmalsnamen (z.B. '((NACH Lagebeschreibung "NACH Lagebeschreibung" 8 "Lagebeschreibung" BW-WE-INTERNES-MERKMAL-7) ... ).

Folgender Pseudocode liegt der beschriebenen Funktion zugrunde:

BEGIN *bwwe-merkmalliste-fuer-auswahl-menue*  FOR alle benutzerdefinierten Schemata DO IF-1 das Schema ist ein Merkmal

und

das Schutzgut des Schemas ist gleich dem Eingabeparameter Schutzgut und

das Beweisniveau des Schemas ist gleich dem Eingabeparameter Beweisniveau

und

der Verfahrensschritt des Schemas ist gleich dem Eingabeparameter Verfahrensschritt

und

das Merkmal besitzt eine Reihenfolge

THEN-1 Erweitere die Ausgabeliste um eine Liste aus:

einem Symbol, das aus 'NACH' und der Bezeichnung des Merkmals durch

CALL bw-bezeichner

zusammengesetzt wird.

und

und einem String, der gleichermaßen aufgebaut ist

und

das Ergebnis aus: Reihenfolge + <sup>1</sup>

und

der Bezeichnung des Merkmals

und

dem internen Merkmalnamen

IF END-1

FOR END

Sortierung der Liste nach aufsteigender Reihenfolge

IF -2 Die Liste soll in dem Menü verwendet werden

THEN-2 Lieferung einer Liste, die von jeder Teilliste nur die ersten beiden Elemente enthält

CALL mr-liste

ELSE-2 Lieferung der erstellten Ausgabeliste

IF END-2

END

#### 6.3.5 Die Vermeidung von Inkonsistenzen in der Wissensbasis

Wie Inkonsistenzen, d.h. Wiedersprüche in der Wissensbasis vermieden werden, wird am Beispiel der Löschung von Merkmalswerten<sup>23</sup> und deren Auswirkungen auf andere Merkmale beschrieben.

Merkmale können Eingabebedingungen besitzen, in denen interne Merkmalsnamen und Merkmalswerte anderer Merkmale vorkommen. Das Merkmal 'Lagebeschreibung' besitzt

<sup>23</sup>Das Beispiel bezieht sich auf die wesentlichen Vorgänge, wobei viele Teilvorgänge aus Gründen der Komplexität und des Umfangs nicht beschrieben werden.

beispielsweise folgende Eingabebedingung:

"Es darf eingegeben werden, wenn für das Merkmal 'Art des Standorts' entweder der Wert 'Altstandort' oder 'Altstandort mit Altablagerung' vorliegt".

Wird nun der Wert 'Altstandort' aus dem Merkmal 'Art des Standorts' gelöscht, so hat dies Auswirkungen auf das Merkmal 'Lagebeschreibung'. Um die Wissensbasis in einem konsistenten Zustand zu halten, muß nun der Wert 'Altstandort' aus der Eingabebedingung des Merkmals 'Lagebeschreibung' gelöscht werden.

Die Funktion *Werte-laeschen* bietet dem Benutzer die Möglichkeit, die zu löschenden Werte auszuwählen. Diese Löschliste bildet zusammen mit der momentanen Werteliste und der ursprünglichen Werteliste (Liste der Werte beim Aufruf der Funktion *bwwe-merkmal-erfassen-farmular)* die Eingabeparameter der Funktion *laeschvargangund-auswirkungsbehandlung-der-werte.* In dieser Funktion wird die Funktion *pruefungauf-auswirkung-und-laeschung-der-werte* aufgerufen, die zuerst prüft, ob die Löschung Auswirkungen auf andere Merkmale hat. Dabei wird untersucht, ob der Wert schon in der ursprünglichen Liste vorhanden war. Ist dies nicht der Fall, wurde er zuvor neu erfaßt, und kann deshalb, bei einer Löschung keine Auswirkungen auf andere Merkmale haben. War er dagegen schon in der ursprünglichen Liste vorhanden, werden die betroffenen Merkmale festgestellt und dem Benutzer mit der Frage, ob er trotzdem löschen will, angezeigt. Als Ergebnis liefert die Funktion *pruefung-auf-auswirkung-und-laeschung-der-werte* neben einem Anzeiger darüber, ob Merkmale betroffen sind, gegebenenfalls die Liste der betroffenen Merkmale. Sind Merkmale betroffen, ruft die Funktion *laeschvargang-undauswirkungsbehandlung-der-werte* die Funktion *laeschen-nachbehandlung-für-merkmale*  auf, die die Teilbedingungen aus den betroffenen Merkmalen löscht. Damit diese Merkmale im Falle eines Nicht-Speichern des Merkmals oder Abbruch der Funktion *bwwewerte-aendern* wieder hergestellt werden können, wird mit der Funktion *alte-wertelistefuer-wiederherstellung-merken* die Liste zur Widerherstellung der Merkmale erweitert. Die Funktion *laeschvargang-und-auswirkungsbehandlung-der-werte* liefert der Funktion *Werte-laeschen* die neue Werteliste zurück, die sie wiederum an die Funktion *bwwewerte-aendern* liefert.

Bricht der Benutzer die Bearbeitung der Werte ab oder speichert er das Merkmal nicht, so wird durch die Funktion *aenderungen-van-anderen-merkmalen-rueckgaengig-machen*  der alte Zustand der Merkmale wieder hergestellt.

### 6.3.6 Protokollierung **und** Wiederherstellung der Wissensbasis

Alle Veränderungen, die an Tabellen und Merkmalen durchgeführt werden, bewirken die Auflistung aller zum selben Schutzgut und Beweisniveau gehörenden Merkmale bzw. Tabellen in einer temporären ART-Datei (z.B. BEWERTDAT-G-l.ART für Merkmaldateien bei einer Basiseinstellung Grundwasser/! und BEWERTUNGS-TABELLEN-B-4.ART für Boden/4).

Der Namen dieser temporären Datei wird jeweils in einer Protokolldatei, deren Namen von den globalen Variablen \*merkmal-protokolldatei\* und \*tabellen-protokolldatei\* bestimmt wird, vermerkt. Entscheidet sich der Benutzer beim Verlassen von XUMA für die aktuelle Version der Wissensbasis, werden die Daten der temporären Dateien anhand den Protokolldateien übernommen und anschließend zusammen mit den Protokolldateien

## *6.3 Einige wichtige Tätigkeiten* 93

 $\ddot{\phantom{a}}$ 

gelöscht. Will der Benutzer dagegen die letzte Version, werden die Protokoll- und temporären Dateien sofort gelöscht, damit beim nächsten Start das Vorliegen der alten Version gewährleistet ist.

 $\ddot{\phantom{a}}$ 

# Literatur

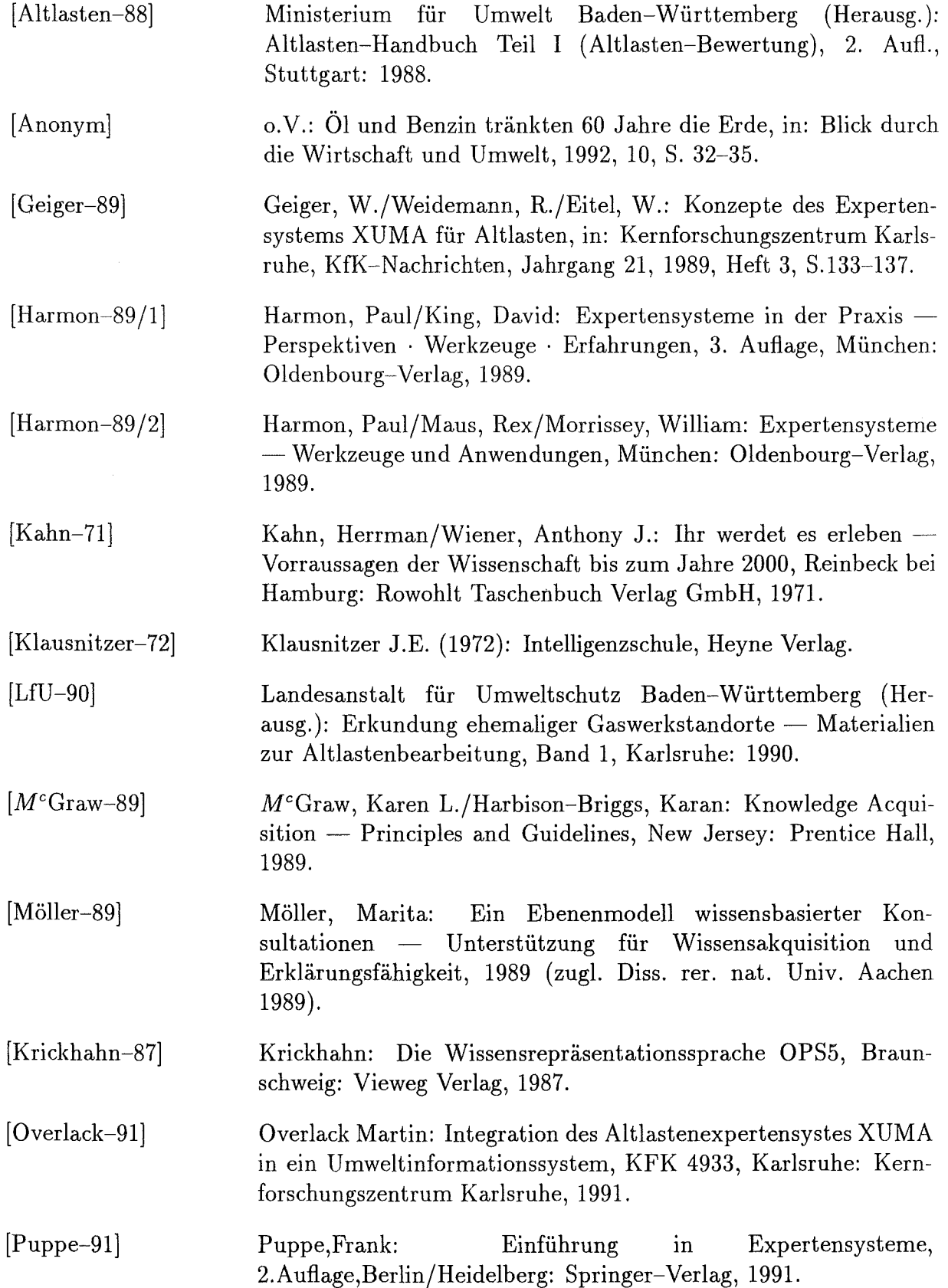

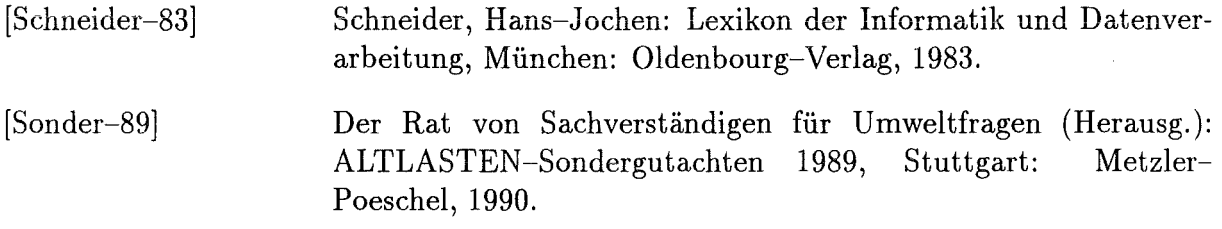

 $\sim$